# **Ερωτήσεις**

# **Εργατική νομοθεσία**

**1.** Χαρακτηρίστε τις ακόλουθες προτάσεις ως Σωστές (Σ) ή Λανθασμένες (Λ)

Α) Ιδιωτικός υπάλληλος θεωρείται κάθε πρόσωπο κατά κύριο επάγγελμα απασχολούμενο επ΄ αντιμισθία και παρέχει εργασία αποκλειστικά ή κατά κύριο χαρακτήρα μη σωματική.

Β) Η εργατική νομοθεσία ορίζει ποια είναι τα δικαιώματα και οι υποχρεώσεις των εργοδοτών, αλλά όχι των εργαζομένων

Γ) Σύμβαση έργου υπάρχει όταν ένα πρόσωπο (εργολάβος) αναλαμβάνει έναντι ενός άλλου προσώπου (εργοδότη / κυρίου του έργου) την υποχρέωση εκτέλεσης ορισμένου έργου έναντι αμοιβής

Δ) Υπάρχουν προστατευτικές διατάξεις γι' αυτούς που στρατεύονται ή αποστρατεύονται και δεν επιτρέπεται να απολυθούν, ακόμα και για ένα χρόνο μετά την αποστράτευσή τους

**2.** Χαρακτηρίστε τις ακόλουθες προτάσεις ως Σωστές (Σ) ή Λανθασμένες (Λ)

Α) Η προστασία προσωπικών δεδομένων αφορά κάθε φυσικό πρόσωπο που βρίσκεται εν ζωή. Τα νομικά πρόσωπα δεν έχουν προσωπικά δεδομένα.

Β) Απαγορεύεται η συλλογή και η επεξεργασία ευαίσθητων δεδομένων χωρίς καμία εξαίρεση

Γ) Για την επεξεργασία προσωπικών δεδομένων δεν χρειάζεται συγκατάθεση του ατόμου, ενώ για την επεξεργασία ευαίσθητων προσωπικών δεδομένων πρέπει να υπάρχει συγκατάθεση του ατόμου

Δ) Η Αρχή Προστασίας Δεδομένων Προσωπικού Χαρακτήρα γνωρίζει το περιεχόμενο των αρχείων προσωπικών δεδομένων, τα κύρια χαρακτηριστικά τους καθώς και τον υπεύθυνο επεξεργασίας των αρχείων

**3.** Ποιά από τα παρακάτω απεικονίζονται σε ένα οργανόγραμμα ενός οργανισμού:

Α) Φυσικά χαρακτηριστικά. Β) Συμμετοχή σε συνδικαλιστικές οργανώσεις.

Γ) Οικονομική κατάσταση.

Δ) Οικογενειακή κατάσταση.

**4.** Ποιο από τα παρακάτω είναι σωστό όσον αφορά την πνευματική ιδιοκτησία:

Α) Τα πνευματικά δικαιώματα προστατεύουν και τον τρόπο που εφαρμόζεται μια ιδέα, αλλά και την ίδια την ιδέα.

Β) Η αντιγραφή υλικού από το Διαδίκτυο για προσωπική χρήση επιτρέπεται, αλλά η προβολή του υλικού αυτού ως δικού μας απαγορεύεται.

Γ) Η αντιγραφή λογισμικού ή βάσεων δεδομένων για τα οποία απαιτείται άδεια απαγορεύεται, εκτός αν πρόκειται για προσωπική χρήση.

Δ) Η χρήση προσωπικού υλικού το οποίο έχει δημοσιευθεί στο διαδίκτυο χωρίς έγκριση δεν έχει νομικές συνέπειες.

**5.** Χαρακτηρίστε τις ακόλουθες προτάσεις ως Σωστές (Σ) ή Λανθασμένες (Λ)

Α) Για τους μισθωτούς που αμείβονται με μηνιαίο μισθό, οι αμειβόμενες ημέρες του μήνα είναι 28

Β) Επίδομα εορτών Χριστουγέννων είναι ίσο με ένα μηνιαίο μισθό για τους αμειβόμενους με μισθό και με 25 ημερομίσθια για τους αμειβόμενους με ημερομίσθιο.

Γ) Επίδομα εορτών Πάσχα είναι ίσο με μισό μηνιαίο μισθό, για τους αμειβόμενους με μισθό, και με 15 ημερομίσθια για τους αμειβόμενους με ημερομίσθιο. Δ) Για τους μισθωτούς, οι αμειβόμενες ημέρες της εβδομάδος είναι 6.

**6.** Δίνεται ο παρακάτω πίνακας όπου η στήλη Α περιέχει έννοιες που αφορούν την επεξεργασία προσωπικών δεδομένων και η στήλη Β επεξήγηση των εννοιών αυτών. Αντιστοιχείστε κάθε γράμμα της στήλης Α με το αριθμό που έχει τη σωστή επεξήγηση στη στήλη Β. Σημείωση: Στην στήλη Β περισσεύει μία επεξήγηση που δεν αντιστοιχεί σε καμία έννοια της στήλης Α.

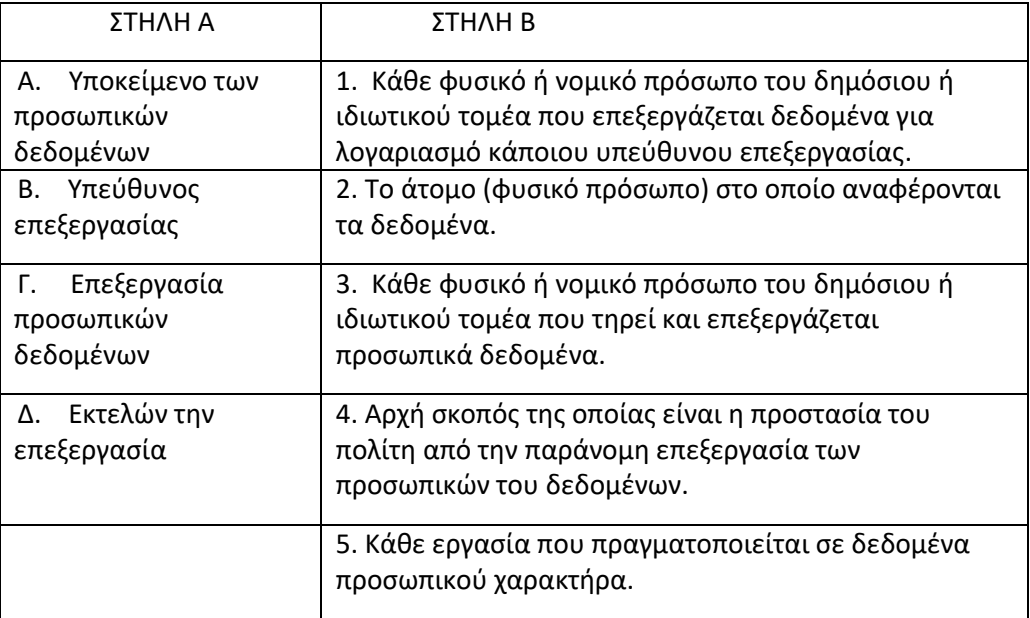

## **Επικοινωνία, Εικονικά παραστατικά, αγγλική ορολογία**

**7.** Αντιστοιχίστε τις αγγλικές λέξεις με τις αντίστοιχες της ελληνικής ορολογίας

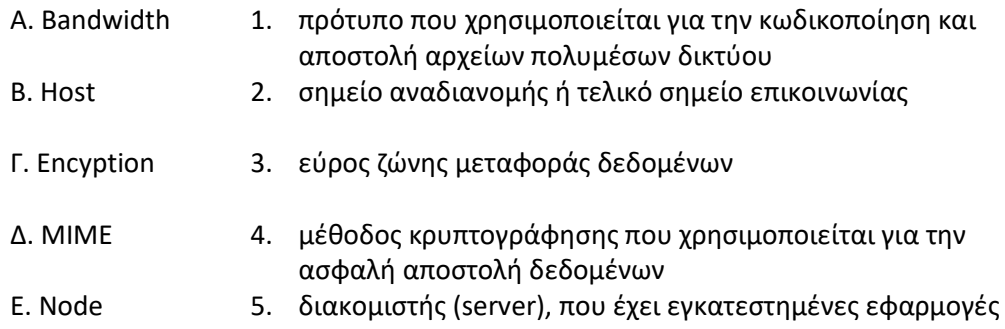

#### για χρήση από τους χρήστες του Διαδικτύου

**8.** Αντιστοιχίστε τις αγγλικές λέξεις με τις αντίστοιχες της ελληνικής ορολογίας

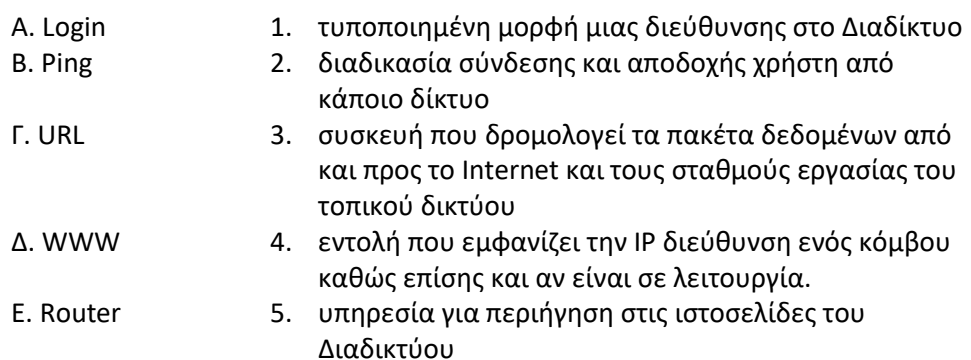

**9.** Αντιστοιχίστε τις αγγλικές λέξεις με τις αντίστοιχες της ελληνικής ορολογίας

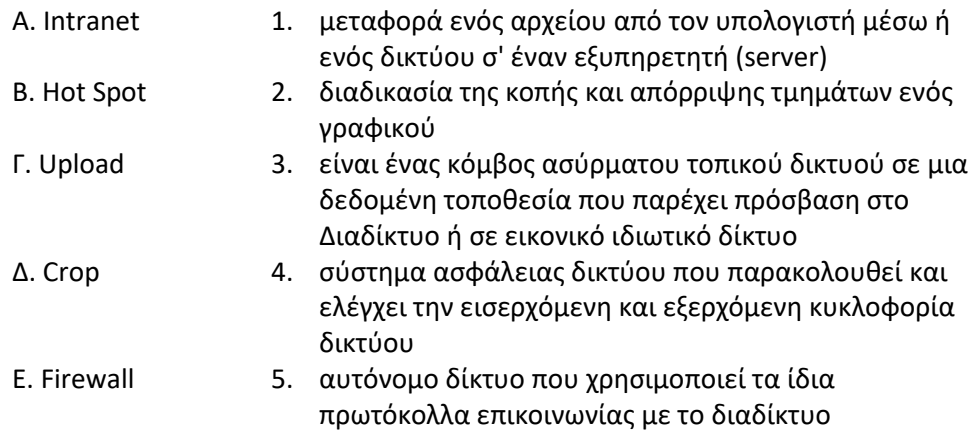

**10.** Έστω ότι πρέπει να συμπληρωθεί το τιμολόγιο με τα στοιχεία του παρακάτω πελάτη. Συμπληρώστε δίπλα στους αριθμούς τι στοιχεία πρέπει να τοποθετηθούν στις αντίστοιχες θέσεις στο παρακάτω τιμολόγιο.

Στοιχεία Πελάτη: Νικόλαος Καραμάνος, Σαλαμίνος 16 Μαρούσι, ΑΦΜ 123478201- Α' ΑΘΗΝΩΝ, έμπορος

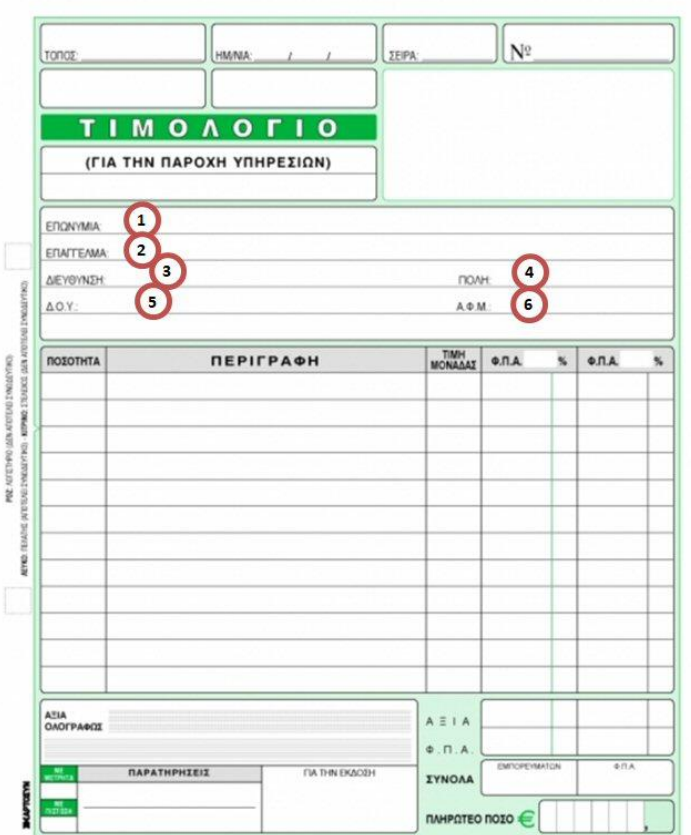

**11.** Έστω ότι πρέπει να συμπληρωθεί το τιμολόγιο με τα στοιχεία μιας παροχής υπηρεσίας. Συμπληρώστε δίπλα στους αριθμούς τι στοιχεία πρέπει να τοποθετηθούν στις αντίστοιχες θέσεις στο παρακάτω τιμολόγιο.

Στοιχεία υπηρεσίας: επισκευή ενός Η/Υ, αξία 38 ευρώ, ΦΠΑ 12 ευρώ, συνολική αξία 50 ευρώ

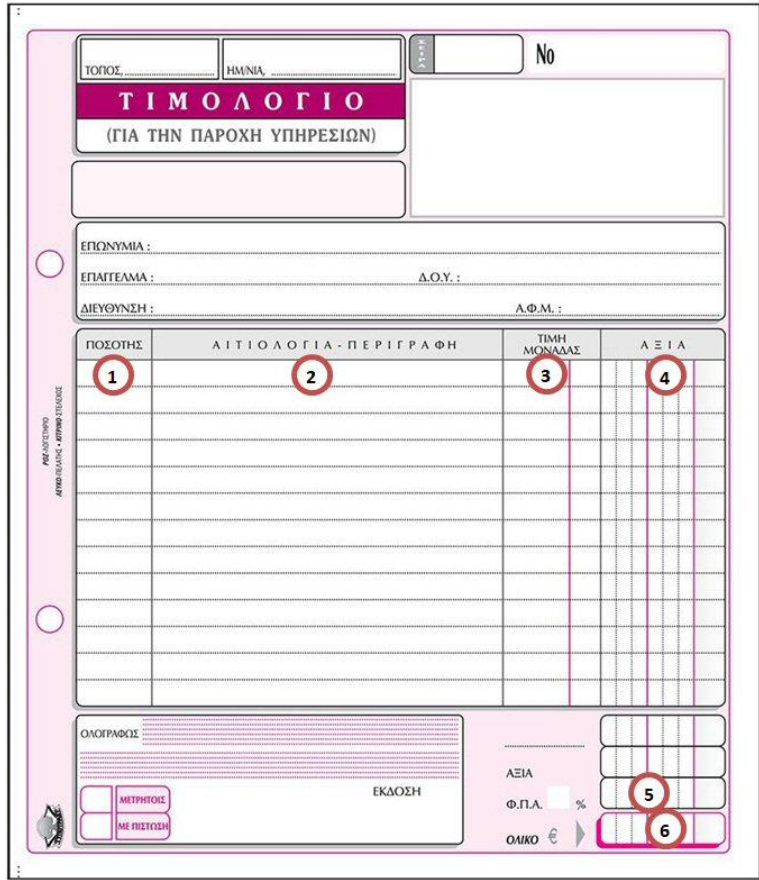

**12.** Αντιστοιχίστε τις αγγλικές λέξεις με τις αντίστοιχες της ελληνικής ορολογίας

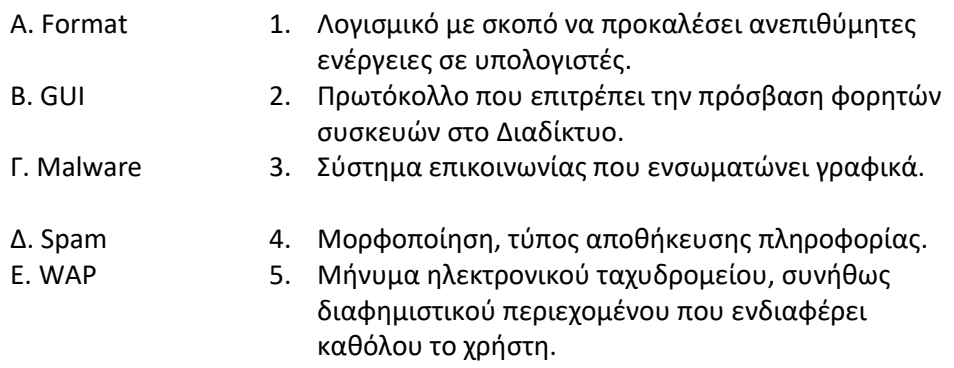

## **Διαδίκτυο και παγκόσμιος ιστός**

**13.** Δίνεται ο παρακάτω πίνακας όπου η στήλη Α περιέχει υπηρεσίες του διαδικτύου και η στήλη Β περιγραφή των υπηρεσιών αυτών. Αντιστοιχείστε κάθε γράμμα της στήλης Α με το αριθμό που έχει τη σωστή περιγραφή στη στήλη Β.

Σημείωση: Στην στήλη Β περισσεύει μία περιγραφή που δεν αντιστοιχεί σε καμία υπηρεσία της στήλης Α.

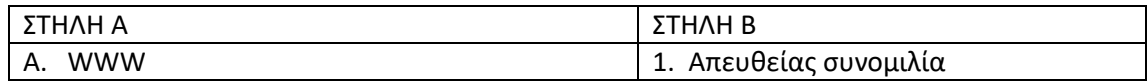

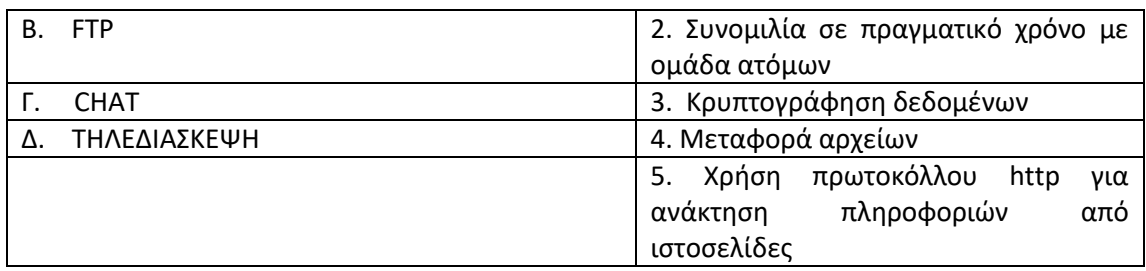

## **Ανάλυση διαδικτυακής εφαρμογής**

**14.** Τοποθετήστε τα βασικά στάδια τα οποία απαιτούνται για την υλοποίηση μιας διαδικτυακής εφαρμογής στη σωστή χρονολογική σειρά, αρχίζοντας από αυτό που ξεκινά πρώτο.

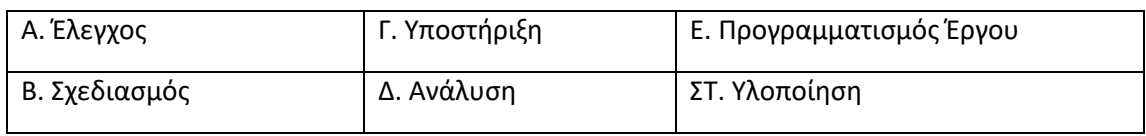

- **15.** Ποιές από τις παρακάτω είναι μέθοδοι συλλογής πληροφοριών για την ανάπτυξη μιας διαδικτυακής εφαρμογής;
	- Α. Συνέντευξη
	- Β. Καταιγισμός ιδεών
	- Γ. Ερωτηματολόγιο
	- Δ. Επιτόπια παρατήρηση
- **16.** Ποιός από τους παρακάτω ρόλους αποτελούν μέλη της ομάδας ανάπτυξης μιας διαδικτυακής εφαρμογής;
	- Α. Ο υπεύθυνος του τεχνικού τμήματος, ο αναλυτής του έργου και ο σχεδιαστής
	- Β. Ο προγραμματιστής, ο πελάτης και ο χρήστης
	- Γ. Ο προγραμματιστής, ο αναλυτής του έργου και ο σχεδιαστής
	- Δ. Ο προγραμματιστής, ο αναλυτής του έργου, ο πελάτης και ο χρήστης
- **17.** Όταν επιλέγουμε κείμενα και εικόνες που θα ενσωματώσουμε σε μια διαδικτυακή εφαρμογή, τι πρέπει να προσέχουμε για αυτά ώστε να μπορέσουμε να τα χρησιμοποιήσουμε; (Οι σωστές απαντήσεις είναι περισσότερες από μία)

Α. Να έχουν ελεύθερη άδεια χρήσης από τους δημιουργούς

Β. Αν δεν έχουν ελεύθερη άδεια χρήσης (copyright), αρκεί να κάνουμε αναφορά στις πηγές που τα βρήκαμε

Γ. Να φροντίσουμε να μην το μάθουν οι δημιουργοί

Δ. Αν έχουν άδεια χρήσης (Creative Commons), πρέπει να κάνουμε αναφορά στους δημιουργούς

Ε. Οι πηγές να είναι αξιόπιστες και διασταυρωμένες

# **18.** Στο παρακάτω πλάνο χρονοπρογραμματισμού για να ξεκινήσει η διεργασία 5 πρέπει να έχουν ολοκληρωθεί οι διεργασίες:

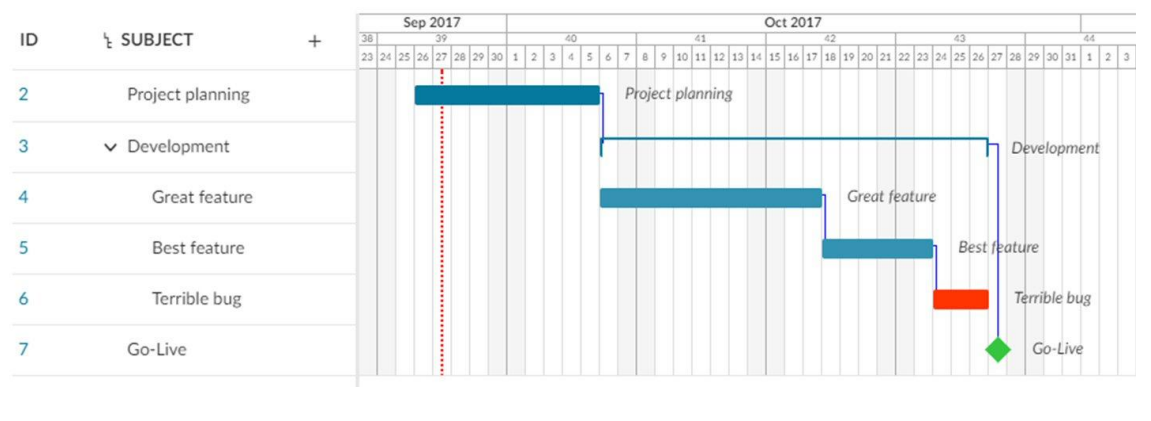

Α. η 2 και η 4 Β. μόνο η 4 Γ. η 3 και η 4 Δ. η 4 και η 6

# **19.** Στο παρακάτω πλάνο χρονοπρογραμματισμού η διεργασία που αποτελεί σημαντικό σημείο αναφοράς (milestone) είναι η:

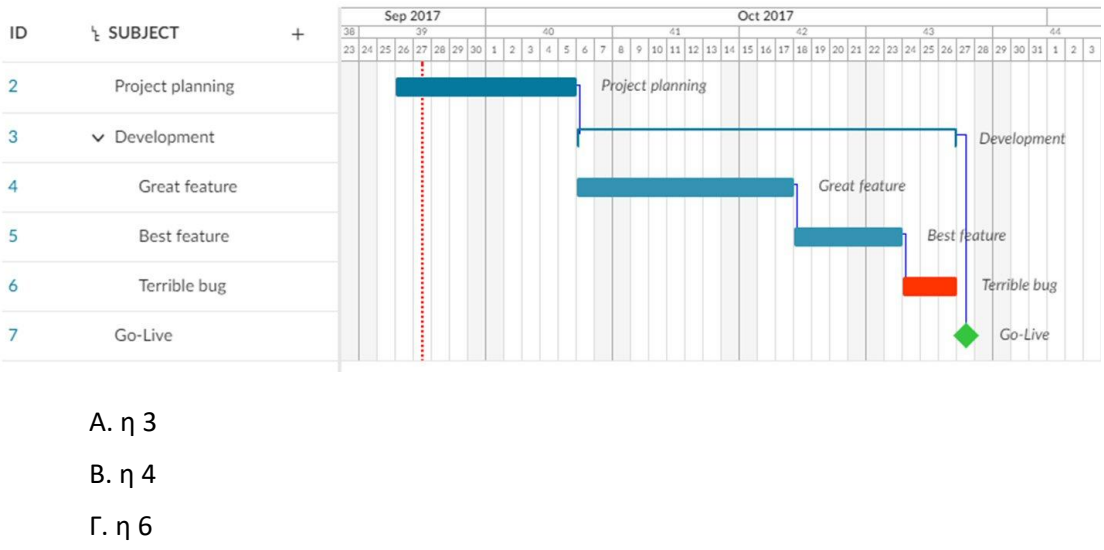

Δ. η 7

- **20.** Στον υπολογισμό του κόστους υλοποίησης μιας διαδικτυακής εφαρμογής πρέπει να λάβουμε υπόψη μας τα κόστη:
- Α. προμήθειας υλικού και εργαλείων λογισμικού
- Β. προμήθειας υλικού
- Γ. προμήθειας υλικού και μισθών προσωπικού
- Δ. προμήθειας υλικού, μισθών προσωπικού και εργαλείων λογισμικού
- **21.** Στο παρακάτω πλάνο χρονοπρογραμματισμού ποιες διεργασίες μπορούν να υλοποιούνται παράλληλα;

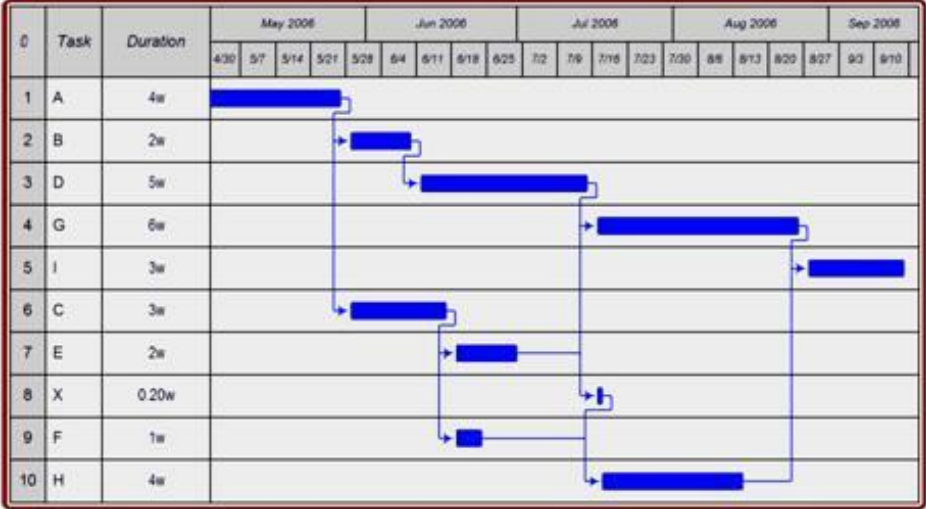

- Α. η 6 με την 7 Β. η 2 με την 6
- Γ. η 5 με την 10
- Δ. η 2 με την 5
- **22.** Στο παρακάτω πίνακα παρουσιάζεται μια συλλογή στοιχείων για μια εφαρμογή και τα χαρακτηριστικά τους. Ποια από τα παρακάτω πρέπει να κατασκευαστούν από την ομάδα ανάπτυξης; (Οι σωστές απαντήσεις είναι περισσότερες από μία)

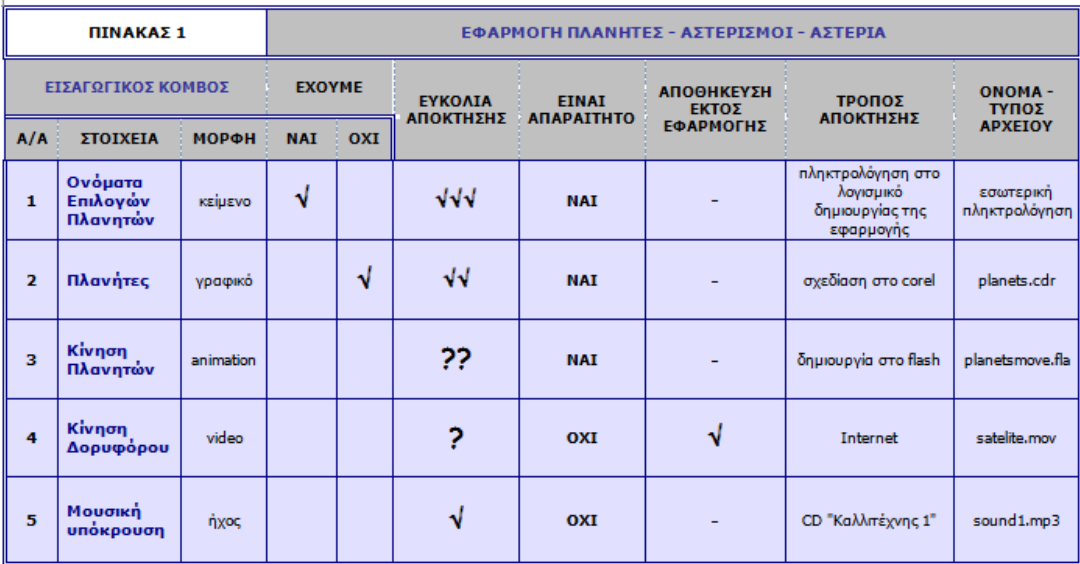

- Α. Ονόματα Επιλογών Πλανητών
- Β. Πλανήτες
- Γ. Κίνηση Πλανητών
- Δ. Κίνηση Δορυφόρου
- Ε. Μουσική υπόκρουση
- **23.** Ποιοι από τους παρακάτω ρόλους εμπλέκονται στην φάση ανάλυσης κατά την ανάπτυξη μιας διαδικτυακής εφαρμογής;
	- Α. Ο υπεύθυνος του τεχνικού τμήματος και ο πελάτης
	- Β. Ο αναλυτής του έργου και ο πελάτης
	- Γ. Ο προγραμματιστής και ο αναλυτής του έργου
	- Δ. ο αναλυτής του έργου και ο σχεδιαστής συστημάτων
- **24.** Στο παρακάτω πλάνο χρονοπρογραμματισμού ποιες διεργασίες πρέπει να έχουν ολοκληρωθεί ώστε να ξεκινήσει η διεργασία Η; (Οι σωστές απαντήσεις είναι περισσότερες από μία)

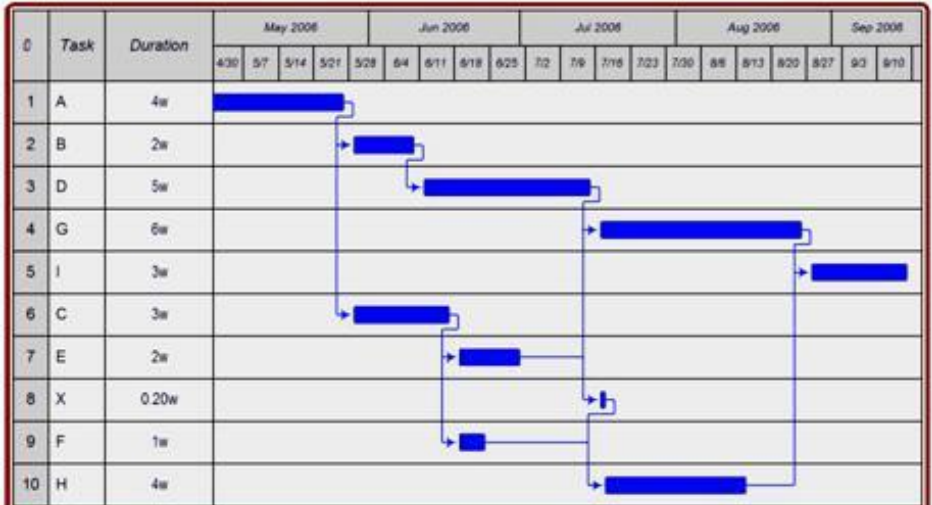

- 1. D
- 2. G
- 3. E
- 4. X
- 5. F
- **25.** Η δημιουργία και αξιολόγηση εναλλακτικών λύσεων κατά την ανάπτυξη μιας διαδικτυακής εφαρμογής υλοποιείται κατά την φάση.
	- Α. του προγραμματισμού του έργου
	- Β. της ανάλυση του έργου
	- Γ. του σχεδιασμού του συστήματος
	- Δ. της υλοποίησης της εφαρμογής

## **Σχεδίαση διαδικτυακής εφαρμογής**

**26.** Χαρακτηρίστε τις ακόλουθες προτάσεις ως Σωστές (Σ) ή Λανθασμένες (Λ)

Α) Η πλατφόρμα ανάπτυξης της δικτυακής εφαρμογής, πρέπει υποχρεωτικά να είναι η ίδια με την πλατφόρμα εκτέλεσης της εφαρμογής.

Β) Κατά την επιλογή της πλατφόρμας ανάπτυξης μιας διαδικτυακής εφαρμογής πρέπει να ληφθούν υπ' όψη θέματα σχετικά με το υλικό των υπολογιστικών συστημάτων.

Γ) Κατά την διαδικασία επιλογής περιεχομένου μιας διαδικτυακής εφαρμογής πρέπει να γίνει κατηγοριοποίηση του περιεχομένου, δηλαδή η επιλογή των βασικών κατηγοριών πληροφορίας που κρίνει ότι πρέπει να συμπεριληφθούν στην εφαρμογή.)

Δ) Η ενσωμάτωση βάσης δεδομένων μέσα σε μια εφαρμογή πολυμέσων απαλλάσσει τον προγραμματιστή από την ανάπτυξη κώδικα για τη διαχείριση των δεδομένων και την εκτέλεση κάποιων αναζητήσεων.

- **27.** Ποιά από τα παρακάτω προγράμματα είναι πρόγραμμα πελάτης ηλεκτρονικού ταχυδρομείου;
	- Α) Microsoft Outlook. Β) Mozilla Thunderbird. Γ) Αλληλογραφία Των Microsoft Windows 10. Δ) Microsoft Outlook express.
- **28.** Ποιο από τα παρακάτω είναι κριτήριο με βάση του οποίου γίνεται η επιλογή του κατάλληλου εργαλείου για την ανάπτυξη μίας διαδικτυακής εφαρμογής;
	- Α) Ο χρόνος ανάπτυξης.
	- Β) Η εταιρεία παραγωγής εργαλείου.
	- Γ) Το κόστος λειτουργίας του εργαλείου
	- Δ) Το πλήθος των μελών της ομάδας ανάπτυξης.
- **29.** Σε μία ιστοσελίδα χρειάζεται να ενσωματωθεί ένα αρχείο βίντεο με όνομα «advertise.mp4". Ποιο από τα παρακάτω τμήματα κώδικα πρέπει να χρησιμοποιηθεί;
	- Α) <video width="320" height="240" controls> <name=" advertise.mp4" type="video/mp4"> </video>.
	- B) <video " advertise.mp4" > <size width="320" height="240" > </video>
	- Γ) <video width="320" height="240" controls> <source src=" advertise.mp4" type="video/mp4"> </video>
	- Δ) <source src=" advertise.mp4" > <video width="320" height="240" type="video/mp4"> </video>
- **30.** Δίνονται οι φάσεις ανάπτυξης μιας διαδικτυακής εφαρμογής σε τυχαία σειρά. Να ξαναγράψετε τις φάσεις ανάπτυξης στην σωστή σειρά.
	- Α. ΣΧΕΔΙΑΣΗ Β. ΑΝΑΛΥΣΗ ΑΠΑΙΤΗΣΕΩΝ Γ. ΥΛΟΠΟΙΗΣΗ
	- Δ. ΟΛΟΚΛΗΡΩΣΗ ΚΑΙ ΔΙΑΝΟΜΗ

**31.** Χαρακτηρίστε τις ακόλουθες προτάσεις ως Σωστές (Σ) ή Λανθασμένες (Λ)

Α) Κατά την σχεδίαση μίας διαδικτυακής εφαρμογής η τεχνική σχεδίαση ακολουθεί την λειτουργική σχεδίαση

Β) Αν οι λειτουργίες της διαδικτυακής εφαρμογής περιγράφονται στο εγχειρίδιο χρήσης, δεν είναι απαραίτητη κάποια μορφή βοήθειας διαθέσιμη μέσα από την ίδια την εφαρμογή.

Γ) Μια διαδικασία που συνηθίζεται να γίνεται προς το τέλος της λειτουργικής σχεδίασης είναι η δημιουργία ενός πρωτοτύπου της εφαρμογής.

Δ) Σε μια διαδικτυακή εφαρμογή το περιεχόμενο είναι η ουσιαστική πληροφορία και τα μηνύματα που περιέχονται στην εφαρμογή.

**32.** Κατά την σχεδίαση μιας διαδικτυακής εφαρμογής ποιο από τα παρακάτω επηρεάζει την ποιότητα του περιεχομένου

Α) Η ποσότητα των πολυμεσικών αντικειμένων που θα ενσωματωθούν.

Β) Το μέγεθος των αρχείων που θα περιέχουν τις ιστοσελίδες

Γ) Η ποιότητα των βίντεο που θα αναπαράγονται από τις ιστοσελίδες

Δ) Η σωστή ή όχι επιλογή του περιεχομένου σε σχέση με το κοινό στο οποίο απευθύνεται

**33.** Ποιο από τα παρακάτω είναι σωστό όσον αφορά τον σχεδιασμό διαδικτυακής εφαρμογής προσανατολισμένο στις διαδικασίες

Α) οι οντότητες και οι διαδικασίες ενσωματώνονται στο ίδιο κέλυφος Β) γίνεται διάκριση δεδομένων από τις διαδικασίες Γ) σχεδιάζονται μόνο οι διαδικασίες Δ) οι διαδικασίες και τα δεδομένα ενσωματώνονται στο ίδιο κέλυφος

## **Σχεδιασμός διεπαφής χρήστη (HCI)**

**34.** Αντιστοιχίστε τα στοιχεία της στήλης Α με την κατηγορία της στήλης Β στην οποία ανήκουν

#### Στήλη Α Στήλη Β

- α. Προσανατολισμός
- β. Ύφος 1. Σχεδιασμός Μορφής
- γ. Αισθητική Εμφάνιση
- δ. Πλοήγηση
- ε. Ταυτότητα
- 
- στ. Λειτουργία 2. Σχεδιασμός Αλληλεπίδρασης
- ζ. Λειτουργικότητα
- 

**35.** Τι είναι το σχεδιάγραμμα πλάνου μιας εφαρμογής;

- α. Η σχεδίαση των οθονών της εφαρμογής με το πρόγραμμα συγγραφής
- β. Μία γραφική αναπαράσταση των οθονών της εφαρμογής σε χαρτί
- γ. Μια αναπαράσταση του λογικού διαγράμματος του αλγορίθμου της εφαρμογής
- δ. Ένας κατάλογος των γραφικών που θα χρησιμοποιηθούν στην εφαρμογή

**36.** Χαρακτηρίστε τις ακόλουθες προτάσεις σαν Σωστές ή Λανθασμένες;

- α. Οι χρήστες περιμένουν από τη Διεπαφή μιας εφαρμογής να διατηρεί το ενδιαφέρον τους.
- β. Μια εφαρμογή είναι εργονομική όταν επιτυγχάνει τη σωστή εμφάνιση του περιεχομένου της
- γ. μεταφορά ενός μηνύματος, προκειμένου να μην δημιουργείται σύγχυση στο Σε μια εφαρμογή δεν πρέπει να χρησιμοποιούνται πάνω από ένα μέσα για τη
- χρήστη.
- δ. Η εμφάνιση πολλών μηνυμάτων από μία εφαρμογή είναι επιθυμητή γιατί βελτιώνει τη λειτουργικότητά της.
- ε. Η ασύμμετρη ισορροπία οθόνης θα πρέπει να αποφεύγεται κατά τη σχεδίαση μιας εφαρμογής
- στ. Η σχεδίαση της εμφάνισης και η σχεδίαση της αλληλεπίδρασης μιας εφαρμογής είναι αλληλένδετα και πρέπει να υποστηρίζουν το ένα το άλλο
- ζ. Για την εστίαση της προσοχής του χρήστη σε ένα μήνυμα μπορούν να
- χρησιμοποιηθούν γραμμές και σχήματα που δείχνουν σε αυτό.

**37.** Τα χειριστήρια μιας εφαρμογής:

- α. Θα πρέπει μην αλλάζουν σε κάθε τμήμα της εφαρμογής
- β. Θα πρέπει να αλλάζουν θέση έτσι ώστε να μην εμποδίζουν την εμφάνιση των πληροφοριών κάθε οθόνης
- Θα πρέπει να έχουν διαφορετικό μέγεθος σε κάθε οθόνη, ανάλογα με το
- γ. περιεχόμενο που εμφανίζεται σε αυτήν
- δ. Θα πρέπει το χρώμα τους να ταιριάζει με το κυρίαρχο χρώμα των εικόνων κάθε οθόνης

**38.** Χαρακτηρίστε τις ακόλουθες προτάσεις σαν Σωστές ή Λανθασμένες;

- Μια εφαρμογή θεωρείται εργονομική όταν μπορεί να εκτελεσθεί και σε
- α. παλαιότερης τεχνολογίας συσκευές.
- β. Κάθε φορά που ο χρήστης μιας εφαρμογής κάνει μία επιλογή θα πρέπει να ακούγεται ένας έντονος και παρατεταμένος ήχος σαν επιβεβαίωση.
- γ. Η χρήση εικονιδίων με αναπαραστάσεις αντικειμένων καθημερινής χρήσης βοηθά το χρήστη να καταλάβει τη λειτουργία τους.
- δ. Ένα καλά σχεδιασμένο εικονίδιο δεν χρειάζεται λεζάντα για να γίνει κατανοητή η λειτουργία του.
- ε. Η παροχή βοήθειας προς το χρήστη μπορεί να γίνει με οποιοδήποτε συνδυασμό κειμένου, ήχου και βίντεο

Η ύπαρξη κουμπιού που να τερματίζει την εφαρμογή δεν κρίνεται απαραίτητη,

στ. καθώς αυτό μπορεί να γίνει από το λειτουργικό σύστημα της συσκευής στην οποία εκτελείται η εφαρμογή.

- ζ. Θα πρέπει να δίνεται στο χρήστη η δυνατότητα διαφυγής από οποιαδήποτε οθόνη της εφαρμογής
	- **39.** Αντιστοιχίστε τα στοιχεία της στήλης Α με την κατηγορία χρωμάτων της στήλης Β στην οποία ταιριάζουν Στήλη Α Στήλη Β

α. Κίνδυνος

β. Ένταση 1. Θερμά Χρώματα

- γ. Ασφάλεια
- δ. Ηρεμία
- ε. Φρεσκάδα
- στ. Προσέγγιση 2. Ψυχρά Χρώματα
- ζ. Απομάκρυνση

**40.** Χαρακτηρίστε τις ακόλουθες προτάσεις σαν Σωστές ή Λανθασμένες;

- α. Για το χρωματισμό του φόντου μιας εφαρμογής συνίσταται η χρήση ουδέτερων χρωμάτων.
- β. Η χρήση μέχρι 5 διαφορετικών χρωμάτων σε μια οθόνη εφαρμογής θεωρείται καλή πρακτική.
- γ. Το ανθρώπινο μάτι είναι περισσότερο ευαίσθητο στη διαφορά της απόχρωσης παρά της φωτεινότητας των χρωμάτων.
- δ. Η κατάλληλη χρήση χρώματος σε μία εφαρμογή μπορεί να δημιουργήσει την ψευδαίσθηση του χώρου.
- ε. Τα χρώματα της φύσης είναι πιο οικεία στον άνθρωπο Κατά την επιλογή των χρωμάτων μιας εφαρμογής ξεκινάμε πρώτα από το χρώμα
- στ. των στοιχείων της εφαρμογής και επιλέγουμε χρώμα φόντου που να ταιριάζει σε αυτά.
- ζ. Τα φωτεινά χρώματα δημιουργούν αίσθηση μεγάλου βάρους

## **Η γλώσσα HTML και τα CSS**

- **41.** Όταν δημιουργούμε συνδέσμους υπερκειμένου (**Hypertext links**) στην HTML φροντίζουμε το κείμενο που θα τους συνοδεύει και θα εμφανίζεται στην ιστοσελίδα να:
	- Α. λέει απλά «Κάντε κλικ εδώ»

Β. περιέχει κείμενο που θα δείχνει με σαφήνεια το περιεχόμενο του υπερσυνδέσμου

- Γ. περιέχει έναν ελκυστικό τίτλο για τον χρήστη
- Δ. περιέχει μια ελκυστική εικόνα
- **42.** Ποιος είναι ο ρόλος της ιδιότητας **alt** μιας εικόνας ή γραφικού σε μια ιστοσελίδα HTML;
- Α. Καθορίζει τον τίτλο της εικόνας ή του γραφικού
- Β. Δημιουργεί μια επεξήγηση εργαλείου (tooltip) για την εικόνα ή το γραφικό
- Γ. Η ιδιότητα αυτή δεν χρησιμοποιείται στην εικόνα ή στα γραφικά
- Δ. Καθορίζει ένα εναλλακτικό κείμενο, εάν η εικόνα δεν μπορεί να εμφανιστεί
- **43.** Για ποιο λόγο χρησιμοποιούνται κωδικοί, όπως π.χ. τον **«** στη θέση του «, για την εμφάνιση ειδικών χαρακτήρων στην HTML;

Α. για να μην μπερδεύεται η HTML με τους ειδικούς χαρακτήρες που χρησιμοποιεί η ίδια.

Β. για να αποκωδικοποιεί και να εμφανίζει η HTML πιο γρήγορα τους ειδικούς χαρακτήρες.

Γ. είναι κατάλοιπο από παλιότερες εκδόσεις της HTML γλώσσας

- Δ. για να διαβάζονται καλύτερα από τον προγραμματιστή
- **44.** Έστω η παρακάτω εντολή για δημιουργία ενός υπερσυνδέσμου στην HTML. Ποια είναι η συμπεριφορά του υπερσυνδέσμου όταν πατηθεί;

<a href="http://www.google.com" target="\_blank">Google</a>

Α. Ανοίγει η ίδια καρτέλα στην αρχική σελίδα της Google

Β. Ανοίγει νέα καρτέλα στην αρχική σελίδα της Google

Γ. Ανοίγει νέο παράθυρο στην αρχική σελίδα της Google

Δ. Ανοίγει την αρχική σελίδα της Google σε άλλο φυλλομετρητή που έχουμε εγκατεστημένο στον υπολογιστή

**45.** Σε ποιο αριθμημένο σημείο του παρακάτω κώδικα σε HTML μπαίνει το στοιχείο μορφοποίηση CSS (internal);

## **Κώδικας HTML**

<!DOCTYPE html> <html> **1**

<head> <title>This is the title</title>

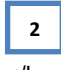

</head> <body>

<h1>This is a heading</h1> <p>This is a paragraph.</p> **3**

</body> </html> **4**

#### **Στοιχείο μορφοποίηση CSS**

<style> body {background-color: powderblue;} h1 {color: blue;} p {color: red;} </style>

**46.** Σε ποιο αριθμημένο σημείο του παρακάτω κώδικα σε HTML μπαίνει το στοιχείο σύνδεσης με τον αρχείο μορφοποίησης CSS (external);

## **Στοιχείο σύνδεσης με αρχείο CSS**

<link rel="stylesheet" href="mystyle.css">

## **Κώδικας HTML**

<!DOCTYPE html> <html>

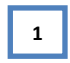

<head> <title>This is the title</title>

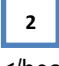

</head> <body>

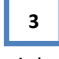

<h1>This is a heading</h1> <p>This is a paragraph.</p>

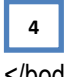

</body> </html>

**47.** Τι θα πρέπει να μπει στη θέση του κόκκινου πλαισίου στην παρακάτω ετικέτα HTML ώστε το χρώμα της επικεφαλίδας να αλλάξει σε μπλε;

<h1 >This is a Blue Heading</h1>

- Α. style={color:blue;}
- B. <style> h1 {color:blue;} </style>
- Γ. <style> color:blue; </style>
- Δ. style="color:blue;"
- **48.** Ποιο από τα τμήματα κώδικα οδηγούν στην εμφάνιση της μορφής της ιστοσελίδας όπως στην παρακάτω εικόνα;

# Επικεφαλίδα

Μια παράγραφος.

Α. <!DOCTYPE html >

<head> <title>Styles</title> </head> <body style="background-color:yellow;"> <h1 style="font-family:verdana;">Επικεφαλίδα</h1> <p style="font-family:arial;color:red;font-size:20px;">Μια παράγραφος.</p> </body> </html>

- Β. <!DOCTYPE html >
	- <head> <title>Styles</title> </head> <body> <h1 style="background-color:yellow;font-family:verdana;">Επικεφαλίδα</h1> <p style="font-family:arial;background-color:red;font-size:20px;">Μια παράγραφος.</p></body> </html>
- Γ. <!DOCTYPE html >

<head> <title>Styles</title> </head> <body> <h1 style="background-color:yellow;font-family:verdana;">Επικεφαλίδα</h1> <p style="font-family:arial;color:red;font-size:20px;">Μια παράγραφος.</p>

- </body> </html>
- **49.** Σε ποιους από τους παρακάτω τρόπους εμφάνισης αντιστοιχεί στο παρακάτω τμήμα κώδικα σε HTML;

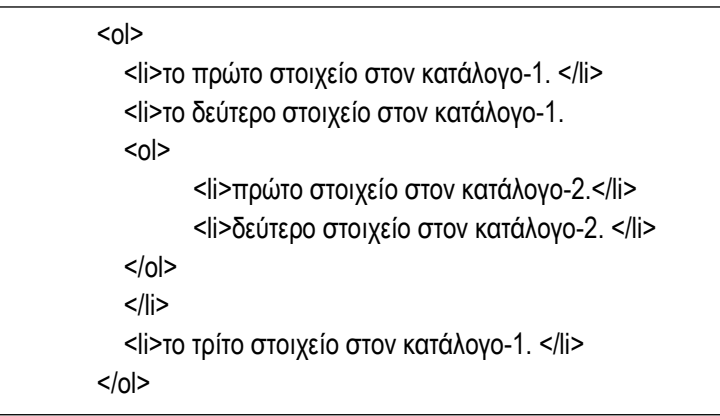

- 1. το πρώτο στοιχείο στον κατάλογο-1.
- 2. το δεύτερο στοιχείο στον κατάλογο-1.
- 3. πρώτο στοιχείο στον κατάλογο-2. Α.
	- 1. δεύτερο στοιχείο στον κατάλογο-2.
	- 4. το τρίτο στοιχείο στον κατάλογο-1.
	- 1. το πρώτο στοιχείο στον κατάλογο-1.
	- 2. το δεύτερο στοιχείο στον κατάλογο-1.
		- 1. πρώτο στοιχείο στον κατάλογο-2.
		- 2. δεύτερο στοιχείο στον κατάλογο-2.
		- 3. το τρίτο στοιχείο στον κατάλογο-1.
	- 1. το πρώτο στοιχείο στον κατάλογο-1.
	- 2. το δεύτερο στοιχείο στον κατάλογο-1.
- Γ. 1. πρώτο στοιχείο στον κατάλογο-2.
	- 2. δεύτερο στοιχείο στον κατάλογο-2.
	- 3. το τρίτο στοιχείο στον κατάλογο-1.
- **50.** Αντιστοιχίστε στην παρακάτω φόρμα σε HTML τα τμήματα κώδικα σε όλα τα σημεία που λείπουν με κόκκινο πλαίσιο.

<form action="/action\_page.php" method="post">

<fieldset>

Β.

<legend>Προσωπικά Στοιχεία:</legend>

**2**

Όνομα:<br>

 $\leq$ input type= $\frac{1}{2}$   $\qquad 1$   $\qquad$   $\qquad$  name="firstname" value=""> $\leq$ br> **1**

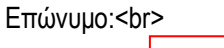

```
 <input type=" " name="lastname" value=""><br>
   Συνθηματικό Χρήστη:<br>
 \leqinput type="\sqrt{3} " name="psw">
   Φύλο: <input type=" " name="gender" value="male" checked> Άντρας
        <input type=" " name="gender" value="female"> Γυναίκα<br><br>
   <input type=" " value="Καταχώρηση">
  </fieldset>
</form>
Α. radio
Β. submit
Γ. text
Δ. password
                       4
                 3
                       5
                 6
```
**51.** Ποιο από τα παρακάτω τμήματα μορφοποίησης CSS, αλλάζει το μέγεθος και τη θέση μιας εικόνας σε μια HTML σελίδα;

```
Α. body {
     font-size: 14px;
     background-color:#CCB297;
}
 Β. h1 {
     text-align:center;
     color:#44479C;
     }
 Γ. img {
     height:80px;
     vertical-align:middle;
     }
 Δ. ul li {
     font-size: 20px;
     }
```
**52.** Έστω ότι θέλετε να δημιουργήσετε μια φόρμα σε HTML, η οποία θα ζητά από τον χρήστη μεταξύ των άλλων και το στοιχείο αν η ηλικία του είναι από 0-20, 21-40, 41- 60 ή 60 και πάνω. Τι τύπο αντικειμένου είναι το καταλληλότερο για την καταχώρηση αυτής της πληροφορίας στην φόρμα;

Α. text

- Β. checkbox
- Γ. button

#### Δ. radio

## **Πολυμέσα και ειδικά θέματα στο Web**

**53.** Δίνεται ο παρακάτω πίνακας όπου η στήλη Α περιέχει html ετικέτες για αναπαραγωγή στοιχείων πολυμέσων σε μια ιστοσελίδα και η στήλη Β περιγραφή λειτουργίας των ετικετών. Αντιστοιχείστε κάθε γράμμα της στήλης Α με το αριθμό που έχει τη σωστή κατηγορία στη στήλη Β.

Σημείωση: Στην στήλη Β περισσεύει μία περιγραφή που δεν αντιστοιχεί σε καμία ετικέτα της στήλης Α.

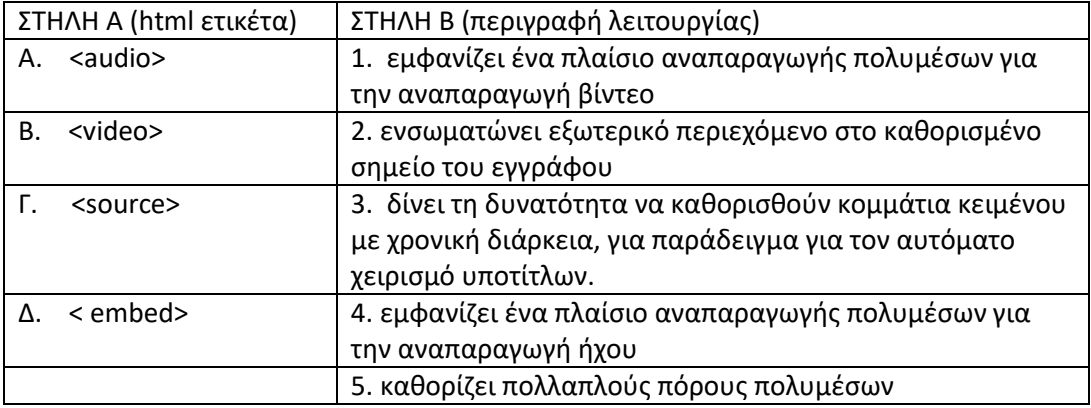

**54.** Χαρακτηρίστε τις ακόλουθες προτάσεις ως Σωστές (Σ) ή Λανθασμένες (Λ)

Α) Τα διανυσματικά γραφικά χρησιμοποιούνται για την παρουσίαση κυρίως φωτογραφιών σχεδίων, ενώ τα χαρτογραφικά γραφικά για την παρουσίαση σχεδίων φωτογραφιών.

- Β) Στην XML αντίθετα από την HTML οι ετικέτες είναι απεριόριστες.
- Γ) Η HTML μας δίνει την δυνατότητα να εμφανίσουμε χάρτες στην ιστοσελίδα μας.

Δ) Η γλώσσα επισήμανσης MathML μας επιτρέπει να παράγουμε διανυσματικά γραφικά γράφοντας κώδικα της μορφής XML

**55.** Χαρακτηρίστε τις ακόλουθες προτάσεις ως Σωστές (Σ) ή Λανθασμένες (Λ)

Α) Για να έχουμε την δυνατότητα να ενσωματώσουμε χάρτες της google στην ιστοσελίδα μας πρέπει να προμηθευτούμε ένα δωρεάν API key από την google.

Β) Το πρόγραμμα Inkscape επιτρέπει την επεξεργασία χαρτογραφικών εικόνων φωτογραφιών.

Γ) Η προσαρμοστική σχεδίαση επιτρέπει την προβολή της ιστοσελίδας σε διαφορετικές συσκευές.

Δ) To Json είναι μία πολύ απλή μορφή δεδομένων τα οποία μπορεί να αναπαράγει μία ιστοσελίδα.

**56.** Χαρακτηρίστε τις ακόλουθες προτάσεις ως Σωστές (Σ) ή Λανθασμένες (Λ)

Α) Για την επεξεργασία εικόνων είναι απαραίτητο να έχει εγκατασταθεί κατάλληλο πρόγραμμα στον υπολογιστή.

Β) Με την χρήση ενός SVG editor μπορούμε εύκολα να φτιάξουμε διανυσματικά γραφικά για μια ιστοσελίδα.

Γ) Για να αναπαραχθεί ένα αρχείο ήχου από μία ιστοσελίδα, αυτό θα πρέπει να είναι αποθηκευμένο στον εξυπηρετητή της ιστοσελίδας.

Δ) Οι ιστοσελίδες μπορούν να αποθηκεύσουν δεδομένα μόνο στο εξυπηρετητή που τις φιλοξενεί. .

**57.** Δίνεται ο παρακάτω πίνακας όπου η στήλη Α περιέχει διεπαφές προγραμματισμού εφαρμογών (API) της HTML και η στήλη Β τις περιγραφές λειτουργίας διεπαφών. Αντιστοιχείστε κάθε γράμμα της στήλης Α με το αριθμό που έχει τη σωστή περιγραφή λειτουργίας στη στήλη Β. Σημείωση: Στην στήλη Β περισσεύει μία περιγραφή που δεν αντιστοιχεί σε καμία διεπαφή της στήλης Α.

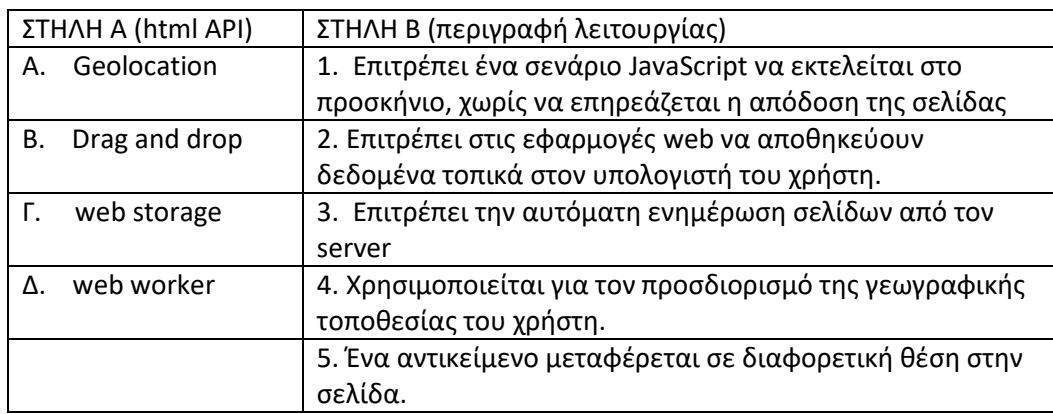

**58.** Δίνεται ο παρακάτω κώδικας HTML για την προβολή ενός βίντεο σε μια ιστοσελίδα

```
<video width="320" height="240" autoplay controls loop>
  <source src="movie.mp4" type="video/mp4">
  <source src="movie.ogg" type="video/ogg">
</video>
```
Επίσης δίνεται ο παρακάτω πίνακας όπου η στήλη Α περιέχει χαρακτηριστικά που έχουν περιληφθεί στην ετικέτα video και η στήλη Β περιγραφές της λειτουργίας των χαρακτηριστικών. Αντιστοιχείστε κάθε γράμμα της στήλης Α με το αριθμό που έχει τη σωστή περιγραφή λειτουργίας στη στήλη Β. Σημείωση: Στην στήλη Β περισσεύει μία περιγραφή που δεν αντιστοιχεί σε κανένα χαρακτηριστικό της στήλης Α.

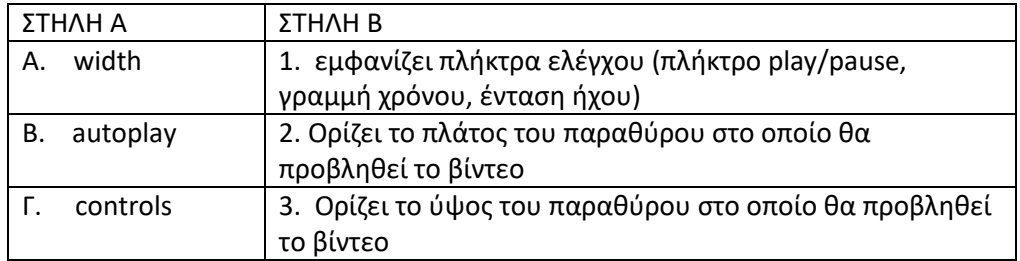

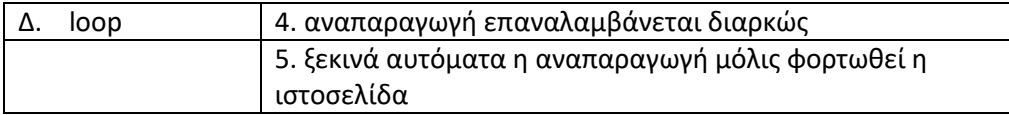

**59.** Ο παρακάτω κώδικας ενσωματώνει ένα χάρτη της google σε μία ιστοσελίδα.

```
<div id="map" style="width:400; height:400px; background:yellow"></div>
<script>
function myMap() {
var mapOptions = {
   center: new google.maps.LatLng(37.6, 22.7),
   zoom: 14,
   mapTypeId: google.maps.MapTypeId.HYBRID
}
var map = new google.maps.Map(document.getElementById("map"), 
mapOptions);
}
</script>
<script src="https://maps.googleapis.com/maps/api/js?key=AIzaSyBu-
916DdpKAjTmJNIgngS6HL_kDIKU0aU&callback=myMap"></script>
```
Ποια από τις παρακάτω προτάσεις είναι σωστή όσον αφορά τον παραπάνω κώδικα

Α) Ο χάρτης που θα εμφανισθεί θα εμφανίζει την περιοχή με κέντρο το γεωγραφικό πλάτος 400 και γεωγραφικό μήκος 400.

Β) Ο χάρτης που θα εμφανισθεί θα εμφανίζει την περιοχή με κέντρο το γεωγραφικό πλάτος 37.6 και γεωγραφικό μήκος 22.7.

Γ) Πριν την εμφάνιση του χάρτη θα ζητείται από τον χρήστη να εισαγάγει τις γεωγραφικές συντεταγμένες.

Δ) Υπάρχει λάθος στον κώδικα, γιατί δεν έχουν προσδιορισθεί οι γεωγραφικές συντεταγμένες

**60.** Επιλέξτε την σωστή απάντηση όσον αφορά την λειτουργία του WebGL

- Α) είναι ένα JavaScript API που χρησιμοποιείται για αναπαράσταση και απόδοση διαδραστικών 3D και 2D γραφικών σε οποιοδήποτε συμβατό web browser χωρίς την χρήση plug-ins
- Β) Είναι ένα online λογισμικό για την επεξεργασία διανυσματικών γραφικών χωρίς ανάγκη εγκατάστασης στον υπολογιστή
- Γ) Είναι λογισμικό επεξεργασίας ήχου
- Δ) Είναι λογισμικό επεξεργασίας βίντεο
- **61.** Δίνεται ο παρακάτω κώδικας HTML για την προβολή ενός βίντεο σε μια ιστοσελίδα στον οποίο έχει χρησιμοποιηθεί δύο φορές η ετικέτα <source>

<video width="320" height="240" autoplay controls loop>

 <source src="movie.mp4" type="video/mp4"> <source src="movie.ogg" type="video/ogg"> </video>

Ποια η χρησιμότητα της χρήσης δύο φορές της ετικέτας <source>

Α) Με αυτό τον τρόπο θα αναπαραχθούν δύο βίντεο, το ένα μετά το άλλο Β) Πρέπει υποχρεωτικά να περιλαμβάνονται δύο ετικέτες <source> για να αναπαραχθεί το βίντεο.

Γ) Και οι δύο ετικέτες αναφέρονται στο ίδιο βίντεο με διαφορετικό format σε περίπτωση που ο browser δεν μπορεί να αναπαράγει το πρώτο βίντεο.

Δ) Είναι λάθος σύνταξη της εντολής. Δεν μπορούμε να έχουμε δύο ετικέτες <source> για το ίδιο βίντεο.

#### **Προγραμματισμός δυναμικών ιστοτόπων με γλώσσα σεναρίων**

**62.** Χαρακτηρίστε τις ακόλουθες προτάσεις σαν Σωστές ή Λανθασμένες

- α. Με την javascript είναι δυνατή η δυναμική αλλαγή του περιεχόμενου μιας HTML σελίδας
- β. Με την javascript είναι δυνατή η ανάγνωση και εγγραφή αρχείων από τον τοπικό υπολογιστή στον οποίο εμφανίζεται η σελίδα
- γ. Με την javascript είναι δυνατή η ανταπόκριση σε ενέργειες του χρήστη όπως
- πατήματα πλήκτρων του ποντικιού και του πληκτρολογίου
- δ. Τα προγράμματα javascript εκτελούνται στο server που φιλοξενεί τη σελίδα που τα περιέχει.
	- **63.** Αντιστοιχίστε τις θέσεις στις οποίες θα πρέπει να γραφεί ένα σενάριο javascript (στήλη Α) ώστε να επιτευχθεί το επιθυμητό αποτέλεσμα (στήλη Β);

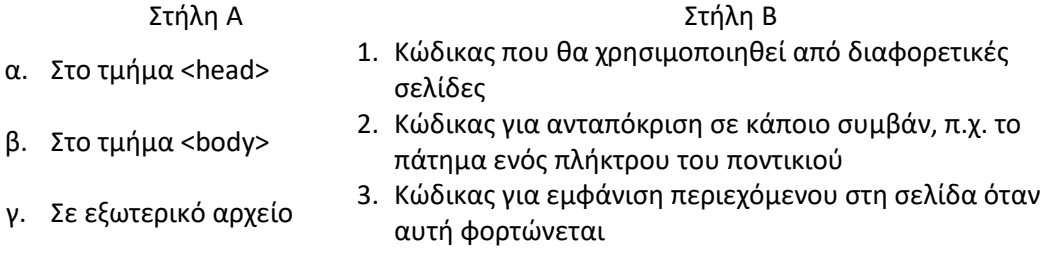

**64.** Με ποιόν από τους παρακάτω τρόπους δημιουργείται ένας πίνακας στην javascript;

- α. var xrwma = ["cyan", "magenta", "yellow"]
- β. var xrwma = " cyan ", " magenta ", " yellow "
- γ. var xrwma = (1:" cyan ", 2:" magenta ", 3:" yellow ")
- δ. var xrwma = 1 = ("cyan "), 2 = ("magenta "), 3 = ("yellow ")

**65.** Τι θα εμφανίσει στη σελίδα το ακόλουθο τμήμα σεναρίου javascript;

```
var a = 10;
     var b = 20;
     document.write(a==b);
α. 0
β. false
ν. -1δ. 1
```
- **66.** Για την εύρεση του αποτελέσματος του λογικού ΚΑΙ μεταξύ των μεταβλητών a και b στην javascript θα πρέπει να χρησιμοποιηθεί η έκφραση:
- α. (a && b) β. (a & b) γ. (a and b) δ. (a^b)
	- **67.** Με ποιες από τις ακόλουθες εκφράσεις είναι δυνατή η αύξηση της τιμής της μεταβλητής a κατά 1 στην javascript;
- α. a+1; β. a++; γ. a==1; δ. a+=1; ε. a=a+1; στ. a=+1;

**68.** Τι κάνει το ακόλουθο τμήμα κώδικα javascript;

```
var i,s=0;
 for (i = 0; i < 1000; i+=2) {
s+=i; }
document.write(s);
```
- α. Υπολογίζει και εμφανίζει στη σελίδα το άθροισμα των άρτιων αριθμών από το 0 έως το 998.
- β. Υπολογίζει και εμφανίζει στη σελίδα το άθροισμα των περιττών αριθμών από το 0 έως το 1000.
- γ. Υπολογίζει και εμφανίζει στη σελίδα το άθροισμα των άρτιων αριθμών από το 0 έως το 1000.
- δ. Υπολογίζει και εμφανίζει στη σελίδα το άθροισμα των αριθμών από το 0 έως το 1000.

**69.** Ποιος ο ρόλος της εντολής return σε μία συνάρτηση javascript;

- α. Διακόπτει την εκτέλεση της συνάρτησης και επιστρέφει μία τιμή
- β. Επιστρέφει μια τιμή και συνεχίζει με την εκτέλεση των υπόλοιπων εντολών της συνάρτησης
- γ. Επιστρέφει μια τιμή και διακόπτει την εκτέλεση του σεναρίου
- δ. Ξεκινά από την αρχή την εκτέλεση της συνάρτησης
	- **70.** Με ποιο τρόπο γίνεται η δημιουργία μιας νέας συνάρτησης με όνομα oneFunc στην javascript;
- $\alpha$ . function = oneFunc
- β. function = oneFunc()
- γ. function oneFunc()
- δ. function: oneFunc()
	- **71.** Με ποιο τρόπο γίνεται η κλήση μιας συνάρτησης με όνομα oneFunc στην javascript;
- α. oneFunc()
- β. function oneFunc()
- γ. call function oneFunc()
- δ. call oneFunc()
	- **72.** Τι είδους σφάλματα μπορεί να χειριστεί η εντολή try…catch…finally στην javascript;
- α. Συντακτικά σφάλματα
- β. Σφάλματα χρόνου εκτέλεσης
- γ. Λογικά σφάλματα
- δ. Συντακτικά και λογικά σφάλματα
	- **73.** Με ποια εντολή javascript είναι δυνατή η εμφάνιση ενός πλαισίου διαλόγου που να ζητά από το χρήστη μία τιμή την οποία να καταχωρεί στη μεταβλητή x;
- α. x=prompt("Enter Value:")
- β. x=confirm("Enter Value:")
- γ. x=alert("Enter Value:")
- δ. x=input("Enter Value:")

**74.** Τι θα εμφανίσει το επόμενο τμήμα σεναρίου javascript;

```
try {
     conform("Welcome");
}
catch(err) {
```
 alert ("There was an error!"); } α. Τη λέξη Welcome στην HTML σελίδα

- β. Τη λέξη Welcome σε ένα αναδυόμενο πλαίσιο διαλόγου
- γ. Τη φράση There was an error! στην HTML σελίδα
- δ. Τη φράση There was an error! σε ένα αναδυόμενο πλαίσιο διαλόγου

**75.** Έστω οι δύο ακόλουθες συναρτήσεις javascript:

```
function f1() {
   var t=document.getElementById('notes');
   t.style="background-color:lightcyan";
}
   function f2() {
   var t=document.getElementById('notes');
   t.style="background-color:white"; 
}
```
Τι θα συμβεί αν μέσα στον κώδικα της HTML σελίδας υπάρχει η έκφραση

```
<textarea id="notes" rows=5 cols=40 
            onmouseover="f1()" onmouseout="f2()">
</textarea>
```
Όταν γίνεται πάτημα του αριστερού πλήκτρου του ποντικιού στο πλαίσιο κειμένου το χρώμα του πλαισίου θα γίνεται ανοιχτό γαλάζιο. Όταν γίνεται πάτημα του δεξιού

α. πλήκτρου του ποντικιού στο πλαίσιο κειμένου το χρώμα του πλαισίου θα γίνεται λευκό

Όταν ο δείκτης του ποντικιού κινείται πάνω από το πλαίσιο κειμένου το χρώμα του

- β. πλαισίου θα γίνεται ανοιχτό γαλάζιο. Όταν ο δείκτης κινείται εκτός του πλαισίου κειμένου το χρώμα του πλαισίου θα γίνεται λευκό. Όταν ο δείκτης του ποντικιού κινείται πάνω από το πλαίσιο κειμένου το χρώμα του
- γ. πλαισίου θα γίνεται λευκό. Όταν ο δείκτης κινείται εκτός του πλαισίου κειμένου το χρώμα του πλαισίου θα γίνεται ανοιχτό γαλάζιο.
- δ. γαλάζιο και όταν γίνεται πάτημα του πλήκτρου F2, το χρώμα του πλαισίου θα Όταν γίνεται πάτημα του πλήκτρου F1, το χρώμα του πλαισίου θα γίνεται ανοιχτό

#### **Τεχνολογία προγραμματισμού εξυπηρετητή**

**76.** Τι θα εμφανίσει ο παρακάτω κώδικας σε PHP;

```
<?php 
    echo "Hello," . " " . "world" . "!"; 
?>
```
Α. Hello,..world!

γίνεται λευκό.

- Β. Hello, world!
- Γ. Hello,world!
- Δ. "Hello,world!"
- **77.** Ποια εντολή σε PHP θα πρέπει να μπει στη θέση του κόκκινου πλαισίου ώστε να τυπώνονται οι αριθμοί από 1 ως 50;

```
<?php
           {echo$i;
   \gammaΑ. for ($i = 0; $i < 50; $i = $i + 1)
B. for (5i = 0; 5i < 51; 5i = 5i + 1)Γ. for ($i = 1; $i < 50; $i = $i + 1)
Δ. for ($i = 1; $i < 51; $i = $i + 1)
```
- **78.** Τι θα τυπώσει μετά την εκτέλεσή του ο παρακάτω κώδικας σε PHΡ;
	- <?php

```
$ingredients = array("αυγά", "ζάχαρη", "αλεύρι", "γάλα", "βανίλια"); 
$ingredients[3] = "μαγιά"; 
echo $ ingredients[3];
```
Α. μαγιά

?>

- Β. ζάχαρη
- Γ. αλεύρι
- Δ. αυγά
- 
- **79.** Ποια λέξη δεν θα βρίσκεται ως στοιχείο στον πίνακα ingredients μετά την εκτέλεση του παρακάτω κώδικα σε PHP;

```
<?php
```

```
$ingredients = array("αυγά", "ζάχαρη", "αλεύρι", "γάλα", "βανίλια"); 
$ingredients[2] = "μαγιά";
```

```
?>
```
Α. αυγά

- Β. ζάχαρη
- Γ. αλεύρι
- Δ. γάλα
- Ε. βανίλια

**80.** Ποια εντολή πρέπει να προστεθεί στο κόκκινο πλαίσιο του παρακάτω κώδικα σε PHP, ώστε να τερματίσει την εκτέλεσή της η δομή επανάληψης;

```
<?php
          $ExecLoop = true;
          $StopLoop = 0;while $ExecLoop == true ){
                     <u>echo "Η επανάληψη συνεχίζεται.";</u>
          ₹
          echo".. ενώ τώρα τερμάτισε";
   \gammaΑ. $StopLoop = 1;
```
- Β. \$ExecLoop = false;
- Γ. \$ExecLoop == false;
- Δ. \$StopLoop ==1;
- **81.** Ποια είναι η τελευταία γραμμή που θα εμφανίσει η παρακάτω δομή επανάληψης κώδικα σε PHP;

```
<?php
       $i = 1;
       do{
          $i++;echo "Ο αριθμός είναι " . $i . "<br>";
       }
       while($i \leq 3);
?>
```
- Α. Ο αριθμός είναι 1
- Β. Ο αριθμός είναι 2
- Γ. Ο αριθμός είναι 3
- Δ. Ο αριθμός είναι 4
- **82.** Ποια εντολή πρέπει να προστεθεί στο κόκκινο πλαίσιο του παρακάτω κώδικα σε PHP, ώστε να κληθεί η συνάρτηση whatIsToday και να τυπώσει την ημερομηνία;

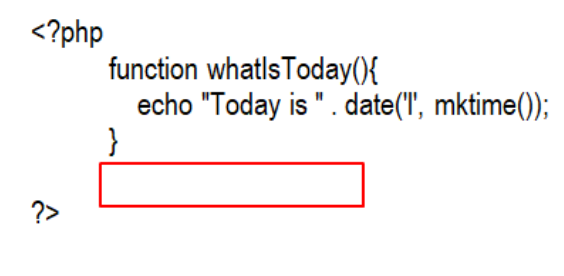

- Α. whatIsToday(today);
- Β. whatIsToday(date);
- Γ. whatIsToday;
- Δ. whatIsToday();
- **83.** Ποια εντολή πρέπει να προστεθεί στο κόκκινο πλαίσιο του παρακάτω κώδικα σε PHP, ώστε να τυπώνεται το αποτέλεσμα της πρόσθεσης των αριθμών 4 και 8 στην οθόνη;

```
<?php
      function sum($a, $b) {
         c = 2a + 2b;
         return $c;
\gamma
```
Α. echo sum(4, 8);

```
Β. sum(4, 8);
```

```
Γ. echo sum(4+8);
```
Δ. exec sum(4, 8);

**84.** Πόσες φορές θα εκτελεστεί η επανάληψη στη παρακάτω δομή της PHΡ;

```
<?php 
       $i = 5;do { 
             echo $i; 
            $i = $i - 1} while ($i > 2);
?>
Α. 5
 Β. 4
Γ. 3
 Δ. 2
```
- **85.** Ποια εντολή χρησιμοποιείται στη γλώσσα PHP ώστε μεταφερθούν τα περιεχόμενα μιας μεταβλητής μέσω της μεθόδου POST;
- Α. \$email=POST["email"];
- B. Semail=\$ POST["email"]:
- Γ. \$email=\$\_GET["email"];
- Δ. \$email=GET["email"];
- **86.** Στην παρακάτω φόρμα της HTML, ποια είναι η κλήση σε γλώσσα PHP που θα αποθηκεύει τα δεδομένα σε μία βάση δεδομένων;

<form name="myForm" action="subscribe.php" onsubmit="return validateForm()" method="post"> Όνομα <input id="onoma" type="text" name="Fname" width="300"> Επώνυμο <input id="eponumo" type="text" name="Lname" width="300"> <input type="submit" value="Υποβολή"> </form>

- Α. subscribe.php
- Β. myForm
- Γ. validateForm()
- Δ. submit

**87.** Τι αποτέλεσμα έχει η παρακάτω εντολή της γλώσσα PHP;

\$row = mysql\_fetch\_row(\$result);

- Α. Τοποθετεί όλα τα περιεχόμενα της \$result στην \$row
- Β. Τοποθετεί την πρώτη γραμμή από τα περιεχόμενα της \$result στην \$row
- Γ. Τοποθετεί την τελευταία γραμμή από τα περιεχόμενα της \$result στην \$row
- Δ. Τοποθετεί την επόμενη γραμμή από τα περιεχόμενα της \$result στην \$row
- **88.** Έστω ο παρακάτω κώδικας σε PHP με χρήση συνάρτησης. Πώς πρέπει να κληθεί η συνάρτηση familyName ώστε να τυπωθεί το:

George Nikolopolos. Born in 1998.

#### **Κώδικας ΡΗΡ**

<!DOCTYPE html> <html> <body> <?php function familyName(\$fname, \$year) { echo "\$fname Nikolopoulos. Born in \$year <br>";

} ?> </body>  $$\langle$ html $>$ 

- Α. echo familyName("George","1998")
- Β. familyName("George","1998")
- Γ. familyName("George,1998")
- Δ. familyName(George,1998)

**89.** Τι θα εμφανίσει ο παρακάτω κώδικας σε PHP μετά την εκτέλεσή του;

#### **Κώδικας ΡΗΡ**

```
<!DOCTYPE html>
 <html>
 <body>
 <?php
 $cars = array("Volvo", "BMW", "Toyota");
 sort($cars);
 $clength = count($cars);
 for(x = 0; x < Sclength; x +) {
    echo $cars[$x];
   echo "<br>";
 }
 \gamma</body>
 </html>
Α. BMW
 Toyota
 Volvo
Β. Volvo 
 BMW
 Toyota
Γ. BMWToyotaVolvo
Δ. VolvoBMWToyota
```
## **Συστήματα διαχείρισης περιεχομένου (CMS)**

```
90. Χαρακτηρίστε τις ακόλουθες προτάσεις ως Σωστές (Σ) ή Λανθασμένες (Λ)
   Α) Το WordPress είναι εμπορικό (κλειστό) λογισμικό και χρησιμοποιείται για τη 
   δημιουργία δυναμικών ιστοτόπων.
   Β) Η διαμόρφωση-διαχείριση του ιστοτόπου με το WordPress δεν απαιτεί τεχνικές 
   γνώσεις.
```
Γ) Στα **CMS** το περιεχόμενο του ιστότοπου αποθηκεύεται σε βάσεις δεδομένων που προστατεύονται τηρώντας αντίγραφα ασφαλείας.

Δ) Στο CMS δεν υπάρχει η δυνατότητα της διαχείρισης της δομής του ιστότοπου.

**91.** Χαρακτηρίστε τις ακόλουθες προτάσεις ως Σωστές (Σ) ή Λανθασμένες (Λ) Α) Σε ένα άρθρο στο WordPress δεν είναι δυνατόν να εισαγάγουμε ένα υπερσύνδεσμο.

Β) Είναι δυνατόν ένα μόνο άρθρο στα CMS να προστατεύεται από κωδικό πρόσβασης.

Γ) Σε ένα άρθρο σε **CMS** μπορούμε να ενσωματώσουμε μόνο εικόνες και βίντεο, όχι ήχο.

Δ) Σε ένα CMS είναι δυνατόν να ορίσουμε ένα άρθρο να εμφανίζεται πάντα πρώτο.

**92.** Χαρακτηρίστε τις ακόλουθες προτάσεις ως Σωστές (Σ) ή Λανθασμένες (Λ) Α) Όταν δεσμεύσουμε ένα domain name αυτό μας ανήκει για πάντα.

Β) Αν δεσμευτεί το domain name greekepal δεν μπορεί να το δεσμεύσει κανείς άλλος στον κόσμο.

Γ) Για να είναι προσπελάσιμη η ιστοσελίδα πρέπει το domain name να έχει καταχωρηθεί στους κατάλληλους DNS Servers.

Δ) Δεν μπορεί να υπάρχει ιστοσελίδα με διεύθυνση company.com.gr.

**93.** Δίνεται ο παρακάτω πίνακας όπου η στήλη Α περιέχει όρους σχετικούς με την διαχείριση περιεχομένου και η στήλη Β επεξήγηση των όρων. Αντιστοιχείστε κάθε γράμμα της στήλης Α με το αριθμό που έχει τη σωστή επεξήγηση στη στήλη Β. Σημείωση: Στην στήλη Β περισσεύει μια επεξήγηση που δεν αντιστοιχεί σε κανένα όρο της στήλης Α.

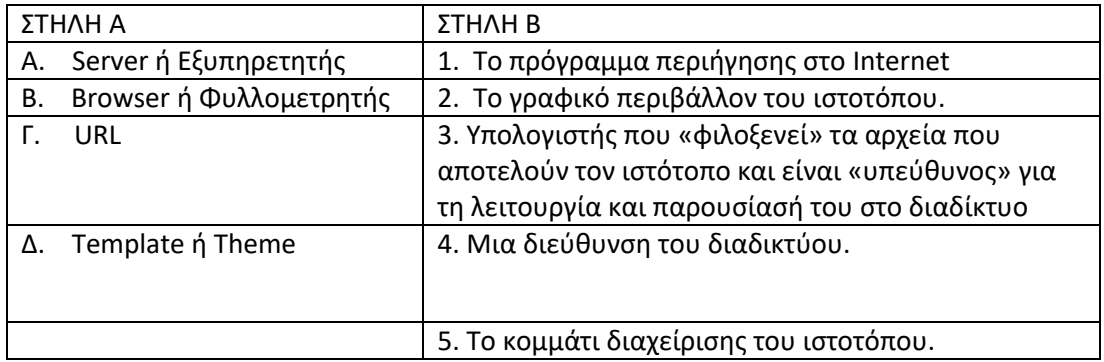

**94.** Δίνεται ο παρακάτω πίνακας όπου η στήλη Α περιέχει στοιχεία ενός συστήματος διαχείρισης περιεχομένου και η στήλη Β περιγραφή των στοιχείων. Αντιστοιχείστε κάθε γράμμα της στήλης Α με το αριθμό που έχει τη σωστή περιγραφή στη στήλη Β. Σημείωση: Στην στήλη Β περισσεύει μία περιγραφή που δεν αντιστοιχεί σε κανένα στοιχείο της στήλης Α.

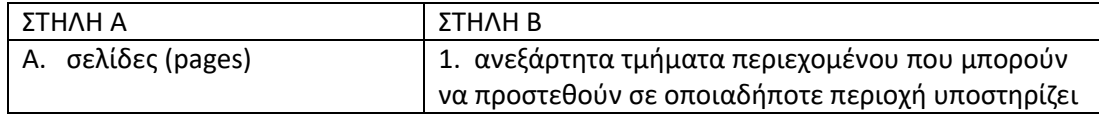

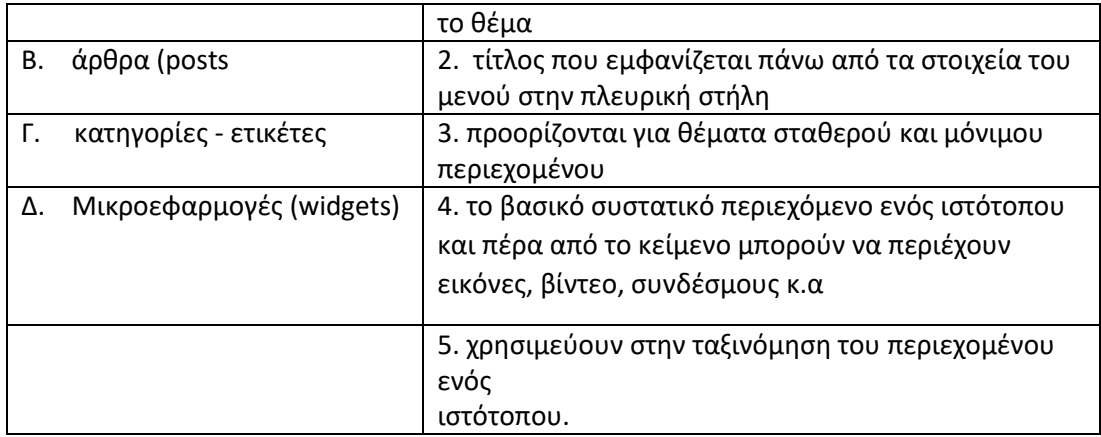

**95.** Δίνεται ο παρακάτω πίνακας όπου η στήλη Α περιέχει ρόλους χρηστών που μπορούν να ορισθούν στο WordPress και η στήλη Β περιγραφή των ρόλων. Αντιστοιχείστε κάθε γράμμα της στήλης Α με το αριθμό που έχει τη σωστή περιγραφή στη στήλη Β.

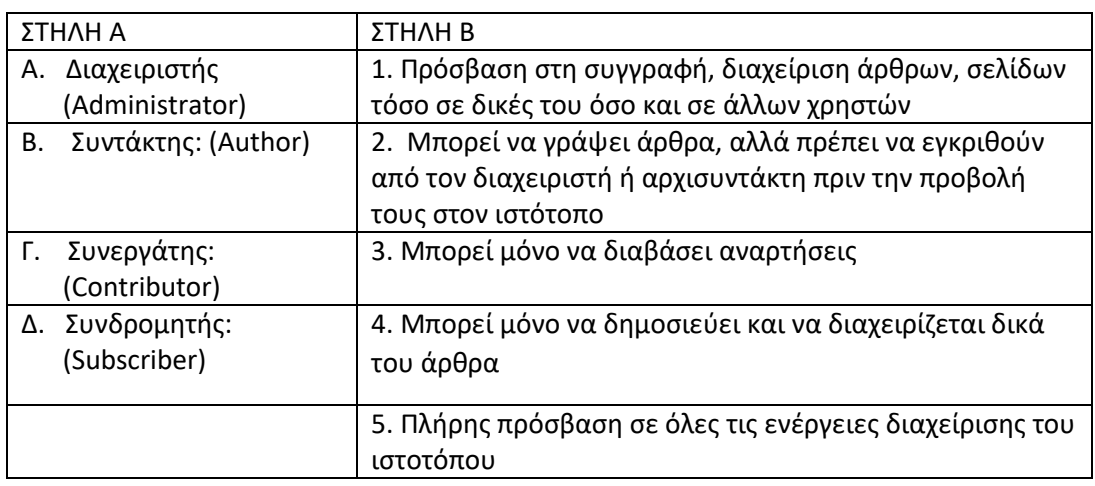

Σημείωση: Στην στήλη Β περισσεύει μία περιγραφή που δεν αντιστοιχεί σε κανένα ρόλο της στήλης Α.

- **96.** Ποιο από τα παρακάτω είναι ιδιότητα των συστημάτων περιεχομένου ανοιχτού κώδικα
	- Α) είναι εμπορικά λογισμικά,
	- Β) Επιτρέπουν την πρόσβαση του πηγαίου κώδικά τους από τους πελάτες
	- Γ) Τα κατασκευάζουν και τα υποστηρίζουν εταιρείες λογισμικού
	- Δ) Προστατεύονται από νόμους περί πνευματικής ιδιοκτησίας.
- **97.** Ποιους από τους παρακάτω τύπους αρχείων μπορούμε να εισαγάγουμε σε ένα άρθρο στο WordPress;
	- Α) Μικροεφαρμογές Β) Αρχεία βίντεο Γ) Αρχεία html

Δ) Θέματα WordPress

**98.** Με ποιο από τους παρακάτω τρόπους μπορούμε να διαπιστώσουμε εάν ένα όνομα περιοχής (domain name) με κατάληξη gr είναι διαθέσιμο ή όχι;

Α) κάνοντας αναζήτηση για αυτό το όνομα χρησιμοποιώντας μία μηχανή αναζήτησης.

Β) πληκτρολογώντας σε έναν browser το domain name ελέγχοντας αν ήρθε απόκριση.

Γ) Χρησιμοποιώντας την υπηρεσία whois του μητρώου ονομάτων internet. Δ) Χρησιμοποιώντας την εντολή ping και δίπλα το domain name ελέγχοντας αν απαντήσει.

## **Αντικειμενοστραφής Προγραμματισμός**

**99.** Χαρακτηρίστε τις ακόλουθες προτάσεις σαν Σωστές ή Λανθασμένες

- α. Ο αντικειμενοστραφής προγραμματισμός δίνει προτεραιότητα στις διαδικασίες έναντι των εννοιών
- β. Στον αντικειμενοστραφή προγραμματισμό οι μέθοδοι αντιπροσωπεύουν τις ενέργειες που μπορεί να κάνει ένα αντικείμενο
- γ. Στον αντικειμενοστραφή προγραμματισμό οι ιδιότητες ενός αντικειμένου κωδικοποιούνται με χρήση μεταβλητών
- δ. Στον αντικειμενοστραφή προγραμματισμό μια μέθοδος μπορεί να τροποποιήσει
- την τιμή των ιδιοτήτων ενός αντικειμένου

**100.** Χαρακτηρίστε τις ακόλουθες προτάσεις σαν Σωστές ή Λανθασμένες

- α. Μια Κλάση είναι ένα σύνολο αντικειμένων ίδιου τύπου
- β. Κληρονομικότητα ονομάζουμε την δυνατότητα απόδοσης αρχικών τιμών στις ιδιότητες αντικειμένων που κατασκευάζουμε
- γ. Ένας κατασκευαστής είναι μια μέθοδος που χρησιμοποιείται για τη δημιουργία νέων αντικειμένων και την απόδοση αρχικών τιμών στις ιδιότητές τους.
- δ. Με τον όρο πολυμορφισμός εννοούμε τη δυνατότητα δημιουργίας αντικειμένων που οι ιδιότητές τους να έχουν διαφορετική τιμή

**101.** Ποιος είναι ο σωστός τρόπος για τον ορισμό στην Python μιας κλάσης με όνομα Clock και ιδιότητες h, m, s;

```
α.
  class Clock:
     def init (self,h,m,s):
       Κώδικας κατασκευαστή
β.
  class Clock:
    def __ init (self,h,m,s):
        Κώδικας κατασκευαστή
γ.
  class Clock:
     init (self,h,m,s):
        Κώδικας κατασκευαστή
```

```
δ.
  class Clock:
    def create (self,h,m,s):
       Κώδικας κατασκευαστή
```
**102.** Ποιος είναι ο σωστός τρόπος να δημιουργήσουμε ένα νέο αντικείμενο για την παρακάτω κλάση;

```
class Circle:
    def init (self,x,y,r): self.x=x
       self.y=y
       self.r=r
α. c1=Circle(self,10,10,15)
β. Circle(c1,10,10,15)
γ. c1=Circle(10,10)
```

```
δ. c1=Circle(10,10,15)
```
**103.** Δοθέντος του ορισμού της κλάσης Circle και της δημιουργίας του αντικειμένου c1, με ποια έκφραση θα εμφανιστεί στην οθόνη το εμβαδό του αντικειμένου που υπολογίζεται από τη μέθοδο area();

```
class Circle:
  def init (self,r):
     self.r=r
   def area(self):
     return 3.1415*self.r*self.r
c1=Circle(5)
```

```
α. print Circle.c1.area()
```

```
β. print c1.area()
γ. print area(c1)
```

```
δ. print area(Circle.c1)
```
**104.** Ποιες από τις παρακάτω προτάσεις που αφορούν τις στατικές μεθόδους είναι Σωστές και ποιες Λανθασμένες;

- α. Μπορούμε να χρησιμοποιήσουμε το διακριτικό @staticmethod στον ορισμό τους
- β. Απαιτούν σαν πρώτη παράμετρο το αντικείμενο (self)
- γ. Μπορούν να κληρονομηθούν από υποκλάσεις
- δ. Έχουν το ίδιο αποτέλεσμα ανεξάρτητα του ποιο στιγμιότυπο τις καλεί.

**105.** Χαρακτηρίστε σαν Σωστές ή Λανθασμένες τις ακόλουθες προτάσεις:

Με την κληρονομικότητα υλοποιείται μια ιεραρχία αντικειμένων από το γενικότερο

- α. προς το ειδικότερο
- β. Μια κλάση που κληρονομεί ιδιότητες και μεθόδους από μία άλλη λέγεται υποκλάση Στιγμιότυπα των υπερκλάσεων μπορούν να χρησιμοποιηθούν εκεί που απαιτούνται
- γ. στιγμιότυπα των υποκλάσεων
- δ. Μία υπερκλάση περιέχει τις μεθόδους και τις ιδιότητες μιας υποκλάσης και μπορεί
- επιπλέον να ορίσει και τις δικές της

**106.** Με την έκφραση:

Class A(B):

- α. Δημιουργούμε ένα δεύτερο όνομα (Β) για την ήδη υπάρχουσα κλάση Α.
- β. Δημιουργούμε ένα δεύτερο όνομα (Α) για την ήδη υπάρχουσα κλάση Β.
- γ. Ορίζεται η κλάση Β σαν υποκλάση της κλάσης Α.
- δ. Ορίζεται η κλάση Α σαν υποκλάση της κλάσης Β.

**107.** Τι θα εμφανίσει στην οθόνη το ακόλουθο πρόγραμμα;

```
class A(object):
       def init (self, x):
            \frac{1}{\text{self.x}} = xclass B(A):
       def init (self,x,y):super(B, self). init (y)
            self.y = xb = B(1, 2)print b.x,',', b.y
α. 2 , 1
β. 1 , 2
γ. 0 , 1
δ. 1 , 0
```
**108.** Τι θα εμφανίσει στην οθόνη το ακόλουθο πρόγραμμα;

```
class A(object):
   def __ init (self):
        self.x = 1 def mod(self):
        self.x = 10class B(A):
```
```
 def __init__(self):
          super(B, self).__init_()
        def mod(self):
            self.x=self.x+1
            return self.x
  a = B()print a.mod()
α. 11
β. 1
γ. 2
δ. 10
```
**109.** Ποια έννοια περιγράφει ο ακόλουθος ορισμός;

*«Η δυνατότητα των αντικειμενοστραφών μεταγλωττιστών/διερμηνευτών να αποφασίζουν δυναμικά ποια, από της ομώνυμες μεθόδους, είναι κατάλληλη να κληθεί ανάλογα με το αντικείμενο που την καλεί ή τον τύπο και τον αριθμό των παραμέτρων της»*

- α. Ενθυλάκωση
- β. Κληρονομικότητα
- γ. Αρχικοποίηση
- δ. Πολυμορφισμός

**110.** Ποια από τα παρακάτω είναι πλεονεκτήματα της ενθυλάκωσης;

- α. Επιτρέπει τη χρήση αντικειμένων χωρίς να είναι γνωστός ο τρόπος υλοποίησής τους
- β. Επιτρέπει των έλεγχο των τιμών που παίρνουν οι ιδιότητες των αντικειμένων
- γ. Επιτρέπει την άμεση αλλαγή των ιδιοτήτων των αντικειμένων
- δ. Επιτρέπει τη χρήση των αντικειμένων μόνο μέσω των μεθόδων τους
	- **111.** Ποιες από τις ιδιότητες της ακόλουθης κλάσης μπορούν να τροποποιηθούν άμεσα από κώδικα που βρίσκεται εκτός της κλάσης;

```
class A():
   def __ init (self):
       self.x = 0self. y = 0self. k=0
         self.z=0
```

```
O = A()
```
- β. Οι y και z
- γ. Οι k και y
- δ. Οι x και z

### **Βάσεις δεδομένων**

**112.** Συμπληρώστε τη λέξη που λείπει. Οι βάσεις δεδομένων που μπορεί η Python να χειρισθεί με χρήση της βιβλιοθήκης sqlite3 ακολουθούν το \_\_\_\_\_\_\_\_\_\_\_\_\_\_ μοντέλο;

- α. Σχεσιακό
- β. Ιεραρχικό
- γ. Δικτυωτό
- δ. Κατηγορικό

**113.** Συμπληρώστε τις λέξεις που λείπουν αντιστοιχίζοντας τους αριθμούς των κενών με τα γράμματα των λέξεων. Δεν θα χρησιμοποιηθούν όλες οι λέξεις.

Σε μία \_\_\_\_\_\_\_\_\_\_\_\_\_(1) βάση δεδομένων τα δεδομένα οργανώνονται σε \_\_\_\_\_\_\_\_\_\_\_\_\_\_(2). Κάθε γραμμή περιέχει τις πληροφορίες για ένα στοιχείο του πίνακα και αποκαλείται \_\_\_\_\_\_\_\_\_\_\_\_\_\_\_\_ (3). Κάθε στήλη χαρακτηρίζει κάποια ιδιότητα του πίνακα και καλείται \_\_\_\_\_\_\_\_\_\_\_\_\_\_\_(4).

- α. Πεδίο
- β. Εγγραφή
- γ. Αντικείμενο
- δ. Δομές
- ε. Σχεσιακή
- στ. Πίνακες
	- **114.** Ποια από τις ακόλουθες εντολές πρέπει να χρησιμοποιηθεί για την δημιουργία ενός αντικειμένου χειριστή για τη χρήση της βάσης δεδομένων school.db που βρίσκεται στο φάκελο dbase του δίσκου (D:);
- α. conn=sqlite3.open('c:/dbase/school.db')
- β. conn=sqlite3.assign('c:/dbase/school.db')
- γ. conn=sqlite3.connect('c:/dbase/school.db')
- δ. conn=sqlite3.access('c:/dbase/school.db')
	- **115.** Έστω μια βάση δεδομένων που έχει έναν πίνακα εργαζομένων με όνομα ypal στον οποίο, μεταξύ άλλων, καταχωρείται και ο μισθός του κάθε εργαζόμενου στο πεδίο mis. Με ποια εντολή θα γίνει αύξηση κατά 10% του μισθού των εργαζομένων που αμείβονται με 600 ευρώ ή και λιγότερα;

α. c.execute("SELECT mis FROM ypal WHERE mis<=600")

```
β. c.execute("SELECT mis, mis*1.1 FROM ypal WHERE mis<=600")
γ. c.execute("""MODIFY mis TO mis*1.1 WHERE mis<=600""")
δ. c.execute("""UPDATE ypal SET mis=mis*1.1 WHERE mis<=600""")
```
**116.** Έστω μια βάση δεδομένων που έχει έναν πίνακα με όνομα ylika. Με ποια εντολή θα διαγραφεί ο πίνακας;

```
α. c.execute("""DELETE * FROM ylika""")
β. c.execute("""ERASE * FROM ylika""")
γ. c.execute("DROP TABLE ylika")
δ. c.execute("""SELECT * FROM ylika DELETE""")
```
**117.** Έστω μια βάση δεδομένων που έχει έναν πίνακα με όνομα ylika. Με ποια εντολή θα διαγραφούν οι εγγραφές του πίνακα που έχουν την τιμή 0 στο πεδίο apoth;

```
α. c.execute("""DELETE ROWS FROM ylika WHERE apoth=0""")
β. c.execute("""DROP ROWS FROM ylika WHERE apoth=0""")
γ. c.execute("SELECT DELETE FROM ylika WHERE apoth=0")
δ. c.execute("""DELETE FROM ylika WHERE apoth=0""")
```
**118.** Ποιο από τα ακόλουθα τμήματα κώδικα θα έχει σαν αποτέλεσμα την προβολή στην οθόνη των 5 πρώτων εγγραφών που επιστρέφει ένα ερώτημα SQL;

```
α.
  for i in range(0,5):
     a = c.fetchone()print a
β.
  for i in range(0, 5):
     a = c. fetchone()
     print a
γ.
  a = c.fetch(5)print a
δ.
  for i in range(0, 5):
     a = c.fetchall()print a
```
**119.** Αν σε μία βάση δεδομένων υπάρχει ένας πίνακας με όνομα albums που περιέχει ένα πεδίο με όνομα title με τίτλους cd μουσικής, συμπληρώστε τα γράμματα των ακόλουθων εντολών στην περιγραφή των δεδομένων που αυτές θα επιστρέψουν.

```
α. c.execute("SELECT title FROM albums WHERE title LIKE 'n%'")
β. c.execute("SELECT title FROM albums WHERE title NOT LIKE '%n%'")
γ. c.execute("SELECT title FROM albums WHERE title LIKE '%n'")
δ. c.execute("SELECT title FROM albums WHERE title UNLIKE '%n'")
```
ε. c.execute("SELECT title FROM albums WHERE title > 'n'") στ. c.execute("SELECT title FROM albums WHERE title LIKE '%n%'") Τα ονόματα των album που περιέχουν το γράμμα n Τα ονόματα των album που ξεκινούν με το γράμμα n Τα ονόματα των album που δεν περιέχουν το γράμμα n Τα ονόματα των album που τελειώνουν με το γράμμα n

**120.** Σε μία βάση δεδομένων υπάρχει ένας πίνακας με όνομα tracks με πληροφορίες για κομμάτια μουσικής. Ο πίνακας αυτός περιέχει μεταξύ άλλων ένα πεδίο με όνομα name για τον τίτλο κάθε κομματιού και ένα πεδίο με όνομα ms που είναι η διάρκεια του κομματιού. Με ποια εντολή θα ανακτηθούν τα ονόματα των κομματιών με διάρκεια μεταξύ 180000 και 600000;

```
c.execute("SELECT name FROM tracks WHERE ms<180000 and ms>600000")
   ms>600000")
β. c.execute("SELECT name FROM tracks WHERE ms>180000 and<br>β. ms>600000")
   ms>600000")
c.execute("SELECT name FROM tracks WHERE ms>=180000 and<br>γ. ms<=600000")
   ms<=600000")
\delta. c.execute ("SELECT name FROM tracks WHERE ms<180000 and ms<600000")
   ms<600000")
```
**121.** Σε μία βάση δεδομένων υπάρχει ένας πίνακας με όνομα tracks με πληροφορίες για κομμάτια μουσικής. Ο πίνακας αυτός περιέχει μεταξύ άλλων ένα πεδίο με όνομα name για τον τίτλο κάθε κομματιού και ένα πεδίο με όνομα ms που είναι η διάρκεια του κομματιού. Με ποια εντολή θα ανακτηθούν τα ονόματα και οι διάρκειες των κομματιών με σειρά από την μικρότερη προς τη μεγαλύτερη διάρκεια;

```
α. c.execute("SELECT name, ms FROM tracks ORDER BY name")
β. c.execute("SELECT name, ms FROM tracks ORDER BY ms")
γ. c.execute("SELECT name, ms FROM tracks ORDER BY name DESC")
δ. c.execute("SELECT name, ms FROM tracks ORDER BY ms DESC ")
```
### **Εφαρμογές σε Γλώσσα Προγραμματισμού με χρήση API**

```
122. Η Επικοινωνία Ανθρώπου – Μηχανής, είναι το επιστημονικό πεδίο της 
   πληροφορικής που μελετά την αλληλοεπίδραση μεταξύ:
```
- α. Ανθρώπου και συσκευών εκτύπωσης
- β. Ανθρώπου και υπολογιστή
- γ. Ανθρώπου και μηχανών επικοινωνίας
- δ. Ανθρώπου και μηχανών δικτύωσης
	- **123.** Ποια από τα παρακάτω είναι αντικείμενα έρευνας της αλληλοεπίδρασης ανθρώπου υπολογιστή;
- α. Οι χαρακτήρες που εμφανίζονται στην οθόνη ενός υπολογιστή
- β. Το πληκτρολόγιο
- γ. Η κάρτα ήχου
- δ. Το ποντίκι
	- **124.** Κατά τη σχεδίαση μιας διεπαφής ενός παιγνιδιού το καταλληλότερο εικονίδιο για λήψη βοήθειας είναι:
- <sup>α</sup>. ©
- <sup>β</sup>. @
- <sup>γ</sup>. ?
- <sup>δ</sup>.
	- **125.** Συμπληρώστε τη λέξη που λείπει, αντιστοιχίζοντας το κενό με το γράμμα της λέξης από την παρακάτω λίστα λέξεων.

Ο σκοπός της σχεδίασης μιας διεπαφής είναι η δημιουργία όσο το δυνατόν πιο \_\_\_\_\_\_\_\_\_\_\_\_\_\_ συστημάτων

- α. Ολοκληρωμένων
- β. Έγκυρων
- γ. Ασφαλών
- δ. Εύχρηστων
	- **126.** Συμπληρώστε τη λέξη που λείπει, αντιστοιχίζοντας το κενό με το γράμμα της λέξης από την παρακάτω λίστα λέξεων..

Η \_\_\_\_\_\_\_\_\_\_\_\_\_\_ είναι η πρότυπη βιβλιοθήκη της Python για την υλοποίηση γραφικών διεπαφών

- α. GUI
- β. TKINTER
- γ. APIs
- δ. ATM

# **ΔικτυακόςΠρογραμματισμός**

- **127.** Η έννοια μοντέλο Πελάτη/Εξυπηρετητή αναφέρεται:
	- α. Στην αρχιτεκτονική δικτύου Η/Υ
	- β. Στην Κεντρική Μονάδα του Η/Υ
	- γ. Στις περιφερειακές μονάδες του Η/Υ
	- δ. Στο μοντέλο πωλήσεων των Η/Υ

# **128.** Τοποθετήστε στη σωστή σειρά τα παρακάτω βήματα επικοινωνίας του μοντέλου Πελάτη/Εξυπηρετητή

- α. Ο χρήστης στέλνει ένα αίτημα, μέσω του πελάτη, στον εξυπηρετητή
- β. Ο εξυπηρετητής επεξεργάζεται το αίτημα
- γ. Ο εξυπηρετητής επιστρέφει τα αποτελέσματα στον πελάτη
- δ. Ο εξυπηρετητής ελέγχει αν ο χρήστης έχει δικαίωμα πρόσβασης
- **129.** Στα μεγάλα συστήματα μοντέλου Πελάτη/Εξυπηρετητή ο περισσότερο απαραίτητος είναι:
	- α. Ο μάνατζερ
	- β. Ο σύμβουλος επικοινωνίας
	- γ. Ο επαγγελματίας της πληροφορικής
	- δ. Ο υπεύθυνος αποθήκης
- **130.** Συμπληρώστε τις λέξεις που λείπουν, αντιστοιχίζοντας τους αριθμούς των κενών με τα γράμματα των λέξεων. Δεν θα χρησιμοποιηθούν όλες οι λέξεις.

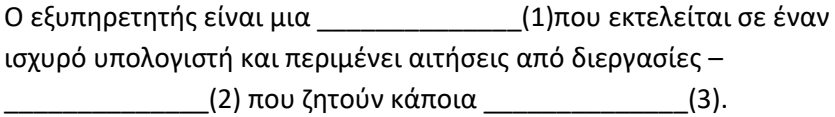

- α. διεργασία
- β. εξυπηρέτηση
- γ. πελάτες
- δ. επαλήθευση
- **131.**Αντιστοιχείστε κάθε γράμμα της στήλης Α με το αριθμό της σωστής πρότασης από τη στήλη Β. Δεν θα χρησιμοποιηθούν όλες οι προτάσεις της στήλης Β.

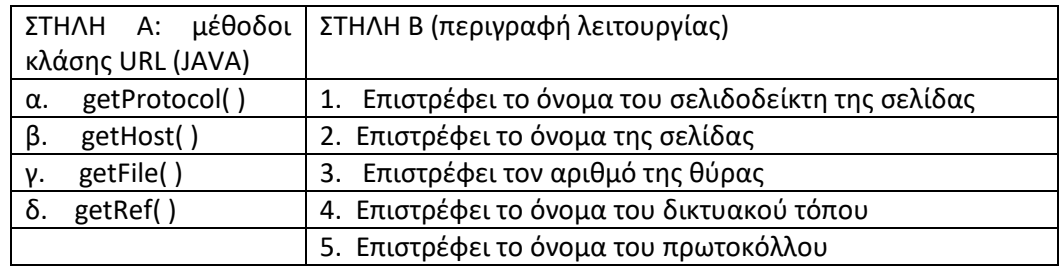

**132.** Αντιστοιχείστε όλους τους αριθμούς των προτάσεων της στήλης Β στα γράμματα της στήλης Α. Δεν θα χρησιμοποιηθούν όλα τα στοιχεία της στήλης Α**.**

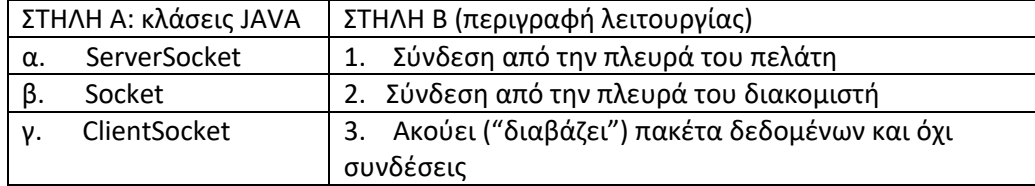

**133.** Συμπληρώστε τις λέξεις που λείπουν, αντιστοιχίζοντας τους αριθμούς των κενών με τα γράμματα των λέξεων. Δεν θα χρησιμοποιηθούν όλες οι λέξεις.

Στα UDP Datagrams η επικοινωνία που αναπτύσσεται είναι  $(1)$ , δηλαδή δεν υπάρχει κάποια– $(2)$ μεταξύ των αποστολέα και του παραλήπτη. Kάθε πακέτο που στέλνουμε πρέπει να περιέχει την διεύθυνση \_\_\_\_\_\_\_\_\_\_\_\_\_\_(3).

- α. URL
- β. ασύγχρονη
- γ. σταθερή σύνδεση
- δ. IP
- ε. ασταθής σύνδεση

# **ΑνάπτυξηΟλοκληρωμένης Εφαρμογής**

**134.** Αντιστοιχείστε κάθε γράμμα της στήλης Α με το αριθμό της σωστής πρότασης από τη στήλη Β. Δεν θα χρησιμοποιηθούν όλες οι προτάσεις της στήλης Β.

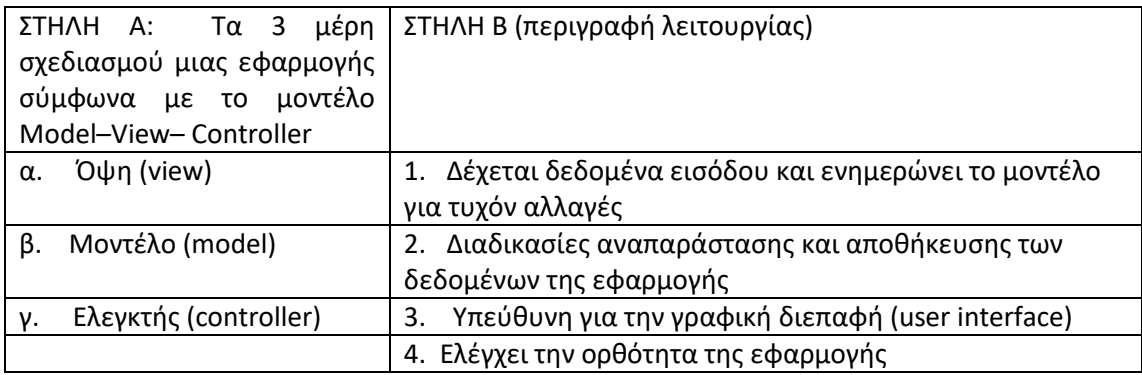

**135.** Χαρακτηρίστε τις ακόλουθες προτάσεις σαν Σωστές ή Λανθασμένες

Ο βασικός στόχος της αρχιτεκτονικής MVC (Model–View– Controller) είναι να

- α. διαχωριστεί η παρουσίαση της πληροφορίας από τον τρόπο που είναι αποθηκευμένη εσωτερικά
- β. Πάντοτε το Model στο μοντέλο MVC μεταφράζεται σε μια σχεσιακή βάση δεδομένων στην οποία αποθηκεύονται όλες οι πληροφορίες τις εφαρμογής
- γ. Στο μοντέλο MVC η επικοινωνία της βάσης δεδομένων στην Java γίνεται με το πακέτο jdbc
- δ. Το μοντέλο MVC χρησιμοποιείται για τον σχεδιασμό και την ανάπτυξη μη αλληλοεπιδραστικών περιβαλλόντων

**136.** Χαρακτηρίστε τις ακόλουθες προτάσεις σαν Σωστές ή Λανθασμένες

Το Ant (Another Neat Tool), του Eclipse, είναι εργαλείο αυτοματοποίησης της

- α. διαδικασίας του χτισίματος μιας εφαρμογής μόνο για τη JAVA.
- β. Το μειονέκτημα του Ant (Another Neat Tool), του Eclipse, είναι η μικρή ταχύτητα ανάπτυξης μιας Java εφαρμογής.
- γ. Το Ant (Another Neat Tool), του Eclipse, καθιστά ταχύτατη την προσθήκη νέων βιβλιοθηκών.
- δ. Το Ant (Another Neat Tool), του Eclipse, συγκεντρώνει μεταγλωττίζει τον κώδικά
- μας και «πακετάρει» όλα τα αρχεία που χρειάζονται σε ένα τελικό αρχείο.

# **Εργατική νομοθεσία**

**137.** Χαρακτηρίστε τις ακόλουθες προτάσεις ως Σωστές (Σ) ή Λανθασμένες (Λ):

Α) Στην τεχνολογία της πληροφορικής, ο όρος «ιδιόκτητο» περιγράφει μια τεχνολογία ή ένα προϊόν που ανήκει αποκλειστικά σε μία και μοναδική εταιρεία που φροντίζει προσεκτικά τη γνώση σχετικά με την τεχνολογία ή την εσωτερική λειτουργία του προϊόντος.

Β) Με το όρο «ανοιχτού κώδικα» περιγράφεται λογισμικό το οποίο παράγεται από μία εταιρεία και η εταιρεία μπορεί να προσθέσει λειτουργίες στο λογισμικό κατά απαίτηση του πελάτη.

Γ) Ο όρος GPL αναφέρεται στην άδεια χρήσης ελεύθερου λογισμικού όπου το λογισμικό μπορεί ελεύθερα ο καθένας να το κατεβάσει, να το εκτελέσει να το διανείμει και να το τροποποιήσει.

Δ) Το Shareware είναι ένα είδος ανοιχτού λογισμικού το οποίο παρέχεται δωρεάν στους χρήστες, οι οποίοι επιτρέπεται και ενθαρρύνονται να κάνουν και να μοιραστούν αντίγραφα του προγράμματος.

- **138.** Ποιο από τα παρακάτω προσωπικά δεδομένα ανήκει στην κατηγορία των ευαίσθητων προσωπικών δεδομένων:
	- Α) Τη θέση κάθε οργανωτικής μονάδας μέσα στον οργανισμό.
	- Β) Την υπηρεσιακή θέση κάθε ατόμου μέσα στον οργανισμό.
	- Γ) Τον μισθό κάθε ατόμου που εργάζεται στον οργανισμό

Δ) Πολύ βασικές σχέσεις κάθε ατόμου με άλλα άτομα, τόσο εντός της Υπηρεσίας όσο και εκτός.

**139.** Δίνεται ο παρακάτω πίνακας όπου η στήλη Α περιέχει περιγραφές εργασίας εργαζομένων και η στήλη Β είδη συμβάσεων εργασίας. Αντιστοιχείστε κάθε γράμμα της στήλης Α με το αριθμό που έχει τη σωστή σύμβαση εργασίας της στήλης Β.

Σημείωση: κάθε στοιχείο της στήλης Β μπορεί να αντιστοιχεί σε περισσότερα από ένα στοιχεία της στήλης Α.

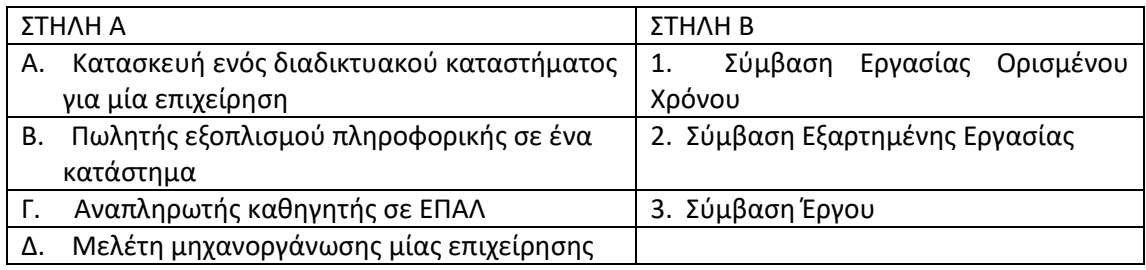

**140.** Δίνεται ο παρακάτω πίνακας όπου η στήλη Α περιέχει σύμβολα επικίνδυνων υλικών και η στήλη Β περιγραφές των συμβόλων. Αντιστοιχείστε κάθε γράμμα της στήλης Α με το αριθμό της στήλης Β που περιέχει την σωστή περιγραφή. Σημείωση: Στην στήλη Β περισσεύει μία περιγραφή που δεν αντιστοιχεί σε κανένα σύμβολο της στήλης Α.

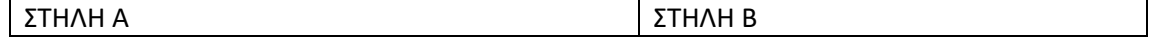

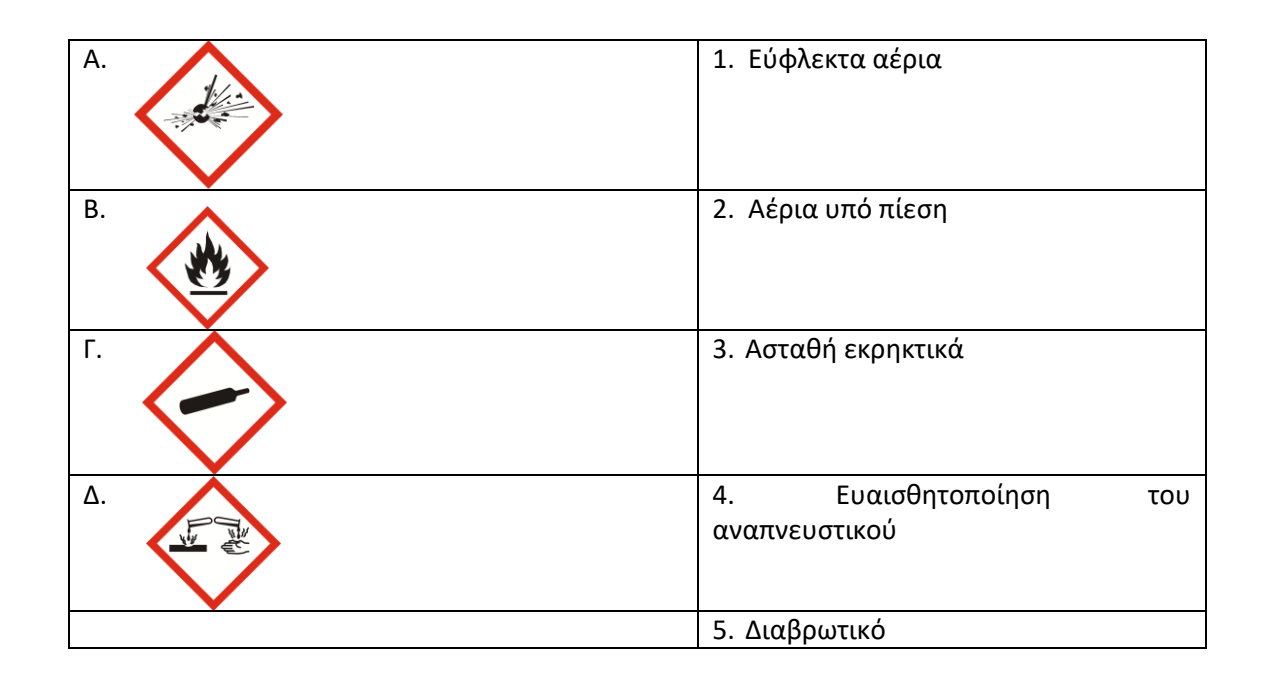

# **Επικοινωνία, Εικονικά παραστατικά, αγγλική ορολογία**

- **141.** Όταν μας ανατίθεται μια εργασία και διαπιστώνουμε ότι μπορεί να δημιουργήσει πρόβλημα στην εργασία ενός συνάδελφου τότε πρέπει να;
	- Α) Ενημερώσουμε τον προϊστάμενο μας, ώστε να μας δώσει νέες οδηγίες.

Β) Συνεχίσουμε την εργασία μας, αφού αυτές τις εντολές έχουμε λάβει οπότε και πρέπει να τις υλοποιήσουμε.

Γ) Συζητήσουμε με τον συνάδελφό μας, ώστε να λύσουμε το πρόβλημα χωρίς να εμπλέξουμε άλλους στο πρόβλημα.

Δ) Να σταματήσουμε την εργασία, χωρίς να διακόψουμε τον συνάδελφο ή τον προϊστάμενο γιατί έχουν πολύ δουλειά.

**142.** Έστω πρέπει να εξυπηρετήσετε έναν πελάτη που αντιμετωπίζει ένα πρόβλημα αλλά είναι αρκετά εκνευρισμένος, σας μιλάει προσβλητικά και άσχημα. Πώς θα πρέπει να τον αντιμετωπίσετε;

Α) Σταματούμε να τον εξυπηρετούμε και ενημερώνουμε αμέσως τον προϊστάμενο μας

Β) Του απαντούμε με πιο δυνατό και έντονο τόνο φωνής ώστε να του επιβληθούμε

Γ) Προσπαθούμε να ακούσουμε το πρόβλημα του και του εξηγούμε με ηρεμία ότι θα κάνουμε ότι είναι δυνατό ώστε να τον βοηθήσουμε

Δ) Δεν του απαντούμε και προσπαθούμε να μείνουμε ψύχραιμοι ώστε να ηρεμήσει

### **Διαδίκτυο και παγκόσμιος ιστός**

- **143.** Ποια από τις παρακάτω λειτουργίες προσφέρει στους χρήστες ένα σύστημα τηλεδιάσκεψης;
- Α) Διαμοιρασμό αρχείων αποθηκευμένων τοπικά
- Β) Διαμοιρασμό επιφάνειας εργασίας του χρήστη
- Γ) Έλεγχος απομακρυσμένου υπολογιστή
- Δ) Κοινή χρήση εκτυπωτή

### **Ανάλυση διαδικτυακής εφαρμογής**

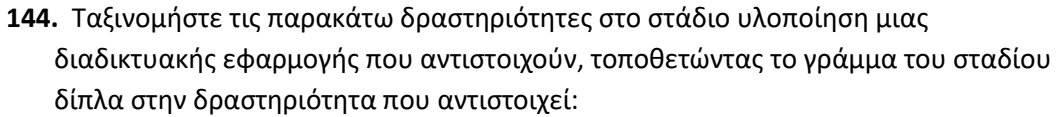

- **Α.** Προγραμματισμός έργου **Β.** Ανάλυση
- **Γ.** Σχεδιασμός **Δ.** Υλοποίηση
	-
	- Σχεδιασμός και ενσωμάτωση της βάσης δεδομένων
	- Έλεγχος και δοκιμή
	- Καθορισμός του προβλήματος
	- Προσδιορισμός απαιτήσεων συστήματος
	- Σχεδιασμός των διασυνδέσεων συστήματος
- **145.** Ταξινομήστε τις παρακάτω δραστηριότητες στο στάδιο υλοποίηση μιας διαδικτυακής εφαρμογής που αντιστοιχούν, τοποθετώντας το γράμμα του σταδίου δίπλα στην δραστηριότητα που αντιστοιχεί:

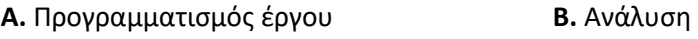

**Γ.** Σχεδιασμός **Δ.** Υλοποίηση

- Δημιουργία και αξιολόγηση εναλλακτικών λύσεων
- Σχεδιασμός της αρχιτεκτονικής της εφαρμογής
- Εκπαίδευση χρηστών και τεκμηρίωση συστήματος
- Στελέχωση του έργου
- Επιλογή εναλλακτικής λύσης
- **146.** Ταξινομήστε τις παρακάτω δραστηριότητες στο στάδιο υλοποίηση μιας διαδικτυακής εφαρμογής που αντιστοιχούν, τοποθετώντας το γράμμα του σταδίου δίπλα στην δραστηριότητα που αντιστοιχεί:
- **Α.** Προγραμματισμός έργου **Β.** Ανάλυση
- **Γ.** Σχεδιασμός **Δ.** Υλοποίηση
	- Χρονοπρογραμματισμός του έργου
	- Εγκατάσταση συστήματος
	- Συλλογή πληροφοριών
	- Σχεδιασμός των διεπαφών χρήστη
	- Κατασκευή λογισμικού
- **147.** Κατά την επιλογή ενός εργαλείου λογισμικού που θα μας βοηθήσει να σχεδιάσουμε μέρος της διαδικτυακής εφαρμογής, θα πρέπει να εστιάζουμε:
- Α. Σε αυτό που θα αγοράζαμε για δική μας χρήση
- Β. Στην τιμή αγοράς, όσο πιο μεγάλη τόσο πιο ποιοτικό και κατάλληλο το λογισμικό
- Γ. Σε σχόλια άλλων χρηστών που έχουν δοκιμάσει το λογισμικό
- Δ. Στην τιμή αγοράς, να μην υπερβαίνει το κόστος των χρημάτων που διαθέτουμε

Ε. Να αγοράσουμε το πιο φτηνό από τα διαθέσιμα για αυτή την εργασία που το θέλουμε.

- **148.** Κατά τον προσδιορισμό απαιτήσεων μιας διαδικτυακής εφαρμογής, πρέπει να αποφασιστούν θέματα σχετικά με:
- Α. Το κοινό στο οποίο θα απευθύνεται
- Β. Τα μέσα λογισμικού που θα χρησιμοποιηθούν για την υλοποίησή της
- Γ. Τα μέσα υλικού που θα χρησιμοποιηθούν για την χρήση της
- Δ. Τα μέσα υλικού που θα χρησιμοποιηθούν για την υλοποίησή της
- Ε. Πώς φαντάζεται ο προγραμματιστής την εμφάνιση της εφαρμογής
- ΣΤ. Πώς φαντάζεται ο πελάτης την λειτουργία της εφαρμογής
- Ζ. Τι ακριβώς θα πρέπει να κάνει η εφαρμογή

### **Σχεδίαση διαδικτυακής εφαρμογής**

**149.** Χαρακτηρίστε τις ακόλουθες προτάσεις ως Σωστές (Σ) ή Λανθασμένες (Λ)

Α) Μεταφερσιμότητα μιας διαδικτυακής εφαρμογής είναι η δυνατότητα της εφαρμογής να μπορεί να μεταφέρεται σε άλλον, διαφορετικό υπολογιστή και αφορά τόσο το εκτελέσιμο τμήμα της εφαρμογής, όσο και τα στοιχεία πολυμέσων που συμπεριλαμβάνονται σε αυτή.

Β) Τα κυριότερα μοντέλα για την ανάπτυξη μιας εφαρμογής είναι το μοντέλο καταρράκτη και μοντέλο έλικας.

Γ) Κατά την ανάπτυξη μιας εφαρμογής η διαδικασία επικύρωσης και η διαδικασία ελέγχου – επαλήθευσης γίνεται με την ολοκλήρωση της εφαρμογής.

Δ) Η χρήση βάσης δεδομένων σε μια διαδικτυακή εφαρμογή έχει το πλεονέκτημα της πραγματοποίησης περίπλοκων αναζητήσεων με τη βοήθεια της γλώσσας SQL.

**150.** Ποιο από τα παρακάτω είναι σωστό όσον αφορά τα διαγράμματα ροής δεδομένων;

Α) Τα διαγράμματα Ροής Δεδομένων έχουν ιεραρχική (δενδροειδή) μορφή

Β) Ένα διάγραμμα ροής δεδομένων είναι μια διαγραμματική τεχνική που χρησιμοποιείται για την απεικόνιση της εισόδου - εξόδου - λειτουργιών ενός συστήματος ή ενός προγράμματος

Γ) Ένα διάγραμμα ροής δεδομένων είναι μια αποτύπωση του αρχιτεκτονικού σχεδιασμού του λογισμικού

Δ) Τα διαγράμματα Ροής Δεδομένων χρησιμοποιούνται για να απεικονίσουν τη ροή των δεδομένων σε ένα σύστημα και επομένως αποτελούν ένα τρόπο παρουσίασης του συστήματος με τη μορφή δικτύου.

**151.** Δίνεται ο παρακάτω πίνακας όπου η στήλη Α περιέχει εργαλεία (προγράμματα) που χρησιμοποιούνται για την επεξεργασία στοιχείων πολυμέσων του διαδικτύου και η στήλη Β κατηγορίες εργαλείων επεξεργασίας πολυμέσων. Αντιστοιχείστε κάθε γράμμα της στήλης Α με το αριθμό που έχει τη σωστή κατηγορία στη στήλη Β. Σημείωση: Στην στήλη Β περισσεύει μία κατηγορία που δεν αντιστοιχεί σε κανένα εργαλείο της στήλης Α.

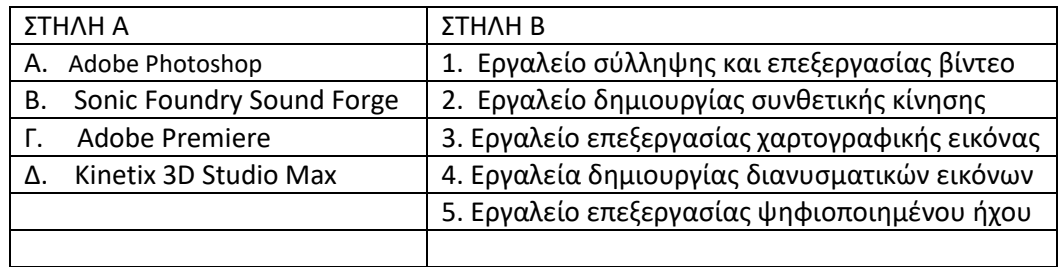

**152.** Κατά την φάση της σχεδίασης μιας διδικτυακής εφαρμογής γίνεται η λειτουργική σχεδίαση και η τεχνική σχεδίαση. Στον παρακάτω πίνακα η στήλη Α περιέχει διαδικασίες που πρέπει να γίνουν κατά την σχεδίαση μιας διαδικτυακής εφαρμογής, ενώ η στήλη Β περιέχει τις δύο φάσεις της σχεδίασης, την λειτουργική και την τεχνική σχεδίαση. Αντιστοιχείστε κάθε γράμμα της στήλης Α με το αριθμό που αντιστοιχεί στην σωστή φάση της σχεδίασης στη στήλη Β. Σημείωση: κάθε στοιχείο της στήλης Β μπορεί να αντιστοιχεί σε περισσότερα από ένα στοιχεία της στήλης Α

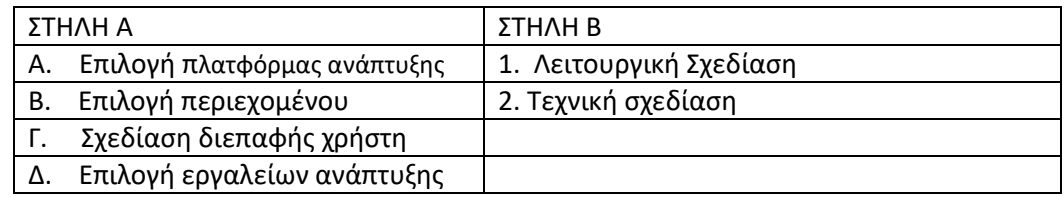

- **153.** Δίνονται οι παρακάτω λέξεις που αφορούν τις διάφορες δομές πλοήγησης σε διαδικτυακές εφαρμογές
	- Α. γραμμική δομή
	- Β. δενδροειδής δομή
	- Γ. δομή γράφου
	- Δ. υβριδική δομή
	- Ε. Δομή δεδομένων

Επίσης δίνονται οι παρακάτω προτάσεις με αριθμημένα κενά. Για κάθε αριθμημένο κενό αντιστοιχείστε το γράμμα του σωστού είδους δομής που περιγράφει. Σημείωση: Μία από τις δομές Α,Β,Γ,Δ,Ε δεν αντιστοιχεί σε κανένα κενό.

Η \_\_\_\_\_\_\_\_(1)\_\_\_\_\_\_\_ είναι μια ιεραρχική δομή που ξεκινάει από έναν αρχικό κόμβο και εκτείνεται σε διάφορα επίπεδα βάθους, μέχρι να φτάσει σε κάποιους τελικούς κόμβους.

Στην \_\_\_\_\_\_(2)\_\_\_\_\_\_\_ χρησιμοποιείται ο συνδυασμός περισσότερων δομών και η κατάλληλη επιλογή τους, για να εξυπηρετήσουν καθεμιά από τις διαφορετικές θεματικές ενότητες της εφαρμογής.

Η \_\_\_\_\_\_\_\_\_(3)\_\_\_\_\_\_\_\_ αποτελεί ουσιαστικά μια αλληλουχία από οθόνες με τη μορφή που έχει μια κλασική παρουσίαση διαφανειών.

Στη \_\_\_\_\_\_\_\_(4)\_\_\_\_\_\_\_\_, που συχνά επίσης αναφέρεται και ως δικτυακή δομή, μπορούν να υπάρχουν συνδέσεις από και προς κάθε κόμβο.

# **Σχεδιασμός διεπαφής χρήστη (HCI)**

**154.** Το νέο υλικό μιας εφαρμογής:

- Θα πρέπει να εισάγεται κάθε φορά σε διαφορετική οθόνη, ώστε να ξεχωρίζει
- α. επαρκώς από το προηγούμενο.
- β. Θα πρέπει να εμφανίζεται σε αναδυόμενο παράθυρο, ώστε να αποκτά έμφαση.
- γ. Θα πρέπει να εισάγεται στην ίδια οθόνη.
- δ. Θα πρέπει να εισάγεται κάθε φορά σε διαφορετική οθόνη, ώστε να μην είναι μονότονη η εφαρμογή.

**155.** Ο κορεσμός ενός χρώματος έχει να κάνει με:

- α. Το πόσο λευκό ή μαύρο περιέχει
- β. Την απόχρωση που το κάνει να ξεχωρίζει από τα άλλα χρώματα
- γ. Το πόσο πυκνό (έντονο) ή αραιό (απαλό) είναι
- δ. Το πόσο θερμό ή ψυχρό είναι

### **Η γλώσσα HTML και τα CSS**

**156.** Ποιες από τις παρακάτω ιδιότητες πρέπει να έχει μια ιστοσελίδα ώστε να καλύπτει το χαρακτηριστικό της προσβασιμότητας; Συμπληρώστε με **Σ** για τη σωστή και **Λ** για τη λάθος πρόταση:

 Α. Προβολή εναλλακτικού κειμένου για ήχους που μπορεί να μην ακουστούν Β. Προσθήκη περιγραφικών φράσεων μέσω ιδιοτήτων alttext ή longdesc για διευκόλυνση των μηχανών αναζήτησης.

 Γ. Χρήση γραφικά με απαλά χρώματα για διευκόλυνση των ατόμων με αχρωματοψία.

 Δ. Αποφυγή εισαγωγής περιγραφής για αρχεία πολυμέσων για μείωση του όγκου τους

Ε. Χρήση μεταδεδομένων για διευκόλυνση των μηχανών αναζήτησης.

**157.** Ποιες από τις παρακάτω ιδιότητες πρέπει να έχει μια ιστοσελίδα ώστε να καλύπτει το χαρακτηριστικό της προσβασιμότητας; Συμπληρώστε με **Σ** για τη σωστή και **Λ** για τη λάθος πρόταση:

Α. Σχεδιασμένη με απλή πλοήγηση χωρίς μεγάλο όγκο πληροφορίας

 Β. Χρωματικές επιλογές που διευκολύνουν την οπτική ανάγνωση ή την φωνητική αναπαραγωγή συνθετικής φωνής

Γ. Χρήση ελκυστικών εικόνων

 Δ. Δυνατότητα πρόσβασης της ιστοσελίδας από διαφορετικές συσκευές και φυλλομετρητές

 Ε. Το σκοτεινό φόντο σε ανοιχτόχρωμο κείμενο είναι ο καλύτερος συνδυασμός για άτομα με προβλήματα όρασης,

# **158.** Ποιο από τα τμήματα κώδικα σε HTML οδηγούν στην εμφάνιση της μορφής της ιστοσελίδας όπως στην παρακάτω εικόνα;

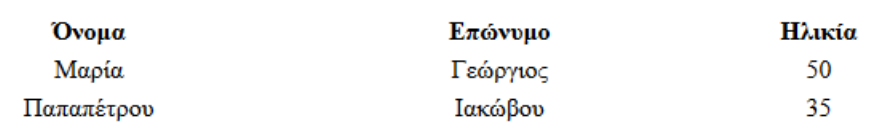

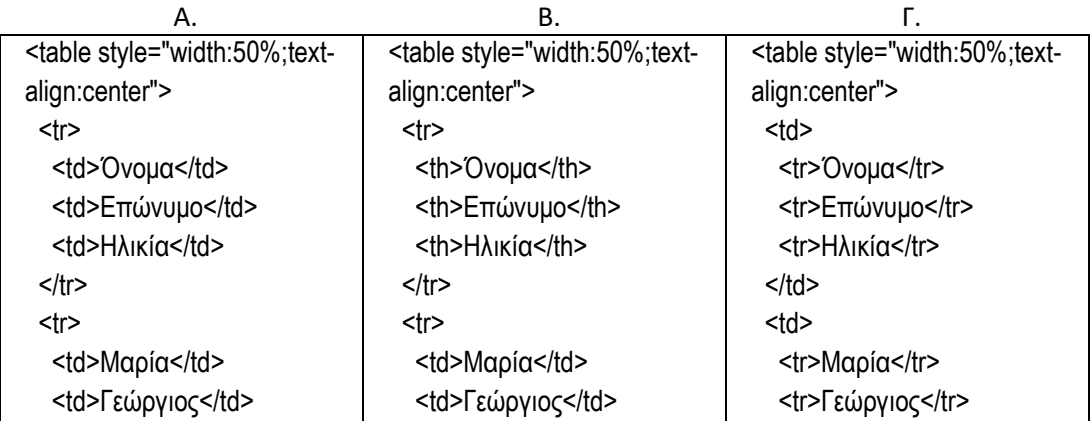

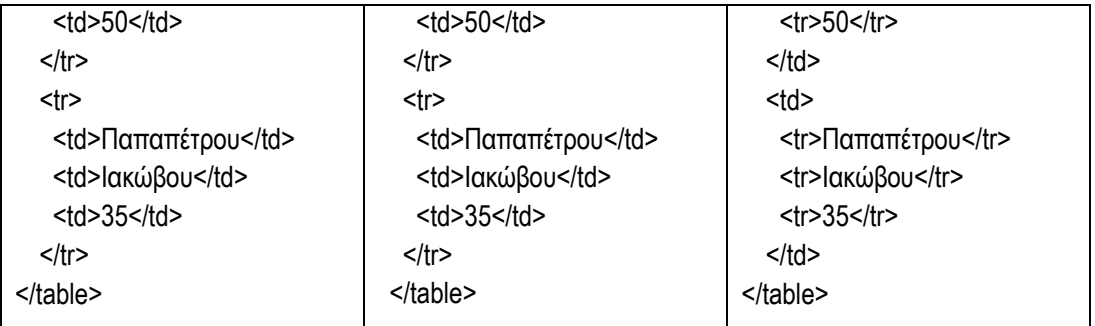

**159.** Ποιο από τα τμήματα κώδικα σε HTML οδηγούν στην εμφάνιση της μορφής της ιστοσελίδας όπως στην παρακάτω εικόνα;

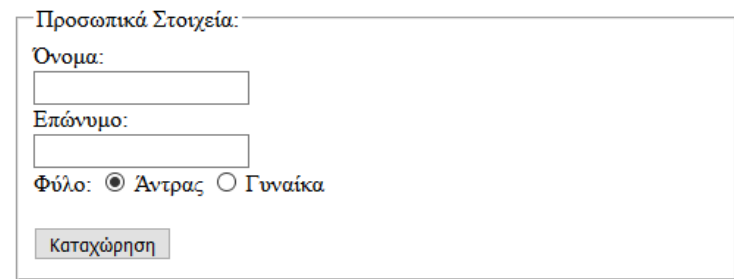

<form action="/action\_page.php" method="post"> <fieldset>

```
Α.
         <legend>Προσωπικά Στοιχεία:</legend>
         Όνομα:<br>
         <input type="text" name="firstname" value=""><br>
        Επώνυμο:<br>
         <input type="text" name="lastname" value=""><br>
         Φύλο: <input type="radio" name="gender" value="male" checked> Άντρας
            <input type="radio" name="gender" value="female"> Γυναίκα<br><br>
         <input type="submit" value="Καταχώρηση">
       </fieldset>
    </form>
Β.
     <form action="/action_page.php" method="post">
       <fieldset>
         <legend>Προσωπικά Στοιχεία:</legend>
         Όνομα:<br>
         <input type="text" name="firstname" value=""><br>
         Επώνυμο:<br>
         <input type="text" name="lastname" value=""><br>
         Συνθηματικό Χρήστη:<br>
          <input type=" password " name="psw">
         Φύλο: <input type="radio" name="gender" value="male" checked> Άντρας
            <input type="radio" name="gender" value="female"> Γυναίκα<br><br>
         <input type="submit" value="Καταχώρηση">
       </fieldset>
    </form>
Γ. <form action="/action_page.php" method="post">
```

```
 <legend>Προσωπικά Στοιχεία:</legend>
    Όνομα:<br>
    <input type="text" name="firstname" value=""><br>
    Επώνυμο:<br>
    <input type="text" name="lastname" value=""><br>
    Φύλο: <input type="checkbox" name="gender" value="male" checked> Άντρας
       <input type="checkbox" name="gender" value="female"> Γυναίκα<br><br>
    <input type="submit" value="Καταχώρηση">
   </fieldset>
</form>
```
**160.** Τι θα πρέπει να μπει στη θέση των κόκκινων πλαισίων του κώδικα σε HTML ώστε το αποτέλεσμα της να είναι η παρακάτω εικόνα;

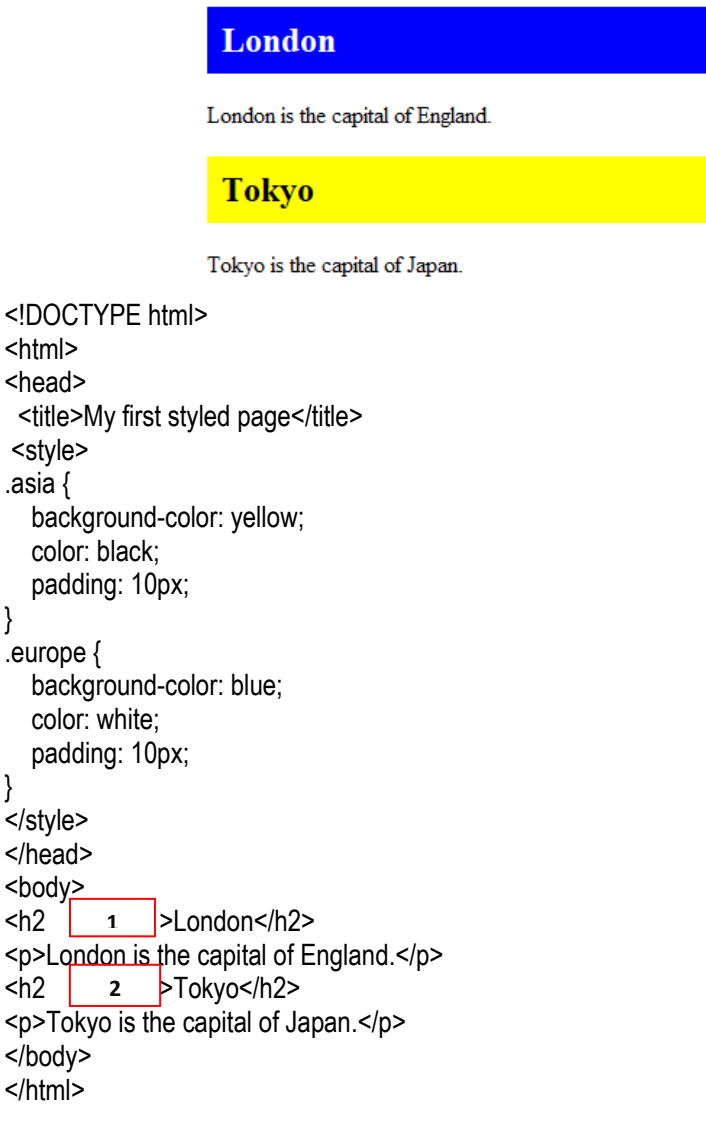

}

}

 $<$ h2

 $<$ h2

- A.  $1 \rightarrow$  style={color: europe;}  $2 \rightarrow$ style={color: asia;}
- B. 1  $\rightarrow$  class ={color: europe;}  $2 \rightarrow$  class ={color: asia;}

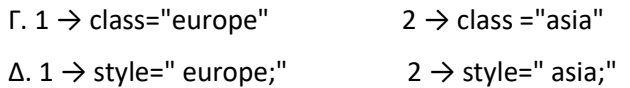

### **Πολυμέσα και ειδικά θέματα στο Web**

**161.** Σε μία ιστοσελίδα περιέχεται ο παρακάτω κώδικας ο οποίος επιτρέπει την αναπαραγωγή ενός βίντεο με όνομα «myvideo.mp4» εμφανίζοντας ένα κουμπί με ετικέτα «Αναπαραγωγή»

```
<div style="text-align:center"> 
  <button onclick="playvideo()">Αναπαραγωγή</button> 
 <br><br>
  <video id="video1" width="420">
   <source src="myvideo.mp4" type="video/mp4">
  </video>
</div>
```

```
<script> 
var thevideo = document.getElementById("video1");
```
#### </script>

Ποιο από τα παρακάτω τμήματα είναι η σωστή δήλωση της συνάρτησης playvideo() για την αναπαραγωγή του βίντεο;

- Α) function playvideo() { video1.play() }
- B) function playvideo() { myvideo.play() }
- Γ) function playvideo() { myVideo.pause() }
- Δ) function playvideo() { thevideo.play() }
- **162.** Ποιες από τις παρακάτω εντολές HTML ενσωματώνει σε μια ιστοσελίδα ένα πλαίσιο για να εμφανισθεί μία ροή βίντεο (video stream) το οποίο θα ανακτηθεί από την διεύθυνση http://video.sch.gr/asset/detail/cFKUC9gLcFgjSPYYbmxf5gD5;
	- Α) <iframe src=' http://video.sch.gr/asset/detail/cFKUC9gLcFgjSPYYbmxf5gD5' width='660' height='380' scrolling='no' frameborder='0' > </iframe>
	- B) <iframe video='
	- http://video.sch.gr/asset/detail/cFKUC9gLcFgjSPYYbmxf5gD5' width='660' height='380' scrolling='no' frameborder='0' > </iframe>
	- Γ) <video=' http://video.sch.gr/asset/detail/cFKUC9gLcFgjSPYYbmxf5gD5' type='video/mp4' >

</video>

- Δ) <p><video controls> <source src="http://video.sch.gr/asset/detail/cFKUC9gLcFgjSPYYbmxf5gD5" videotype="video/mp4"> </video></p>
- **163.** Με ποιες από τις παρακάτω εντολές HTML θα σχεδιασθεί ένας κύκλος ακτίνας 40 pixels με χρώμα κίτρινο;
	- Α) <circle x="50" y="50" radius="40" fill="yellow" /> </circle>
	- B) <circle width="40" height="40"> </circle>
	- Γ) <svg width="100" height="100"> <draw circle cx="50" cy="50" radius="400" color="yellow" />  $<$ /svg $>$
	- Δ) <svg width="100" height="100"> <circle cx="50" cy="50" r="40" fill="yellow" />  $<$ /svg $>$

**164.** Δίνεται ο παρακάτω κώδικας σε HTML.

```
<html>
<body>
<p>Πατήστε το πλήκτρο για να δείτε τις συντεταγμένες σας.</p>
<button onclick="getLocation()">Δοκιμή</button>
<p id="demo"></p>
<script>
var x = document.getElementById("demo");
function getLocation() {
     navigator.geolocation.getCurrentPosition(showPosition);
}
function showPosition(position) {
   x.innerHTML = "Γεωγραφικό Πλάτος: " + position.coords.latitude + 
   "<br>Γεωγραφικό μήκος: " + position.coords.longitude;
}
</script>
</body>
</html>
```
Ποια από τις παρακάτω προτάσεις περιγράφει την λειτουργία του;

Α) Εμφανίζει τις συντεταγμένες ενός αντικειμένου που έχει εμφανισθεί στην περιοχή της ιστοσελίδας.

Β) Εμφανίζει το γεωγραφικό μήκος και γεωγραφικό πλάτος της τοποθεσίας που βρίσκεται ο χρήστης.

Γ) Εμφανίζει ένα χάρτη της περιοχής που προσδιορίζεται από το γεωγραφικό πλάτος και γεωγραφικό μήκος.

Δ) Τοποθετεί ένα αντικείμενο σε συγκεκριμένη θέση στην ιστοσελίδα.

**165.** Δίνεται ο παρακάτω κώδικας μιας ιστοσελίδας.

```
<html>
<body>
<h1>Η τοποθεσία μου</h1>
<div id="location" style="width:400; height:400px; background:yellow"></div>
<script>
function myLocation() {
var locationOptions = {
   center: new google.maps.LatLng(37.98, 23.76),
   zoom: 14,
   locationTypeId: google.maps.MapTypeId.HYBRID
}
var map = new google.maps.Map(document.getElementById("location"), 
locationOptions);
}
</script>
<script src="https://maps.googleapis.com/maps/api/js?key=AIzaSyBu-
916DdpKAjTmJNIgngS6HL_kDIKU0aU&callback=myLocation"></script>
</body>
</html>
Τι θα εμφανίσει η ιστοσελίδα;
```
- Α) Ένα χάρτη του ιστοτόπου που είναι δημοσιευμένη η ιστοσελίδα.
- Β) Τα στοιχεία επικοινωνίας μίας εταιρείας
- Γ) Ένα χάρτη της περιοχής με συντεταγμένες 37.98, 23,76).
- Δ) Μία εικόνα με όνομα «myLocation».
- **166.** Σε μία ιστοσελίδα έχει ενσωματωθεί κώδικας HTML που επιτρέπει την μετακίνηση της εικόνας "img\_logo.gif". Για το σκοπό αυτό χρησιμοποιείται η ετικέτα <img> με την παρακάτω σύνταξη στην οποία λείπει ένα χαρακτηριστικό (attribute).

```
<img id="drag1" src="img_logo.gif" _______________ 
ondragstart="drag(event)" width="336" height="69">
```
Ποιο από τα παρακάτω είναι το σωστό χαρακτηριστικό της ετικέτας <img> που πρέπει να συμπληρωθεί ώστε να αποκτήσει η εικόνα την ιδιότητα μετακινούμενη;

Α) drag ="true" Β) draggable="true" Γ) dragged="true" Δ) noDrag="false"

- **167.** Σε μία ιστοσελίδα πρέπει να ενσωματωθεί ένα βίντεο από το www.youtube.com. Ποιες από τις παρακάτω εντολές πραγματοποιούν την ενσωμάτωση του βίντεο;
	- Α) <p><video controls> <source src=" https://www.youtube.com/embed/KYtYzQ0rOGI?autoplay=1" type="video/mp4"> </video></p> Β) <video width="420" height="345"
	- src="https://www.youtube.com/embed/KYtYzQ0rOGI?autoplay=1"> </video> Γ) <iframe width="420" height="345"
	- src="https://www.youtube.com/embed/KYtYzQ0rOGI?autoplay=1"> </iframe>
	- Δ) <iframe width="420" height="345" source src=" https://www.youtube.com/embed/KYtYzQ0rOGI?autoplay=1" type="video/mp4 </iframe>

### **Προγραμματισμός δυναμικών ιστοτόπων με γλώσσα σεναρίων**

**168.** Σε ένα σενάριο javascript η εντολή

var function=5;

- α. Θα αποδώσει στην μεταβλητή function την τιμή 5.
- β. Θα επιστρέψει την τιμή 5 όταν κληθεί η συνάρτηση function.
- γ. Δεν θα έχει αποτέλεσμα γιατί η function είναι δεσμευμένη λέξη.
- δ. Θα εκτυπώσει μήνυμα λάθους στην html σελίδα.
	- **169.** Με ποια εντολή είναι ισοδύναμη η χρήση του ακόλουθου τελεστή στην javascript;

```
ap = (a > b) ? 100 : 200;
α.
 ap = 100;
  if (a>b) {
  }
β.
  if (a < = b) {
   ap = 200;}
γ.
else{
  if (a>b) {
   ap = 200;}
    ap = 100;}
δ. if (a>b) {
    ap = 100;
```

```
}
else{
 ap = 200;}
```
- **170.** Στα αποτελέσματα μιας γραπτής εξέτασης η βαθμολογία είναι ακέραιος αριθμός από το 0 έως το 100 και χαρακτηρίζεται ως εξής:
	- 0-55 : D 55-70 : C 71-90 : B 91-100 : A

Αν η βαθμολογία είναι αποθηκευμένη στη μεταβλητή x, ποια από τα παρακάτω τμήματα σεναρίου javascript τοποθετούν σωστά το χαρακτηρισμό στην μεταβλητή xar και ποια λανθασμένα;

```
α.
   if (x \leq -55) xar="D"
   else if (x<=70) xar="C"
   else if (x<=90) xar="B"
   else xar="A";
β.
   if (x<=55) xar="D"
  else if (x<=90) xar="B"
   else if (x<=70) xar="C"
   else xar="A";
γ.
   if (x>90) xar="A"
  else if (x>70) xar="B"
   else if (x>55) xar="C"
   else xar="D";
δ. else if (x < = 70) xar="B"<br>δ. else if (x < = 55) yar="C"
   if (x < = 90) xar = "A"else if (x<=55) xar="C"
   else xar="D";
ε.
else if (x>=71)&& (x<91) xar="B"
   if (x \leq -55) xar="D"
   else if (x>55) && (x<=70)xar="C"
   else xar="A";
```
**171.** Ποιος ο ρόλος της εντολής continue στο ακόλουθο τμήμα κώδικα javascript;

```
while (i != 0){
   if (i == 1) continue;
    else 
       i++;}
```
- α. Ξεκινά την επανάληψη από την αρχή.
- β. Παραλείπει την επόμενη επανάληψη.
- γ. Τερματίζει την επανάληψη.

δ. Παραλείπει τις επόμενες εντολές στην τρέχουσα επανάληψη.

**172.** Τι θα εμφανίσει το ακόλουθο τμήμα προγράμματος javascript;

```
 var i;
      for (i=0; i<20; i++) {
         switch(i)
         {
           case 0:
            i += 5;
           case 1:
            i + = 2; case 5:
            i += 5;
           default:
            i + = 4; break;
         }
        document.write(i,' ');
        }
α. 5 10 15 20
β. 7 12 17 22
γ. 16 21
δ. 5 7 15 22
```
**173.** Έστω οι ακόλουθες δύο συναρτήσεις javascript:.

```
function add(a, b){
  return sq(a) + sq(b);
}
function sq(x){
   return x*x;
}
```
Ποια τιμή θα επιστρέψει η κλήση add(2,3);

α. 25 β. 13

γ. 11 δ. 7

**174.** Ποια είναι η σωστή σύνταξη javascript για την αλλαγή του περιεχόμενου του ακόλουθου html στοιχείου;

```
\langle p \rangle id="txt">This is a demonstration.\langle p \rangleα. document.getElementById(" txt").innerHTML = "Hello World!";
β. document.getElement("p").innerHTML = "Hello World!";
γ. #txt.innerHTML = "Hello World!";
δ. document.getElementByName("p").innerHTML = "Hello World!";
```

```
175. Με ποια έκφραση javascript μπορεί να βρεθεί το όνομα του προγράμματος 
   περιήγησης (browser) που χρησιμοποιείται;
```
- α. client.navName
- β. browser.name
- γ. navigator.appName
- δ. browser.appName

### **Αντικειμενοστραφής Προγραμματισμός**

**176.** Ποιο είναι το λάθος στο ακόλουθο τμήμα κώδικα;

```
class Clock:
  def __ init_(self,h,m,s):
    self.h=h
     self.m=m
  def print time(self):
     print self.h,':',self.m, ':',self.s
c=Clock(9,35,41)
c.print_time()
```
Κατά τη δημιουργία του αντικειμένου δεν θα πρέπει να δοθεί η τελευταία

- α. παράμετρος.
- β. Στον κατασκευαστή δεν θα πρέπει να δοθεί σαν παράμετρος το s.
- Στον κατασκευαστή δεν αρχικοποιείται η ιδιότητα s, αν και αυτή χρησιμοποιείται
- γ. από την μέθοδο print\_time().
- δ. Κατά τη δημιουργία του αντικειμένου λείπει η λέξη self σαν πρώτη παράμετρος.

**177.** Ποιο θα είναι το αποτέλεσμα της εκτέλεσης του ακόλουθου τμήματος κώδικα;

```
class Counter:
  def __ init (self,i):
     self.i=i
   def displ(self):
     print self.i
c=Counter()
c.displ()
```
- α. Θα εκτελεσθεί χωρίς να εμφανίσει κάτι στην οθόνη.
- β. Θα εμφανίσει την τιμή 0.
- γ. Θα εμφανίσει μήνυμα λάθους.
- δ. Θα εμφανίσει την τιμή 0 και στη συνέχεια μήνυμα λάθους.
- **178.** Επιλέξτε την σωστή έκφραση με την οποία θα υλοποιήσετε για την κλάση Circle μία μέθοδο που θα μετρά το πλήθος των στιγμιότυπων της κλάσης.

```
class Circle:
   objN=0
  def init_ (self, r): self.r=r
     Circle.objN=Circle.objN+1
```
@classmethod

```
α.
      def instnum(cls):
        return cls.objN
```

```
 @classmethod 
 def instnum(self):
```

```
β.
        return cls.objN
      @staticmethod
```

```
γ.
     def instnum(cls):
        return cls.objN
      @staticmethod
```

```
δ.
      def instnum():
        return cls.objN
```
**179.** Ποια η διαφορά στον ορισμό της κλάσης test με τους ακόλουθους δύο τρόπους;

```
i. Class test:
ii. Class test(object):
```
- α. Δεν υπάρχει διαφορά.
- β. Με τον πρώτο τρόπο δεν θα μπορούμε να δημιουργήσουμε υποκλάσεις της test.
- Με τον πρώτο τρόπο οι υποκλάσεις της test δεν θα μπορούν να καλούν τις
- γ. πις τον πρώτο τρόπο οι όπο<br>μεθόδους της υπερκλάσης.
- δ. Με τον πρώτο τρόπο οι υποκλάσεις της test κληρονομούν μόνο τις ιδιότητες και όχι τις μεθόδους της κλάσης test.

**180.** Συμπληρώστε τη γραμμή κώδικα που θα πρέπει να εισαχθεί στη γραμμή [7] για να γίνει κλήση του κατασκευαστή της κλάσης Α.

```
1. class A(object):
  2. def\_init_ (self, i):3. self.i = i
  4.
  5. class B(A):
  6. def init (self,i):
  7. 
  8. self.j = j\alpha. super(B). init (i)
```

```
β. super(B, self). init (i)
\gamma. A. init (i)
δ. A.__init__(i,j)
```
**181.** Τι θα εμφανίσει στην οθόνη το ακόλουθο πρόγραμμα;

```
class A(object):
  def init (self):
  self.x = 1 def mod(self):
         self.x = 10class B(A):
      def int (self):super(B, self). __init ()
       def mod(self):
          self.x=self.x+1
           return self.x
  a = B()print a.mod()
α. 11
β. 1
γ. 2
δ. 10
```
**182.** Τι θα εμφανισθεί με την εκτέλεση του ακόλουθου τμήματος κώδικα;

```
class A:
     def __ init (self):
           self._{\underline{\hspace{1cm}}b} = 1 def getb(self):
            return self.__b
```

```
a = A()a. b=15
  print a. b, ', ', a.getb()
α. 15 , 1
β. 1 , 15
γ. 1 , 1
δ. 15 , 15
```
### **Τεχνολογία προγραμματισμού εξυπηρετητή**

**183.** Στην παρακάτω φόρμα της HTML πότε θα εκτελεστεί ο κώδικας του subscribe.php;

<form name="myForm" action="subscribe.php" onsubmit="return validateForm()" method="post">

Όνομα <input id="onoma" type="text" name="Fname" width="300">

Επώνυμο <input id="eponumo" type="text" name="Lname" width="300">

Email <input type="text" name="email" width="300">

<input type="submit" value="Υποβολή">

</form>

- Α. Όταν πατηθεί το κουμπί "submit".
- Β. Όταν φορτωθεί η ιστοσελίδα.
- Γ. Όταν πατηθεί το κουμπί "onsubmit".
- Δ. Όταν συμπληρωθούν τα πεδία όνομα, επώνυμο και email.
- **184.** Ποια εντολή πρέπει να προστεθεί στο κόκκινο πλαίσιο του παρακάτω κώδικα σε PHP, ώστε να τυπώνεται κάθε φορά το όνομα που βρίσκεται στον πίνακα colors;

```
<?php
     $colors = array("Red", "Green", "Blue");
     foreach(
                                           \mathbb{R}echo $value . "<br>":
     <sup>1</sup>
\gamma
```
- Α. \$colors
- Β. \$value

Γ. \$colors as \$value

Δ. \$value as \$colors

**185.** Στην παρακάτω φόρμα της HTML, πώς ονομάζεται η συνάρτηση που θα κληθεί να κάνει τον έλεγχο των στοιχείων της φόρμας σε javascript;

<form name="myForm" action="subscribe.php" onsubmit="return validateForm()" method="post">

Όνομα <input id="onoma" type="text" name="Fname" width="300">

Επώνυμο <input id="eponumo" type="text" name="Lname" width="300">

<input type="submit" value="Υποβολή">

</form>

#### Α. subscribe.php

Β. myForm

Γ. validateForm()

Δ. submit

**186.** Τι θα πρέπει να τοποθετηθεί στην σύνταξη της παρακάτω εντολής σε PHP ώστε να εκτελεστεί η εισαγωγή της νέας γραμμής στον πίνακα clients;

, "INSERT INTO clients (first name, last name, email) VALUES Mysql query ( ('George', 'Georgiou', 'georgegeorgiou@mail.com')";

- Α. η σύνδεση με την βάση δεδομένων, πχ. \$conn
- Β. η βάση δεδομένων που έχει τον πίνακα clients, πχ. \$db
- Γ. η φόρμα συλλογής στοιχείων του πελάτη, π.χ. \$myForm
- Δ. ο πίνακας clients στον οποίο θα γίνει εισαγωγή των στοιχείων, π.χ. \$ clients
- **187.** Το παρακάτω κομμάτι κώδικα σε PHP κάνει εισαγωγή στοιχείων σε μια βάση δεδομένων. Τοποθετήστε τα σωστά τμήματα κώδικα PHP στις αντίστοιχες θέσεις.

\$servername ="localhost";

 $\overline{1}$ 

\$password = "passwd"; \$database = "newspaper";

//Σύνδεση με τη βάση δεδομένων

\$conn =mysql\_connect (\$servername, \$username, \$password, \$database);

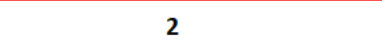

 $\overline{\mathbf{3}}$ 

\$email=\$ POST["email"];

 $\overline{\mathbf{4}}$ Mysql query (\$conn,

- Α. Mysql\_select\_db(\$database, \$conn)
- Β. \$username = "user1"
- Γ. "UPDATE article SET authorname = '\$name' "
- Δ. \$name=\$\_POST["onoma"];
- **188.** Σε μια HTML σελίδα υπάρχει ο παρακάτω κώδικας φόρμας εισαγωγής στοιχείων. Τι θα πρέπει να συμπληρωθεί στο κόκκινο πλαίσιο του παρακάτω κώδικα σε javascript, ώστε να ελέγχεται το πεδίο «Όνομα» ότι είναι συμπληρωμένο;

```
<script>
function validateForm() {
  if (document.forms["myForm"][" |
                                              "].value == "") {
    alert("Παρακαλώ συμπληρώστε το Όνομα");
    return false;
  }
 \mathcal{E}</script>
<form name="myForm" action="subscribe.php" onsubmit="return validateForm()" method="post">
     Όνομα <input id="onoma" type="text" name="Fname" width="300">
     Eπώνυμο <input id="eponumo" type="text" name="Lname" width="300">
<input type="submit" value="Υποβολή">
\le/form>
   Α. Όνομα
   Β. onoma
   Γ. submit
```
Δ. Fname

**189.** Έστω ο παρακάτω κώδικας σε PHP. Ποιο σετ εντολών πρέπει να προστεθεί το κόκκινο πλαίσιο ώστε να τυπώνεται η μια μετά την άλλη οι τιμές του πίνακα colors;

```
<!DOCTYPE html>
<html>
<body>
<?php 
$colors = array("red", "green", "blue", "yellow"); 
?> 
 Α. do {
      echo $colors[x];
     $x++:
   } while ($x \le 4)$;B. for (\$x = 1; \$x \le 5; \$x++) {
      echo $colors[x];
     }
 Γ. while($x <= 5) {
      echo $colors[x];
     $x++; }
 Δ. foreach ($colors as $value) {
      echo "$value <br>";
      }
```
# **Συστήματα διαχείρισης περιεχομένου**

**190.** Ποιος από τους παρακάτω εξυπηρετητές ιστοσελίδων (web servers) περιλαμβάνεται στο πακέτο XAMPP;

Α) Internet Information Services Β) AOLserver Γ) Apache HTTP Server Δ) Cherokee HTTP Server

- **191.** Ποιο από τα παρακάτω συστατικά περιλαμβάνεται μεταξύ άλλων στο πακέτο XAMPP;
	- Α) Ένα σύστημα διαχείρισης περιεχομένου
	- Β) Ένα πρόγραμμα συγγραφής ιστοσελίδων
	- Γ) Ένα πρόγραμμα επεξεργασίας εικόνας
	- Δ) Μία βάση δεδομένων
- **192.** Ποια από τις παρακάτω προτάσεις είναι σωστή όσον αφορά το λογισμικό webmin;
	- Α) Είναι λογισμικό διαχείρισης Windows Server
	- Β) Είναι λογισμικό διαχείρισης Linux Server
	- Γ) Είναι λογισμικό φιλοξενίας ιστοσελίδων (Web Server)
	- Δ) Είναι φυλομετρητής (browser) για ασφαλή πλοήγηση στο διαδίκτυο
- **193.** Δίνεται ο παρακάτω πίνακας όπου η στήλη Α ονόματα λογισμικού και η στήλη Β το είδος και τη βασική λειτουργία λογισμικών. Αντιστοιχείστε κάθε γράμμα της στήλης Α με το αριθμό που έχει το σωστό είδος λογισμικού στη στήλη Β. Σημείωση: Στην στήλη Β κάθε αριθμός αντιστοιχεί σε ένα ή περισσότερα γράμματα της στήλης Α.

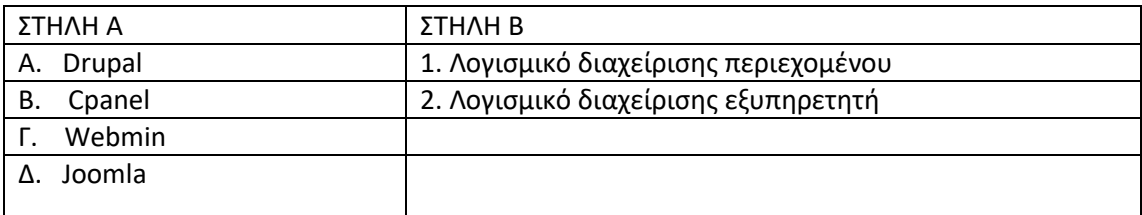

**194.** Δίνεται ο παρακάτω πίνακας όπου η στήλη Α περιέχει ονόματα μικροεφαρμογών του WordPress και η στήλη Β την περιγραφή της λειτουργίας των μικροεφαρμογών. Αντιστοιχείστε κάθε γράμμα της στήλης Α με το αριθμό που έχει τη σωστή περιγραφή στη στήλη Β. Σημείωση: Στην στήλη Β περισσεύει μία περιγραφή που δεν αντιστοιχεί σε καμία μικροεφαρμογή της στήλης Α.

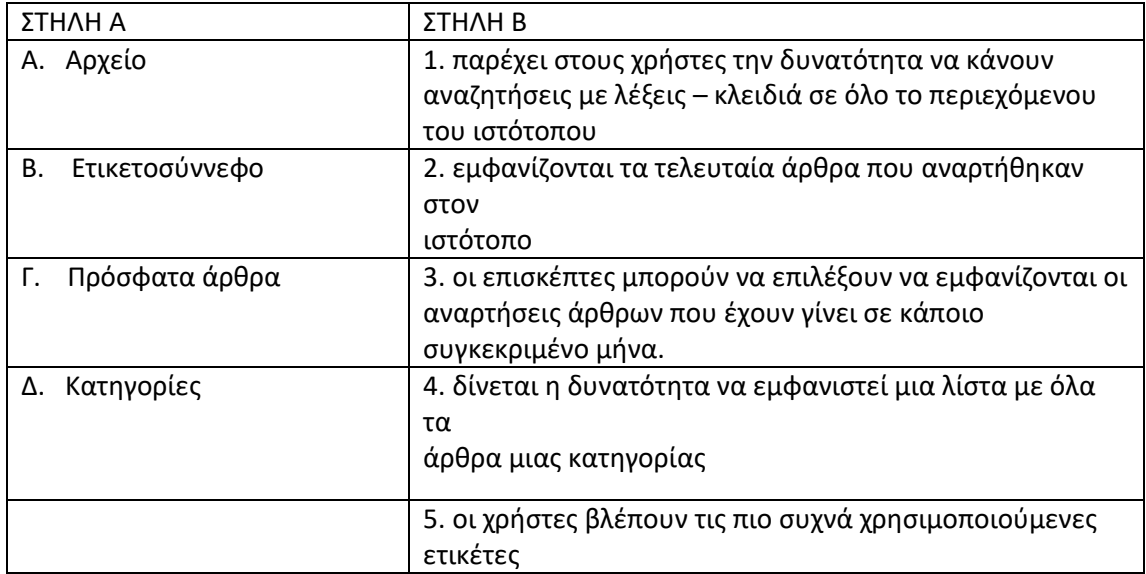

# **Βάσεις δεδομένων**

**195.** Έστω η κενή βάση δεδομένων"test.db". Ποιο θα είναι το αποτέλεσμα της εκτέλεσης των παρακάτω εντολών;

```
import sqlite3
conn=sqlite3.connect('test.db')
c=conn.cursor()
c.execute("""CREATE TABLE t (id INTEGER PRIMARY KEY not null, onoma 
TEXT)""")
c.execute("INSERT INTO t VALUES (1,'JONSON')")
c.close()
 conn.close()
```
- α. Θα δημιουργηθεί ο πίνακας και θα εισαχθεί σε αυτόν μία εγγραφή.
- β. Θα δημιουργηθεί ο πίνακας, αλλά δεν θα γίνει εισαγωγή δεδομένων.
- γ. Θα εμφανιστεί μήνυμα λάθους κατά την προσπάθεια δημιουργίας του πίνακα.
- δ. Θα εμφανιστεί μήνυμα λάθους κατά την προσπάθεια εισαγωγής της εγγραφής.
	- **196.** Με ποια από τις παρακάτω εντολές θα δημιουργηθεί σε μία βάση δεδομένων ένας νέος πίνακας με όνομα countries και πεδία id (ακέραιος, αυτόματη αρίθμηση, πρωτεύων κλειδί), name (κείμενο), area (πραγματικός αριθμός), flag (εικόνα);

```
α.
name TEXT, area REAL, flag PICTURE)""")
  c.execute("""CREATE TABLE countries (id INTEGER PRIMARY KEY, 
β.
KEY, name TEXT, area REAL, flag IMAGE)""")
  c.execute("""CREATE TABLE countries (id AUTOINCREMENT PRIMARY 
C.execute("""CREATE TABLE countries (id INTEGER PRIMARY KEY<br>
Y· AUTOINCREMENT name TEXT area BEAL flag BLOB)""")
   AUTOINCREMENT, name TEXT, area REAL, flag BLOB)""")
δ. c.execute("""CREATE TABLE countries (id INTEGER PRIMARY KEY,<br>δ. name TEXT area PEAL AUTOINCREMENT, flag BINARY(""")
   name TEXT, area REAL AUTOINCREMENT, flag BINARY)""")
```
**197.** Έστω μια βάση δεδομένων που έχει έναν πίνακα με όνομα pelates με πέντε πεδία. Με ποια από τις παρακάτω εντολές μπορούν να προστεθούν σε αυτόν όσες εγγραφές είναι αποθηκευμένες σε μία λίστα p;

```
α.
c.executemany("""INSERT INTO pelates VALUES (?,?,?,?,?)""", p)
β.
c.executemany("""INSERT INTO pelates VALUES""", p)
γ.
c.executemany("""INSERT INTO pelates VALUES (?,?,?,?,?)""")
δ.
c.executemany("""INSERT INTO pelates VALUES""", p,(?,?,?,?,?))
```
**198.** Έστω μια βάση δεδομένων που έχει έναν πίνακα με όνομα xores με πεδία id, on, ekt, plith. Με ποια από τις παρακάτω εντολές μπορούν να προστεθεί σε αυτόν μία εγγραφή που θα αποτελείται από τις τιμές των μεταβλητών aa, name, area, ppl;

```
α. c.execute("""INSERT INTO xores (id,on,ekt,plith)""")
β. c.execute("""INSERT INTO xores (aa,name,area,ppl)""")
γ.
(?,?,?,?)""", (aa,name,area,ppl))
   c.execute("""INSERT INTO xores(id,on,ekt,plith) VALUES 
\delta. c.execute(""INSERT INTO xores(aa,name,area,ppl) VALUES<br>\delta. (2,2,2,2)""" (id on ekt plith))
   (?,?,?,?)""", (id,on,ekt,plith))
```
**199.** Σε μία βάση δεδομένων υπάρχει ένας πίνακας με όνομα tracks με πληροφορίες για κομμάτια μουσικής. Ο πίνακας αυτός περιέχει μεταξύ άλλων ένα πεδίο με

όνομα name για τον τίτλο κάθε κομματιού και ένα πεδίο με όνομα ms που είναι η διάρκεια του κομματιού. Με ποια εντολή θα ανακτηθούν τα ονόματα και οι διάρκειες των κομματιών με διάρκεια < 180000, μαζί με αυτών που έχουν διάρκεια > 600000.

```
\alpha. ms>600000")
  c.execute("SELECT name, ms FROM tracks WHERE ms<180000 and 
β. c.execute("SELECT name, ms FROM tracks WHERE ms<180000 and NOT<br>β. ms>600000")
   ms>600000")
c.execute("SELECT name, ms FROM tracks WHERE ms BETWEEN 180000<br>γ. and 600000")
  and 600000")
δ.
c.execute("SELECT name, ms FROM tracks WHERE ms<180000 or 
  ms>600000")
```
**200.** Σε μία βάση δεδομένων υπάρχει ένας πίνακας με όνομα tracks με πληροφορίες για κομμάτια μουσικής. Ο πίνακας αυτός περιέχει μεταξύ άλλων ένα πεδίο με όνομα name για τον τίτλο κάθε κομματιού και ένα πεδίο με όνομα ms που είναι η διάρκεια του κομματιού. Με ποια εντολή θα ανακτηθούν τα ονόματα και οι διάρκειες των κομματιών για τα κομμάτια με διάρκεια μικρότερη από 130000 με σειρά από την μεγαλύτερη προς τη μικρότερη διάρκεια; .

```
α.
ms DESC")
  c.execute("SELECT name, ms FROM tracks WHERE ms<130000 ORDER BY 
β.
c.execute("SELECT name, ms FROM tracks WHERE ms<> 130000 ORDER 
  BY ms")
c.execute("SELECT name, ms FROM tracks WHERE ms< 130000 ORDER<br>
V. Ry ms")
   BY ms")
δ. c.execute("SELECT name, ms FROM tracks ORDER BY ms DESC ")
```
# **Εφαρμογές σε Γλώσσα Προγραμματισμού με χρήση API**

- **201.** Ποια από τα παρακάτω είναι αντικείμενα έρευνας της αλληλοεπίδρασης ανθρώπου υπολογιστή;
- α. Οι χαρακτήρες που εμφανίζονται στην οθόνη ενός υπολογιστή
- β. Το πληκτρολόγιο
- γ. Η κάρτα ήχου
- δ. Το ποντίκι

# **ΔικτυακόςΠρογραμματισμός**

**202.** Την παρακάτω πρόταση, που αναφέρεται στο μοντέλο Πελάτη/Εξυπηρετητή, συμπληρώστε τις λέξεις που λείπουν, αντιστοιχίζοντας τους αριθμούς των κενών με τα γράμματα των λέξεων. Δεν θα χρησιμοποιηθούν όλες οι λέξεις.

Υπάρχουν εφαρμογές Πελάτη/Εξυπηρετητή με ισχυρό μοντέλο \_\_\_\_\_\_\_\_\_\_\_\_\_(1), όπως οι εξυπηρετητές\_\_\_\_\_\_\_\_\_\_\_\_\_\_(2) δεδομένων και εφαρμογές με ισχυρούς \_\_\_\_\_\_\_\_\_\_\_\_\_\_\_\_ (3) όπως οι εξυπηρετητές εφαρμογών και συναλλαγών.

- α. επικοινωνίας
- β. εγγραφών
- γ. εξυπηρετητές
- δ. βάσεων
- ε. πελάτη
- στ. επεξεργαστές

# **203.** Ποια από τα παρακάτω αποτελούν μέρη μιας εφαρμογής Πελάτη/Εξυπηρετητή;

- α. Η επιλογή του πελάτη
- β. Η αγορά του εξυπηρετητή
- γ. Η διαχείριση δεδομένων
- δ. Η παρουσίαση

# **204.** Στο μοντέλο Πελάτη/Εξυπηρετητή επικρατεί:

- α. Η πολυεπεξεργασία
- β. Η κατανεμημένη επεξεργασία
- γ. Η παράλληλη επεξεργασία
- δ. Η δικτυακή επεξεργασία
	- **205.** Στον παρακάτω ελλιπή κώδικα JAVA λαμβάνονται δεδομένα από μια σύνδεση URL, τα οποία εμφανίζονται στην οθόνη γραμμή-γραμμή (κλάση URLConnection). Αντιστοιχίστε τους αριθμούς των γραμμών που έχουν κενό με τα γράμματα των λέξεων.

Δεν θα χρησιμοποιηθούν όλες οι λέξεις:

- 1. URL wikipedia = **\_\_\_\_\_\_** URL("http://www.wikipedia.org/");
- 2. URLConnection  $wk = wikipedia.openConnection();$
- 3. BufferedReader in = **new** BufferedReader(**new** InputStreamReader(\_\_\_\_.getIn putStream()));
- 4. String inputLine;
- 5.  $\qquad \qquad$  ((inputLine = in.readLine()) != **null**)
- 6. System.out.println(inputLine);
- 7. in.close();

- β. new
- γ. open
- δ. while

α. wk

**206.** Στον παρακάτω ελλιπή κώδικα JAVA γίνεται μια ασύγχρονη σύνδεση (κλάση socket) για αποστολή δεδομένων στο διακομιστή, από τη μεριά του πελάτη). Αντιστοιχίστε τους αριθμούς των γραμμών που έχουν κενό με τα γράμματα των λέξεων.

Δεν θα χρησιμοποιηθούν όλες οι λέξεις.

- 1. Socket socket =  $new$  \_\_\_\_\_(IPaddress, 8128);
- 2. PrintWriter out =  $CreateWriter(sockets);$
- 3.
- 4. String message = in.  $\qquad \qquad$  ();
- 5. **while** (!message.equals("JAVA"));
- 6. \_\_\_\_\_\_.println(message);
- 7. message = in.readLine();  $\}$
- α. out
- β. new
- γ. Socket
- δ. readLine
	- **207.** Στον παρακάτω ελλιπή κώδικα JAVA γίνεται μια ασύγχρονη σύνδεση για αμφίδρομη επικοινωνία (κλάση DatagramSocket) για αποστολή δεδομένων στο διακομιστή και αναμονής απάντησης από αυτόν. Αντιστοιχίστε τους αριθμούς των γραμμών που έχουν κενό με τα γράμματα των λέξεων. Δεν θα χρησιμοποιηθούν όλες οι λέξεις.
	- 1. DatagramSocket server = **new** DatagramSocket( );
	- 2. **int** size =  $512$ ;
	- 3. \_\_\_\_\_\_\_\_\_\_ packet;
	- 4. packet = **new** DatagramPacket( message, \_\_\_\_\_, address, port );
	- 5. server.send( \_\_\_\_\_\_\_);
	- 6. server.receive( packet );
- α. packet
- β. DatagramPacket
- γ. size
- δ. address

# **ΑνάπτυξηΟλοκληρωμένης Εφαρμογής**

**208.** Αντιστοιχείστε κάθε γράμμα της στήλης Α με το αριθμό της σωστής πρότασης από τη στήλη Β.

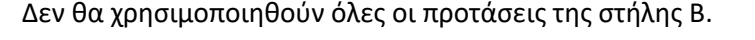

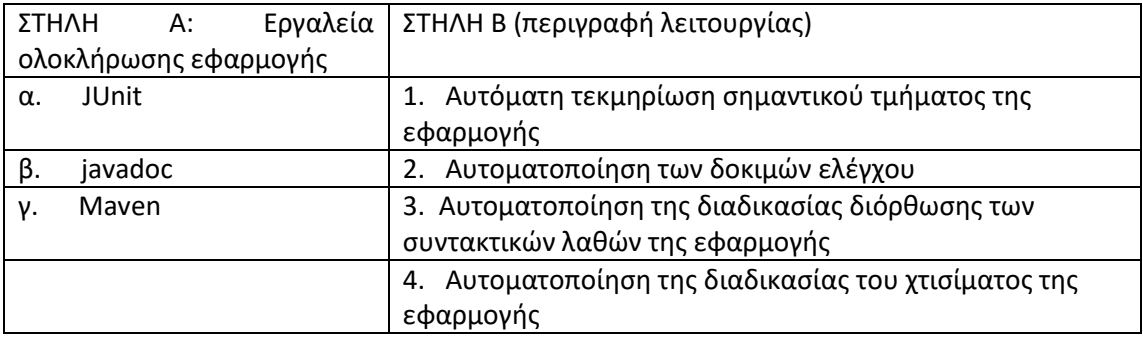
# **Δραστηριότητες Πρακτικό μέρος**

## **Η γλώσσα HTML και τα CSS**

## *1. Δραστηριότητα*

**Προαπαιτούμενα: Για την υλοποίηση της άσκησης μπορείτε να έχετε οποιοδήποτε HTML editor επιθυμείτε, όπως για παράδειγμα Microsoft Front Page, Notepad++ ή ακόμα και το Notepad**

Τροποποίησε τον παρακάτω κώδικα HTML χρησιμοποιώντας Embeded CSS μορφοποίηση, όπου τα στυλ είναι ενσωματωμένα στην κεφαλή του εγγράφου HTML, ώστε:

οι παράγραφοι της ιστοσελίδας να έχουν:

- χρώμα φόντου κίτρινο,
- γράμματα με χρώμα κόκκινο
- γραμματοσειρά Verdana
- μέγεθος γραμματοσειρά 11
- στυλ πλάγιο

η επικεφαλίδα της ιστοσελίδας να έχει:

- χρώμα φόντου μπλε,
- γράμματα με χρώμα άσπρο

<!DOCTYPE html> <html> <head> <style>

</style> </head> <body>

<h1>Επικεφαλίδα</h1> <p>Πρώτη παράγραφος.</p> <p>Δεύτερη παράγραφος.</p>

</body> </html>

# *2. Δραστηριότητα*

**Προαπαιτούμενα: Για την υλοποίηση της άσκησης μπορείτε να έχετε οποιοδήποτε HTML editor επιθυμείτε, όπως για παράδειγμα Microsoft Front Page, Notepad++ ή ακόμα και το Notepad.**

Κατασκευάστε με κώδικα σε HTML τον παρακάτω πίνακα στοιχείων. Χρησιμοποιήστε για την μορφοποίηση του πίνακα την μέθοδο internal CSS, όπου τα στυλ είναι γραμμένα απευθείας στις ετικέτες του εγγράφου HTML. Συγκεκριμένα ο πίνακας θα πρέπει να έχει:

- Επικεφαλίδες: χρώμα φόντου κόκκινο, γραμματοσειρά χρώμα κίτρινο
- Ηλικία με έντονη γραφή κόκκινο
- Περίγραμμα πίνακα στυλ inset

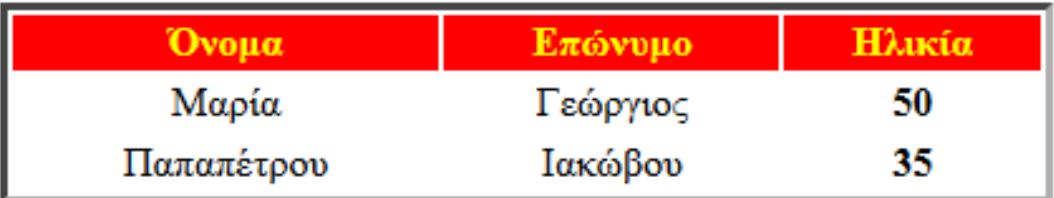

## *3. Δραστηριότητα*

**Προαπαιτούμενα: Για την υλοποίηση της άσκησης μπορείτε να έχετε οποιοδήποτε HTML editor επιθυμείτε, όπως για παράδειγμα Microsoft Front Page, Notepad++ ή ακόμα και το Notepad.**

Κατασκευάστε με κώδικα σε HTML τον παρακάτω πίνακα στοιχείων. Χρησιμοποιήστε για την μορφοποίηση **κλάσεις** και την μέθοδο **Embeded CSS**, όπου τα στυλ είναι ενσωματωμένα στην κεφαλή του εγγράφου HTML.

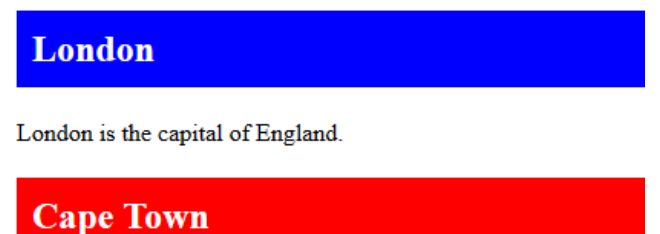

Cape Town is the capital of South Africa.

#### *4. Δραστηριότητα*

**Προαπαιτούμενα: Για την υλοποίηση της άσκησης μπορείτε να έχετε οποιοδήποτε HTML editor επιθυμείτε, όπως για παράδειγμα Microsoft Front Page, Notepad++ ή ακόμα και το Notepad.**

Έστω ο παρακάτω κώδικας σε HTML. Προσθέστε CSS μορφοποίηση με κλάσεις στον κώδικα προσθέτοντας την αντίστοιχη ενότητα στυλ, ΧΩΡΙΣ όμως να αλλάξετε τον κώδικα που υπάρχει μέσα στις ετικέτες <body>, ώστε η σελίδα να εμφανίζεται με την ακόλουθη μορφή:

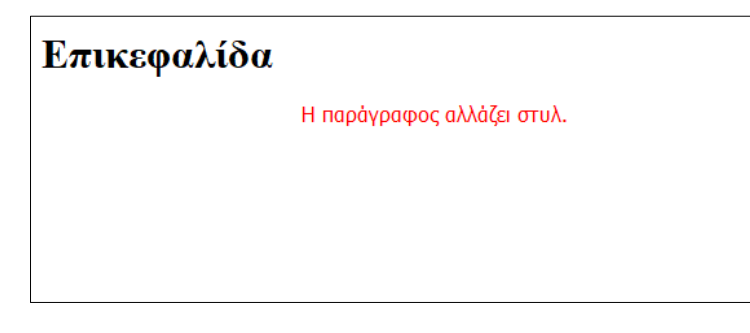

Οι παράγραφοι της ιστοσελίδας να έχουν:

χρώμα γραμματοσειράς κόκκινο,

- οικογένεια γραμματοσειράς Tahoma, Geneva, sans-serif
- μέγεθος γραμματοσειρά 14px

Η επικεφαλίδα της ιστοσελίδας ΔΕΝ θα πρέπει να αλλάζει στυλ.

#### **Κώδικας HTML**

<!DOCTYPE html> <html> <head> </head> <body>

<h1 class="center">Επικεφαλίδα</h1> <p class="center">Η παράγραφος αλλάζει στυλ.</p>

</body> </html>

#### **Πολυμέσα και ειδικά θέματα στο Web**

#### *5. Δραστηριότητα:*

#### *Προαπαιτούμενα: Να υπάρχει στον υπολογιστή σε φάκελο που θα ανακοινωθεί στον μαθητή ένα βίντεο με όνομα «examvideo.mp4».*

- 1. Να κατασκευάσετε μία ιστοσελίδα η οποία θα έχει έναν τίτλο με μεγάλα γράμματα και κείμενο «Ενσωμάτωση Βίντεο σε Ιστοσελίδα»
- 2. Κάτω από τον τίτλο θα γίνεται η αναπαραγωγή του βίντεο «examvideo.mp4». Το πλάτος του βίντεο να είναι 540 pixels.
- 3. Για την αναπαραγωγή θα υπάρχει κάτω από το βίντεο ένα κουμπί με ετικέτα «Αναπαραγωγή/Παύση»
- **4.** Ο επισκέπτης της ιστοσελίδας θα αναπαράγει το βίντεο πατώντας το κουμπί και θα σταματά την αναπαραγωγή πατώντας πάλι το ίδιο κουμπί

#### *6. Δραστηριότητα:*

#### *Προαπαιτούμενα: Να υπάρχει σύνδεση στο διαδίκτυο.*

- 1. Να κατασκευάσετε μία ιστοσελίδα η οποία θα έχει έναν τίτλο με μεγάλα γράμματα και κείμενο «Ενσωμάτωση Βίντεο από το Internet σε Ιστοσελίδα»
- 2. Αναζητήστε ένα βίντεο της επιλογής σας στο www.youtube.com.
- 3. Γράψτε τις κατάλληλες εντολές ώστε το βίντεο να αναπαράγεται κάτω από τον τίτλο της ιστοσελίδας
- 4. Το μέγεθος αναπαραγωγής του βίντεο να είναι 600 pixels πλάτος και 400 pixels ύψος.
- *7. Δραστηριότητα:*

#### *Προαπαιτούμενα: Να υπάρχει σύνδεση στο διαδίκτυο.*

- 1. Αναζητήστε μία φωτογραφία της επιλογής σας από το internet και αποθηκεύτε την στον υπολογιστή σας.
- 2. Προσδιορίστε τις διαστάσεις της εικόνας ώστε να γνωρίζετε τις αναλογίες της.
- 3. Να κατασκευάσετε μία ιστοσελίδα η οποία θα έχει έναν τίτλο με μεγάλα γράμματα και κείμενο «Ενσωμάτωση Φωτογραφίας σε Ιστοσελίδα»
- 4. Κάτω από τον τίτλο να υπάρχουν 2 κουμπιά ένα με ετικέτα «Μεγάλο μέγεθος» και ένα με ετικέτα «Κανονικό μέγεθος»
- 5. Κάτω από τα κουμπιά να εμφανίζεται η εικόνα που έχετε κατεβάσει από το internet.
- 6. Όταν ο επισκέπτης κάνει κλικ στο κουμπί «Μεγάλο μέγεθος» το μέγεθος της εικόνας θα διπλασιάζεται. Όταν πατήσει το κουμπί «Κανονικό μέγεθος» η εικόνα θα επανέρχεται στο αρχικό μέγεθος.

# *8. Δραστηριότητα:*

#### *Προαπαιτούμενα: Να υπάρχει σύνδεση στο διαδίκτυο. Να υπάρχει στον υπολογιστή σε φάκελο που θα ανακοινωθεί στον μαθητή μία φωτογραφία με μέγεθος τουλάχιστον 1200χ1200 pixels.*

- 1. Συνδεθείτε με την online εφαρμογή επεξεργασίας εικόνας στην διεύθυνση https://pixlr.com/.
- 2. Ανοίξτε την φωτογραφία που σας έχουν δώσει οι εξεταστές.
- 3. Αλλάξτε το μέγεθος της εικόνας ώστε το πλάτος να είναι 400 pixels διατηρώντας τις αναλογίες της φωτογραφίας.
- 4. Στο πάνω μέρος της φωτογραφίας εισαγάγετε κείμενο το οποίο να γράφει το ονοματεπώνυμό σας
- 5. Προσαρμόστε την φωτογραφία ώστε να δείχνει παλαιά (αφαίρεση χρώματος).
- 6. Αποθηκεύστε την φωτογραφία με όνομα exams\_image

# *9. Δραστηριότητα:*

#### *Προαπαιτούμενα: Να υπάρχει σύνδεση στο διαδίκτυο.*

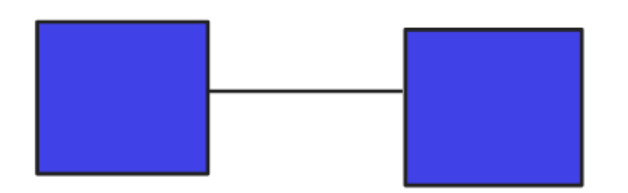

- 1. Συνδεθείτε με την online εφαρμογή δημιουργίας SVG γραφικών http://vectorpaint.yaks.co.nz.
- 2. Δημιουργείστε ένα διανυσματικό γραφικό σαν αυτό που δείχνει η παραπάνω εικόνα.
- 3. Αποθηκεύστε το γραφικό σαν SVG αρχείο.

4. Δημιουργείστε μία ιστοσελίδα με τίτλο «Διανυσματικά Γραφικά» (μεγάλα γράμματα) και κάτω από τον τίτλο πρέπει να εμφανίζεται το SVG γραφικό που δημιουργήσατε

# *10. Δραστηριότητα:*

*Προαπαιτούμενα: Να είναι εγκατεστημένα το πακέτο XAMPP και να υπάρχει στον υπολογιστή σε φάκελο που θα ανακοινωθεί στον μαθητή ένα αρχείο ήχου και ένα αρχείο φωτογραφίας.* 

- 1. Να κατασκευάσετε μία ιστοσελίδα η οποία θα έχει έναν τίτλο στο κέντρο με μεγάλα γράμματα και κείμενο «Αναπαραγωγή Ήχου».
- 2. Κάτω από τον τίτλο να εμφανίζεται η φωτογραφία ενώ ταυτόχρονα θα γίνεται αυτόματα η αναπαραγωγή του αρχείου ήχου επαναλαμβανόμενα (loop).
- 3. Εκκινήστε τον πίνακα ελέγχου του XAMPP και βεβαιωθείτε ότι έχει ξεκινήσει η υπηρεσία των WEB Services
- 4. Αποθηκεύστε την ιστοσελίδα και όλα τα απαραίτητα αρχεία στον κατάλληλο φάκελο.
- 5. Ανοίξτε ένας web browser και προσπελάστε τον web server ώστε να δείτε την σελίδα σας.

# *11. Δραστηριότητα*

Να κατασκευάσετε μία σελίδα html η οποία να εμφανίζει τη παρακάτω εικόνα

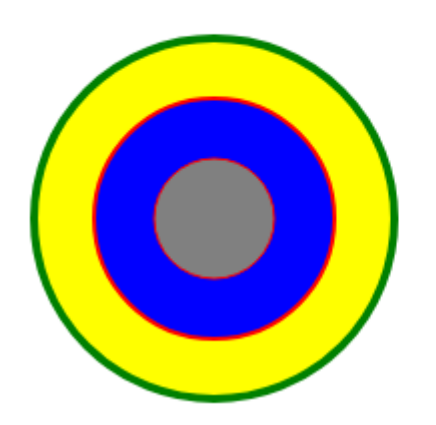

Επικαλυπτόμενοι κύκλοι SVG

Η εικόνα είναι ένα διανυσματικό γραφικό SVG το οποίο αποτελείται από τρεις επικαλυπτόμενους κύκλους με διάμετρο 90, 60 και 30 pixels. Ο πρώτος, μεγάλος, κύκλος έχει περίγραμμα χρώματος πράσινου και γέμισμα κίτρινο. Ο μεσαίος έχει περίγραμμα κόκκινο και γέμισμα μπλε. Ο μικρότερος έχει επίσης περίγραμμα κόκκινο και γέμισμα γκρι.

# *12. Δραστηριότητα: Προαπαιτούμενα: Να υπάρχει πρόσβαση στο διαδίκτυο*

Να κατασκευάσετε μία ιστοσελίδα η οποία θα περιέχει τα παρακάτω στοιχεία

# Εύρεση Γεωγραφικών Συντεταγμένων.

Δείξε Συντεταγμένες

Γεωγραφικό Πλάτος: 37.6315735 Γεωγραφικό Μήκος: 22.7275213

Ο Επισκέπτης της ιστοσελίδας θα κάνει κλίκ στο κουμπί «Δείξε τις συντεταγμένες και θα εμφανίζονται το γεωγραφικό πλάτος και γεωγραφικό μήκος της τοποθεσίας που βρίσκεται ο χρήστης

**Προγραμματισμός δυναμικών ιστοτόπων με γλώσσα σεναρίων**

#### *13. Δραστηριότητα:*

#### *Προαπαιτούμενα: Να υπάρχει εγκατεστημένος διορθωτής κειμένου (editor) και browser με ενεργοποιημένη javascript.*

Δημιουργήστε μία εφαρμογή που θα υπολογίζει το Δείκτη Μάζας Σώματος. Σε μια html σελίδα τοποθετήστε δύο πλαίσια κειμένου και ένα κουμπί με ετικέτα Δ.Μ.Σ. Στα πλαίσια κειμένου θα καταχωρούνται το βάρος ενός ανθρώπου σε κιλά και το ύψος του σε μέτρα και με το πάτημα του κουμπιού, με χρήση javascript, θα υπολογίζεται και θα εμφανίζεται σε αναδυόμενο πλαίσιο διαλόγου ο Δείκτης Μάζας Σώματος και ο χαρακτηρισμός του. Ο υπολογισμός να γίνει με συνάρτηση που θα δημιουργηθεί για το σκοπό αυτό.

Ο Δείκτης Μάζας Σώματος υπολογίζεται ως το πηλίκο του βάρους δια του τετραγώνου του ύψους και χαρακτηρίζεται ως εξής:

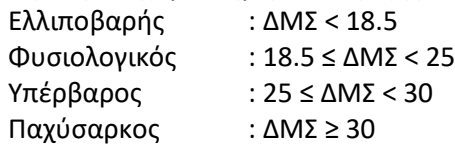

# *14. Δραστηριότητα:*

*Προαπαιτούμενα: Να υπάρχει εγκατεστημένος διορθωτής κειμένου (editor) και browser με ενεργοποιημένη javascript.*

Δημιουργήστε μια εφαρμογή σε javascript όπου θα καταχωρούνται οι γωνίες ενός τριγώνου και θα αναγνωρίζεται το είδος του. Σε μια html σελίδα τποθετήστε τρία πλαίσια κειμένου και ένα κουμπί με ετικέτα «Τρίγωνο». Στα πλαίσια κειμένου θα καταχωρούνται οι γωνίες ενός τριγώνου σε μοίρες και με το πάτημα του κουμπιού, με χρήση javascript, θα υπολογίζεται και θα εμφανίζεται το είδος του τριγώνου σε αναδυόμενο πλαίσιο με τα ακόλουθα μηνύματα:

Αν το άθροισμα των τριών γωνιών δεν ισούται με 180 το μήνυμα «Όχι Τρίγωνο» Σε διαφορετική περίπτωση:

Αν και οι 3 γωνίες είναι ίσες το μήνυμα «Ισόπλευρο» Αν 2 μόνο γωνίες είναι μεταξύ τους ίσες το μήνυμα «Ισοσκελές» Αν είναι όλες διαφορετικές μεταξύ τους το μήνυμα «Σκαληνό»

# *15. Δραστηριότητα:*

#### *Προαπαιτούμενα: Να υπάρχει εγκατεστημένος διορθωτής κειμένου (editor) και browser με ενεργοποιημένη javascript.*

Δημιουργήστε μια html σελίδα με ένα πλαίσιο κειμένου που αρχικά να εμφανίζει το κείμενο «Γράψτε εδώ το ονοματεπώνυμό σας». Προγραμματίστε μέσω javascript τα ακόλουθα συμβάντα:

- 1. Όταν το πλαίσιο κειμένου λαμβάνει την εστίαση (onfocus) ενώ εμφανίζει το αρχικό μήνυμα, αυτό να σβήνεται ώστε ο χρήστης να μπορεί να καταχωρήσει το ονοματεπώνυμό του. Αν στο πλαίσιο υπάρχει οτιδήποτε διαφορετικό, αυτό να παραμένει.
- 2. Όταν το πλαίσιο κειμένου χάσει την εστίαση (onfocusout) τότε αν περιέχει κείμενο αυτό να διατηρείται, ενώ αν δεν έχει μέσα κείμενο να επανεμφανίζεται το «Γράψτε εδώ το ονοματεπώνυμό σας».

# *16. Δραστηριότητα:*

## *Προαπαιτούμενα: Να υπάρχει εγκατεστημένος διορθωτής κειμένου (editor) και browser με ενεργοποιημένη javascript.*

Δημιουργήστε μια εφαρμογή που θα μετατρέπει θερμοκρασίες από βαθμούς Κελσίου σε Φαρενάιτ και το αντίστροφο. Σε μια html σελίδα τοποθετήστε ένα πλαίσιο κειμένου που αρχικά να εμφανίζει την τιμή 0, δύο στρογγυλά κουμπιά με ετικέτες «F->C» και «C->F» και ένα κουμπί εντολής που να γράφει «Μετατροπή». Ρυθμίστε τα στρογγυλά κουμπιά έτσι ώστε όταν επιλέγεται το ένα να απο-επιλέγεται το άλλο. Προγραμματίστε μέσω javascript τα ακόλουθα συμβάντα:

- 1. Όταν πατιέται το κουμπί «Μετατροπή» και είναι επιλεγμένο το στρογγυλό κουμπί «C->F» να γίνεται μετατροπή της θερμοκρασίας που υπάρχει στο πλαίσιο κειμένου από βαθμούς Κελσίου σε Φαρενάιτ. Και αυτή μετατροπή να γίνει με συνάρτηση που θα δημιουργηθεί για το σκοπό αυτό. Το αποτέλεσμα να εμφανίζεται σε αναδυόμενο πλαίσιο διαλόγου. Η μετατροπή γίνεται σύμφωνα με τον τύπο: °F = (°C \* 1.8) + 32.
- 2. Όταν πατιέται το κουμπί «Μετατροπή» και είναι επιλεγμένο το στρογγυλό κουμπί «F->C» να γίνεται μετατροπή της θερμοκρασίας που υπάρχει στο πλαίσιο κειμένου από βαθμούς Φαρενάιτ σε Κελσίου. Η μετατροπή να γίνει με συνάρτηση που θα

δημιουργηθεί για το σκοπό αυτό. Το αποτέλεσμα να εμφανίζεται σε αναδυόμενο πλαίσιο διαλόγου. Η μετατροπή γίνεται σύμφωνα με τον τύπο: °C = 0.56 \* (°F − 32).

#### **Τεχνολογία προγραμματισμού εξυπηρετητή**

#### *17. Δραστηριότητα*

**Προαπαιτούμενα: Για την υλοποίηση της άσκησης μπορείτε να έχετε οποιοδήποτε HTML editor επιθυμείτε, όπως για παράδειγμα Microsoft Front Page, Notepad++ ή ακόμα και το Notepad.**

Κατασκευάστε με κώδικα σε HTML την παρακάτω φόρμα εισαγωγής στοιχείων. Η φόρμα θα πρέπει να στέλνει τα δεδομένα που θα συλλέγει με την μέθοδο POST σε ένα υποθετικό αρχείο της PHP με όνομα insert\_page.php

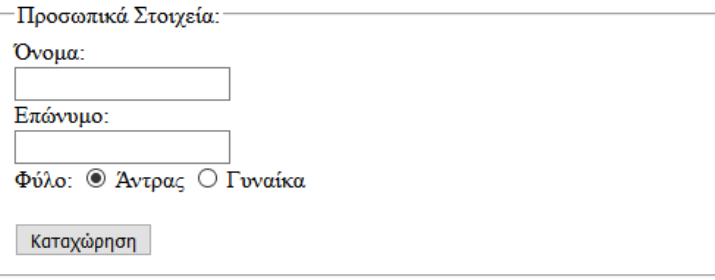

#### *18. Δραστηριότητα*

**Προαπαιτούμενα: Για την υλοποίηση της άσκησης μπορείτε να έχετε οποιοδήποτε HTML editor επιθυμείτε, όπως για παράδειγμα Microsoft Front Page, Notepad++ ή ακόμα και το Notepad.**

Δίνεται η παρακάτω φόρμα σε HTML εισόδου μέσω login σε ένα υποθετικό εξυπηρετητή. Να προσθέσετε κώδικα σε javascript που θα ελέγχει αν είναι κενά τα πεδία όνομα χρήστη και συνθηματικό και θα εμφανίζει κατάλληλο μήνυμα στον χρήστη.

#### **Εμφάνιση Φόρμας**

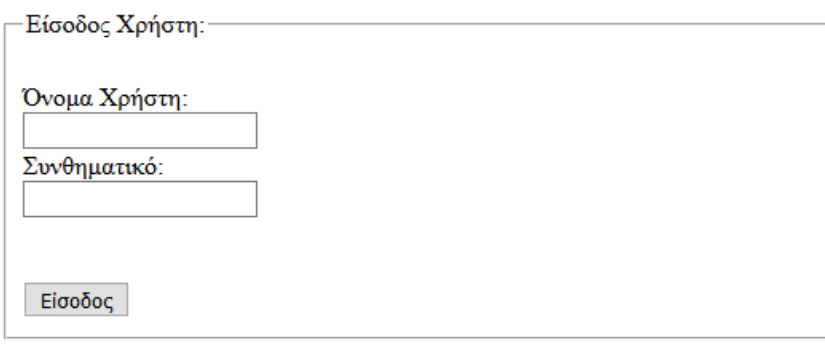

#### **Κώδικας HTML**

<!DOCTYPE html> <head> <title>Είσοδος στο σύστημα</title> </head> <body> <form name="myForm" action="/action\_page.php" method="post"> <fieldset> <legend>Είσοδος Χρήστη:</legend><br> Όνομα Χρήστη:<br> <input type="text" name="username" value=""><br> Συνθηματικό:<br> <input type="password" name="passwd" value=""><br> <br><br> <input type="submit" value="Είσοδος"> </fieldset> </form> </body> </html>

# *19. Δραστηριότητα*

**Προαπαιτούμενα: Για την υλοποίηση της άσκησης μπορείτε να έχετε οποιοδήποτε HTML editor επιθυμείτε, όπως για παράδειγμα Microsoft Front Page, Notepad++ ή ακόμα και το Notepad.**

Να γράψετε τον κατάλληλο κώδικα σε PHP που θα:

- Ανοίγει σύνδεση με μια βάση δεδομένων MySQL με όνομα Company.
- Αναζητά στον πίνακα Customers (FirstName, Lastname, email, Age) τον πελάτη με email [papkostas@gmail.com](mailto:papkostas@gmail.co)
- Να εμφανίζει με echo το όνομα και το επίθετό του.

Για την υλοποίηση της άσκησης μπορείτε να έχετε οποιοδήποτε HTML editor επιθυμείτε, όπως για παράδειγμα Microsoft Front Page, Notepad++ ή ακόμα και το Notepad.

Επίσης θα πρέπει να υπάρχει εγκατεστημένος Apache server και MySQL server. Στον MySQL server θα πρέπει να υπάρχει μια ΒΔ με όνομα company και ένα πίνακα Customers (FirstName, Lastname, email, Age) με την αντίστοιχη δομή και τουλάχιστον 3 εγγραφές όπως οι ακόλουθες:

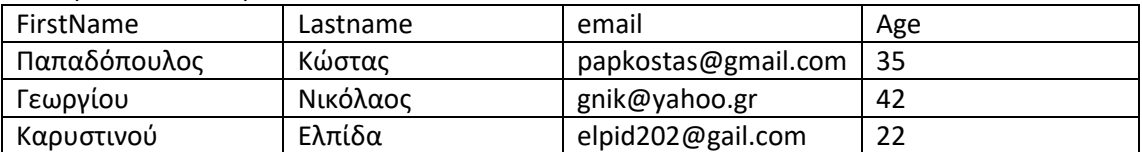

# *20. Δραστηριότητα*

**Προαπαιτούμενα: Για την υλοποίηση της άσκησης μπορείτε να έχετε οποιοδήποτε HTML editor επιθυμείτε, όπως για παράδειγμα Microsoft Front Page, Notepad++ ή ακόμα και το Notepad.**

Δίνεται ο παρακάτω κώδικας σε PHP όπου ανοίγει μια σύνδεση με μια βάση δεδομένων με όνομα Company ενός εξυπηρετητή. Έστω ότι κώδικας PHP δέχεται μέσω της μεθόδου POST τις μεταβλητές Epitheto, Onoma, email και Hlikia. Να προσθέσετε τις κατάλληλες εντολές σε γλώσσα PHP ώστε:

- Να γίνεται εισαγωγή μιας νέα εγγραφής στον πίνακα Customers (FirstName, Lastname, email, Age) με βάση τα αντίστοιχα πεδία που ήρθαν μέσω της μεθόδου POST.
- Nα εμφανίζεται μήνυμα αν η εγγραφή καταχωρήθηκε με επιτυχία, αλλιώς να εμφανίζει μήνυμα της αποτυχημένης καταχώρησης.

# **Κώδικας σε PHP**

```
<?php 
$servername ="localhost";
$username = "user1"
$password = "passwd";
$database = "company";
```
//Σύνδεση με τη βάση δεδομένων

\$conn =mysql\_connect (\$servername, \$username, \$password, \$database); Mysql\_select\_db(\$database, \$conn)

#### ?>

# **Συστήματα διαχείρισης περιεχομένου (CMS)**

# *21. Δραστηριότητα:*

#### *Προαπαιτούμενα: Να έχει εγκατασταθεί ή να υπάρχει πρόσβαση σε ένα blog σε WordPress ή Joomla και πρόσβαση στο διαδίκτυο.*

- 1. Αναζητήστε και αποθηκεύστε στο υπολογιστή σας μία εικόνα από το διαδίκτυο
- 2. Συνδεθείτε στο σύστημα διαχείρισης περιεχομένου
- 3. Δημιουργείστε ένα νέο άρθρο το οποίο θα περιέχει ως τίτλο το ονοματεπώνυμό σας και στο σώμα του άρθρου θα έχει
	- i. Α) την εικόνα που αποθηκεύσατε στο βήμα 1
	- ii. Β) τον υπερσύνδεσμο με κείμενο «Περισσότερες εικόνες» προς την διεύθυνση https://www.flickr.com/

# *22. Δραστηριότητα:*

#### *Προαπαιτούμενα: Να έχει εγκατασταθεί ή να υπάρχει πρόσβαση σε ένα blog σε WordPress και πρόσβαση στο διαδίκτυο.*

- 1. Συνδεθείτε στο WordPress
- 2. Αλλάξτε το θέμα του blog επιλέγοντας το θέμα Olsen Light
- 3. Δημιουργείστε μία νέα σελίδα με τίτλο «Επικοινωνία»
- 4. Στην σελίδα εισαγάγετε έναν χάρτη από το google maps της περιοχής που βρίσκεται το εξεταστικό κέντρο

# *23. Δραστηριότητα:*

*Προαπαιτούμενα: Να έχει εγκατασταθεί ή να υπάρχει πρόσβαση σε ένα blog σε WordPress και πρόσβαση στο διαδίκτυο.*

- 1. Συνδεθείτε στο WordPress
- 2. Αλλάξτε το θέμα του blog επιλέγοντας το θέμα Basic Shop το οποίο θα πρέπει να το εγκαταστήσετε
- **3.** Εγκαταστήστε ένα νέο πρόσθετο το οποίο να εμφανίζει ένα αναλογικό ρολόι (πχ. **Analog Clock WP-7)**
- 4. Τοποθετείστε το ρολόι ώστε να εμφανίζεται στην πλευρική μπάρα (sidebar) του blog

#### *24. Δραστηριότητα: Προαπαιτούμενα: Να υπάρχει πρόσβαση στο διαδίκτυο.*

Ένας πελάτης ζήτησε να κατασκευάσετε ένα web site και ζήτησε η διεύθυνση του site να είναι μία από τις παρακάτω

Α) www.souvlaki.gr

B) www.e-food.gr

Γ) www.giosa.gr

Αναζητήστε ποιο ή ποια από τα τρία ονόματα είναι διαθέσιμα. Επίσης για όσα δεν είναι διαθέσιμα ενημερώστε τον πελάτη μέχρι πότε είναι δεσμευμένα.

# **Αντικειμενοστραφής Προγραμματισμός**

#### *25. Δραστηριότητα:*

# *Προαπαιτούμενα: Να υπάρχει εγκατεστημένη η γλώσσα προγραμματισμού Python 2.*

- 1. Δημιουργήστε μία νέα κλάση με όνομα roloi και ιδιότητες wr, lep, deft που αντιστοιχούν στις ώρες, τα λεπτά και τα δευτερόλεπτα.
- 2. Φτιάξτε για την κλάση έναν κατασκευαστή που θα δέχεται σαν παραμέτρους τις ώρες (0-23), τα λεπτά (0-59) και τα δευτερόλεπτα (0-59) και θα τα τοποθετεί στις αντίστοιχες ιδιότητες, αφού γίνει έλεγχος της εγκυρότητας των τιμών. Αν μία τιμή δεν είναι έγκυρη να μπαίνει στην αντίστοιχη ιδιότητα το 0.
- 3. Φτιάξτε μία μέθοδο που θα εμφανίζει την ώρα με τη μορφή ω:λ:δ.
- 4. Φτιάξτε μία μέθοδο που θα επιστρέφει το πλήθος των δευτερολέπτων που αντιστοιχούν στην ώρα που δείχνει το ρολόι.
- 5. Δημιουργήστε ένα νέο αντικείμενο ρολογιού, και εμφανίστε στην οθόνη την ώρα που δείχνει καθώς και το πλήθος των δευτερολέπτων.

# *26. Δραστηριότητα:*

*Προαπαιτούμενα: Να υπάρχει εγκατεστημένη η γλώσσα προγραμματισμού Python 2.*

- 1. Δημιουργήστε μία νέα κλάση με όνομα metr και μία ιδιωτική (private) ιδιότητα την i.
- 2. Δημιουργήστε επίσης δύο ιδιότητες κλάσης με όνομα ano και kato και δώστε στην μεταβλητή ano τιμή μεγαλύτερη από αυτή της kato.
- 3. Φτιάξτε έναν κατασκευαστή για την κλάση που θα παίρνει σαν παράμετρο την τιμή του μετρητή και θα την αποδίδει στην ιδιότητα i, αφού πρώτα ελέγξει ότι βρίσκεται μεταξύ του πάνω και κάτω ορίου. Αν αυτό δεν συμβαίνει θα καταχωρεί στην i την τιμή του πλησιέστερου ορίου.
- 4. Δημιουργείστε μία μέθοδο auxisi που θα αυξάνει κατά 1 την τιμή του μετρητή εφόσον αυτή δεν ξεπερνά το πάνω όριο.
- 5. Δημιουργείστε μία μέθοδο meiosi που θα μειώνει κατά 1 την τιμή του μετρητή εφόσον αυτή δεν ξεπερνά το κάτω όριο.
- 6. Δημιουργήστε μια μέθοδο που θα εκτυπώνει την τιμή του μετρητή.
- 7. Δημιουργήστε ένα νέο αντικείμενο μετρητή, αυξήστε την τιμή του και εμφανίστε την.

# *27. Δραστηριότητα:*

# *Προαπαιτούμενα: Να υπάρχει εγκατεστημένη η γλώσσα προγραμματισμού Python 2.*

- 1. Δημιουργήστε μία νέα κλάση για ορθογώνια παραλληλόγραμμα με όνομα paral και δύο ιδιότητες, τις mikos και platos.
- 2. Δημιουργήστε ένα κατασκευαστή που θα δέχεται σαν παραμέτρους δύο τιμές και θα τις εισάγει στις αντίστοιχες ιδιότητες. Αν κάποια από τις τιμές είναι μικρότερη του 0, να εισάγει το 0.
- 3. Δημιουργήστε μια μέθοδο με όνομα emvado που θα επιστρέφει το εμβαδό του παραλληλογράμμου (μήκος x πλάτος).
- 4. Δημιουργήστε μια νέα κλάση για ορθογώνια παραλληλεπίπεδα με όνομα pepipedo που θα κληρονομεί από την κλάση paral και επιπλέον θα ορίζει την ιδιότητα ypsos.
- 5. Δημιουργήστε ένα κατασκευαστή για την νέα κλάση που θα δέχεται σαν παραμέτρους τρεις τιμές και θα τις εισάγει στις αντίστοιχες ιδιότητες. Για την εισαγωγή των δύο πρώτων θα πρέπει να χρησιμοποιεί τον κατασκευαστή της κλάσης paral. Όπως και πριν να γίνεται έλεγχος εγκυρότητας και για το ύψος.
- 6. Δημιουργήστε μια νέα μέθοδο με όνομα ogos που θα επιστρέφει τον όγκο του παραλληλεπίπεδου. Ο όγκος είναι το εμβαδόν της βάσης επί το ύψος. Για το εμβαδό της βάσης θα πρέπει να χρησιμοποιηθεί η μέθοδος emvado της κλάσης paral
- 7. Δημιουργείστε ένα νέο παραλληλεπίπεδο και εμφανίστε στην οθόνη τον όγκο του

# *28. Δραστηριότητα*

# *Προαπαιτούμενα: Να έχει εγκατασταθεί ή να υπάρχει πρόσβαση σε ένα blog σε WordPress και πρόσβαση στο διαδίκτυο.*

- 1. Συνδεθείτε στο WordPress
- 2. Αλλάξτε το θέμα του blog επιλέγοντας το θέμα Doctorial
- 3. Αλλάξτε τον Τίτλο του Blog ώστε να εμφανίζει το κείμενο «ΕΞΕΤΑΣΕΙΣ» και περιγραφή «Ένα blog για την εξέταση»
- 4. Κάνετε τις απαραίτητες ενέργειες ώστε να εμφανίζεται μία εικόνα στην επικεφαλίδα του blog. Αναζητήστε μία κατάλληλη εικόνα στο διαδίκτυο που να έχει διαστάσεις κατάλληλες για την επικεφαλίδα

## **Βάσεις Δεδομένων**

## *29. Δραστηριότητα:*

## *Προαπαιτούμενα: Να υπάρχει εγκατεστημένη η γλώσσα προγραμματισμού Python 2.*

- 1. Δημιουργήστε μία νέα βάση δεδομένων για ταινίες
- 2. Μέσα στη βάση δημιουργήστε έναν πίνακα με πεδία για τον αύξοντα αριθμό (πρωτεύων κλειδί), τον τίτλο της ταινίας, το έτος κυκλοφορίας της, τη διάρκειά της σε λεπτά, και το αν είναι τρισδιάστατη (1) ή όχι (0).
- 3. Εισάγετε στον πίνακα την εγγραφή:
	- *1, "The Dark Knight",2008,152,0*
- 4. Τοποθετήστε σε μια λίστα τις ακόλουθες τιμές:
	- *2, "The Godfather",1972,175,0*
	- *3, "Amelie",2001,122,0*
	- *4, "The Sting",1973,129,0*
	- *5, "How to Train Your Dragon",2010,98,1*
	- *6, "Avatar",2009,162,1*
	- *7, "Gravity",2013,90,1*
	- *8, "Toy Story 3",2010,103,1*
	- *9, "Cloudy With a Chance of Meatballs",2009,90,0*
	- *10, "Casablanca",1942,102,0*
- 5. Εισάγετε τις τιμές αυτές στον πίνακα, χρησιμοποιώντας τη μέθοδο εισαγωγής πολλαπλών εγγραφών.
- 6. Εμφανίστε τους τίτλους και τη διάρκεια των ταινιών, με σειρά από την πιο πρόσφατη προς την παλαιότερη.
- 7. Εμφανίστε τους τίτλους των ταινιών που ξεκινούν από "T". Η εμφάνιση να γίνει σε ξεχωριστή γραμμή για κάθε εγγραφή.
- 8. Εμφανίστε τα πλήρη στοιχεία των ταινιών που είναι τρισδιάστατες και έχουν διάρκεια πάνω από 100 λεπτά.

*\* Για εξοικονόμηση χρόνου τα δεδομένα μπορούν να δοθούν σε ένα αρχείο κειμένου, ώστε να μην χρειάζεται να πληκτρολογηθούν.* 

# *30. Δραστηριότητα:*

#### *Προαπαιτούμενα: Να υπάρχει εγκατεστημένη η γλώσσα προγραμματισμού Python 2.*

- 1. Δημιουργήστε μία νέα βάση δεδομένων για τους υπαλλήλους μιας εταιρείας
- 2. Μέσα στη βάση δημιουργήστε έναν πίνακα με πεδία για τον αύξοντα αριθμό (πρωτεύων κλειδί), το όνομα του υπαλλήλου, τη θέση στην οποία εργάζεται, τον μισθό του σε ευρώ και την ηλικία του.
- 3. Εισάγετε στον πίνακα την εγγραφή:
	- *1,"Georgiou","Sales",800,25*
- 4. Τοποθετήστε σε μια λίστα τις ακόλουθες τιμές:
	- *2,"Ioannou","Sales",850,28*
	- *3,"Kali","Secretariat",700,22*
	- *4,"Konti,"Support",950,35*
	- *5,"Vrettos","Administration",1400,42*
	- *6,"Alexiou","Sales",850,30*
	- *7,"Kokkinos","Support",900,34*
- *8,"Halatsis","Secretariat",1037,38*
- *9,"Grigoradou","Administration",1180,40*
- *10,"Anastasiou","Sales",980,44*
- 5. Εισάγετε τις τιμές αυτές στον πίνακα, χρησιμοποιώντας τη μέθοδο εισαγωγής πολλαπλών εγγραφών.
- 6. Αυξήστε κατά 10% το μισθό των υπαλλήλων που εργάζονται στις πωλήσεις (Sales)
- 7. Εμφανίστε τους υπαλλήλους που το όνομά τους ξεκινά από "K" με σειρά από την μεγαλύτερη προς τη μικρότερη ηλικία. Η εμφάνιση να γίνει σε ξεχωριστή γραμμή για κάθε εγγραφή.
- 8. Εμφανίστε τα πλήρη στοιχεία των υπαλλήλων που έχουν ηλικία μεγαλύτερη ή ίση των 35 ετών και μισθό μικρότερο των 1200 ευρώ.

*\* Για εξοικονόμηση χρόνου τα δεδομένα μπορούν να δοθούν σε ένα αρχείο κειμένου, ώστε να μην χρειάζεται να πληκτρολογηθούν.* 

# *31. Δραστηριότητα:*

# *Προαπαιτούμενα: Να υπάρχει εγκατεστημένη η γλώσσα προγραμματισμού Python 2.*

- 1. Δημιουργήστε μία νέα βάση δεδομένων για αυτοκίνητα.
- 2. Μέσα στη βάση δημιουργήστε έναν πίνακα με πεδία για τον αύξοντα αριθμό (πρωτεύων κλειδί, αυτόματη αρίθμηση), το όνομα μοντέλου, τον κυβισμό, την ιπποδύναμη και το χρόνο επιτάχυνσης 0-100 (πραγματικός).
- 3. Εισάγετε στον πίνακα την εγγραφή: *"AUDI A5 1.8 TFSI ",1798,170,7.9*
- 4. Τοποθετήστε σε μια λίστα τις ακόλουθες τιμές:

*"FIAT 500 1.2",1242,69,12.9 "CITROEN C3 1.1",1124,60,16.5 "MERCEDES B 180",1595,122,10.4 "KIA RIO 1.2 5D", 1248,85,13.1 "LEXUS IS 250", 2500,208,8.4 "NISSAN MICRA 1.2",1198,80,13.7 "OPEL ANTARA 2.4",2384,167,10.3 "MINI COOPER 1.6",1598,122,9.1 "TOYOTA YARIS 1.33",1329,99,11.7 "SEAT LEON 1.4 TSI", 1395,140,8.2*

- 5. Εισάγετε τις τιμές αυτές στον πίνακα, χρησιμοποιώντας τη μέθοδο εισαγωγής πολλαπλών εγγραφών.
- 6. Εμφανίστε το όνομα και τον κυβισμό των αυτοκινήτων που έχουν κυβισμό κάτω από 1300, μαζί με αυτά που έχουν κυβισμό πάνω από 2000. Η εμφάνιση να γίνει σε ξεχωριστή γραμμή για κάθε εγγραφή.
- 7. Εμφανίστε όλα τα στοιχεία των αυτοκινήτων που έχουν κυβισμό μικρότερο του 1600 και ιπποδύναμη μεγαλύτερη ή ίση του 80.
- 8. Διαγράψτε τα αυτοκίνητα με επιτάχυνση μεγαλύτερη του 10.

# *32. Δραστηριότητα:*

# *Προαπαιτούμενα: Να είναι εγκατεστημένα το πακέτο XAMPP.*

1. Δημιουργείστε μία νέα βάση δεδομένων με όνομα examsDB.

- 2. Δημιουργείστε στην βάση δεδομένων έναν νέο πίνακα με όνομα students και πεδία name, lastname
- 3. Εισάγετε δύο εγγραφές στον πίνακα
- 4. Δημιουργείστε μια ιστοσελίδα σε php η οποία να εμφανίζει τα περιεχόμενα του πίνακα students

## *33. Δραστηριότητα:*

#### *Προαπαιτούμενα: Να είναι εγκατεστημένα το πακέτο XAMPP.*

- 1. Δημιουργείστε μία νέα βάση δεδομένων με όνομα examsDB ορίζοντας κωδικό πρόσβασης passwd.
- 2. Δημιουργείστε στην βάση δεδομένων έναν νέο πίνακα με όνομα students και πεδία name, lastname
- 3. Δημιουργείστε μία ιστοσελίδα η οποία θα εμφανίζει την παρακάτω φόρμα

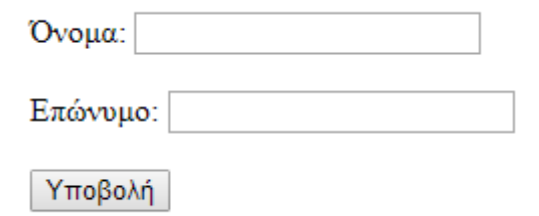

**4.** Ο χρήστης της ιστοσελίδας θα πρέπει να εισαγάγει ένα όνομα και ένα επώνυμο και πατώντας το κουμπί Υποβολή να ενημερώνεται ο πίνακας students στη βάση δεδομένων.

# **Εφαρμογές σε Γλώσσα Προγραμματισμού με χρήση API**

#### *34. Δραστηριότητα:*

i.

Χρησιμοποιήστε το άρθρωμα (module) Tkinter της Python, για να τη σελίδα διεπαφής της εταιρείας σας με τα εξής στοιχεία:

- **1.** Να εμφανίζεται στην αρχή της σελίδας διεπαφής, το όνομα της της εταιρείας σας, με κεφαλαίους ελληνικούς χαρακτήρες (το όνομα παραμένει συνεχώς μέχρι να κλείσει η σελίδα).
- 2. Να εμφανίζεται μια φόρμα μέσω της οποίας να εισάγεται το επάγγελμα του χρήστη.

# *35. Δραστηριότητα:*

Η εταιρεία σας έχει ήδη μια μισοτελειωμένη σελίδα στην οποία εμφανίζεται το λογότυπό της και μια φόρμα για εισαγωγή του επαγγέλματος του χρήστη. Χρησιμοποιήστε το άρθρωμα (module) Tkinter της Python, για να προσθέσετε στη σελίδα διεπαφής της εταιρείας σας τα εξής στοιχεία:

- 1. Να δημιουργήσετε πλήκτρο (κουμπί) το οποίο όταν πατηθεί σταματά την εισαγωγή χαρακτήρων του επαγγέλματος (τερματισμός προγράμματος)
- 2. Να δημιουργήσετε πλήκτρο (κουμπί) το οποίο όταν πατηθεί να εμφανίζει το επάγγελμά που πληκτρολογήθηκε

3. Να δημιουργήσετε ένα πλήκτρο (κουμπί), με κείμενο «ΕΞΟΔΟΣ ΑΠΟ ΤΗ ΣΕΛΙΔΑ ΜΑΣ», που όταν πατηθεί κλείνει τη σελίδα της εταιρείας σας